# **Analyze Firepower Firewall Captures to Effectively Troubleshoot Network Issues**

### **Contents**

Introduction

**Prerequisites** 

Requirements

Components Used

**Background Information** 

How to Collect and Export Captures on the NGFW Product Family?

**Collect FXOS Captures** 

**Enable and Collect FTD Lina Captures** 

**Enable and Collect FTD Snort Captures** 

**Troubleshoot** 

Case 1. No TCP SYN on Egress Interface

Capture Analysis

**Recommended Actions** 

Possible Causes and Recommended Actions Summary

Case 2. TCP SYN from Client, TCP RST from Server

Capture Analysis

**Recommended Actions** 

Case 3. TCP 3-Way Handshake + RST from One Endpoint

Capture Analysis

3.1 - TCP 3-way Handshake + Delayed RST from the Client

**Recommended Actions** 

3.2 - TCP 3-way Handshake + Delayed FIN/ACK from Client + Delayed RST from the Server

**Recommended Actions** 

3.3 - TCP 3-way Handshake + Delayed RST from the Client

**Recommended Actions** 

3.4 - TCP 3-way Handshake + Immediate RST from the Server

**Recommended Actions** 

Case 4. TCP RST from the Client

**Capture Analysis** 

**Recommended Actions** 

Case 5. Slow TCP Transfer (Scenario 1)

Scenario 1. Slow Transfer

**Capture Analysis** 

**Recommended Actions** 

Scenario 2. Fast transfer

Case 6. Slow TCP Transfer (Scenario 2)

**Capture Analysis** 

**Recommended Actions** 

Case 7. TCP Connectivity Problem (Packet Corruption)

**Capture Analysis** 

**Recommended Actions** 

Case 8. UDP Connectivity Problem (Missing Packets)

Capture Analysis

**Recommended Actions** 

Case 9. HTTPS Connectivity Problem (Scenario 1)

**Capture Analysis** 

**Recommended Actions** 

Case 10. HTTPS Connectivity Problem (Scenario 2)

**Capture Analysis** 

**Recommended Actions** 

Case 11. IPv6 Connectivity Problem

**Capture Analysis** 

**Recommended Actions** 

Case 12. Intermittent Connectivity Problem (ARP Poisoning)

**Capture Analysis** 

**Recommended Actions** 

Case 13. Identify SNMP Object Identifiers (OIDs) that cause CPU Hogs

**Capture Analysis** 

Recommended Actions

**Related Information** 

## Introduction

This document describes various packet capture analysis techniques that aim to effectively troubleshoot network issues.

# **Prerequisites**

#### Requirements

Cisco recommends that you have knowledge of these topics:

- Firepower platform architecture
- NGFW logs
- NGFW packet-tracer

Additionally, before you start to analyze packet captures it is highly advisable to meet these requirements:

- **Know the protocol operation** Do not start to check a packet capture if you do not understand how the captured protocol operates.
- **Know the topology** You must know the transit devices end-to-end. If this is not possible, you must at least know the upstream and downstream devices.
- **Know the appliance** You must know how your device handles packets, what are the involved interfaces (ingress/egress), what is the device architecture, and what are the various capture points.
- **Know the configuration** You must know how a packet flow is supposed to be handled by the device in terms of:
  - Routing/Egress Interface
  - Policies applied
  - Network Address Translation (NAT)
- **Know the available tools** Along with the captures, it is recommended to be ready to apply other tools and techniques (like logging and tracers) and if needed, correlate them with the captured packets

## **Components Used**

The information in this document is based on these software and hardware versions:

- Most of the scenarios are based on FP4140 running FTD software 6.5.x.
- FMC running software 6.5.x.

The information in this document was created from the devices in a specific lab environment. All of the devices used in this document started with a cleared (default) configuration. If your network is live, ensure that you understand the potential impact of any command.

# **Background Information**

Packet capture is one of the most overlooked troubleshoot tools available today. Daily, Cisco TAC solves many problems with analysis of captured data.

The goal of this document is to help network and security engineers to identify and troubleshoot common network issues based mainly on packet capture analysis.

All the scenarios presented in this document are based on real user cases seen in the Cisco Technical Assistance Center (TAC).

The document covers the packet captures from a Cisco Next-Generation Firewall (NGFW) point of view, but the same concepts are applicable to other device types as well.

# **How to Collect and Export Captures on the NGFW Product Family?**

In the case of a Firepower appliance (1xxx, 21xx, 41xx, 93xx) and a Firepower Threat Defense (FTD) application a packet processing can be visualized as shown in the image.

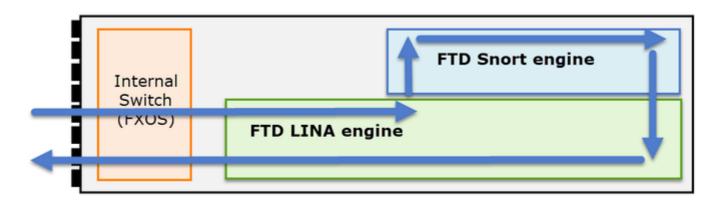

- 1. A packet enters the ingress interface and it is handled by the chassis internal switch.
- 2. The packet enters the FTD Lina engine which does mainly L3/L4 checks.
- 3. If the policy requires the packet is inspected by the Snort engine (mainly L7 inspection).
- 4. The Snort engine returns a verdict for the packet.
- 5. The LINA engine drops or forwards the packet based on Snort's verdict.
- 6. The packet egresses the chassis through the internal chassis switch.

Based on the shown architecture, the FTD captures can be taken in three (3) different places:

- FXOS
- FTD Lina engine
- FTD Snort engine

#### **Collect FXOS Captures**

The process is described in this document:

FXOS captures can be only taken in the ingress direction from the internal switch point of view are shown in the image here.

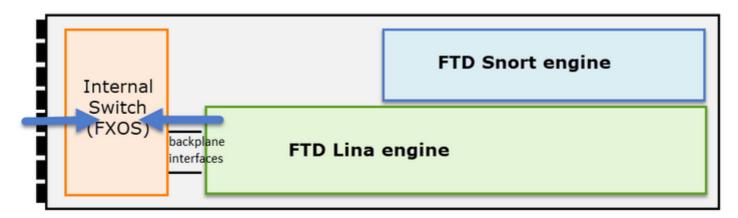

Shown here, these are two capture points per direction (due to internal switch architecture).

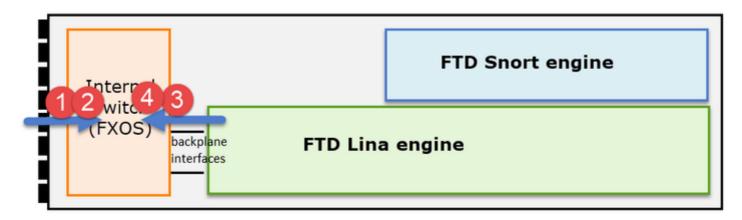

Captured packets in points 2, 3, and 4 have a virtual network tag (VNTag).

**Note**: FXOS chassis-level captures are only available on FP41xx and FP93xx platforms. FP1xxx and FP21xx do not provide this capability.

# **Enable and Collect FTD Lina Captures**

Main capture points:

- · Ingress interface
- Egress interface
- Accelerated Security Path (ASP)

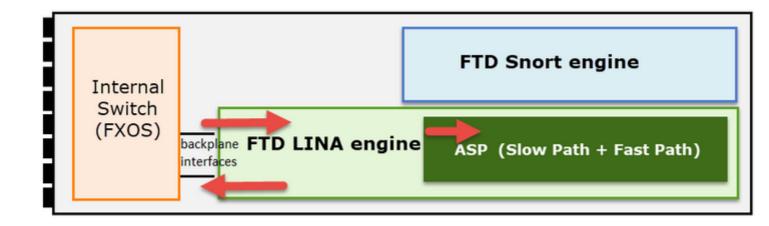

You can use either Firepower Management Center User Interface (FMC UI) or FTD CLI to enable and collect the FTD Lina captures.

Enable capture from CLI on the INSIDE interface:

<#root>

firepower#

capture CAPI interface INSIDE match icmp host 192.168.103.1 host 192.168.101.1

This capture matches the traffic between IPs 192.168.103.1 and 192.168.101.1 in both directions.

Enable ASP capture to see all packets dropped by the FTD Lina engine:

<#root>

firepower#

capture ASP type asp-drop all

Export an FTD Lina capture to an FTP server:

<#root>

firepower#

copy /pcap capture:CAPI ftp://ftp\_username:ftp\_password@192.168.78.73/CAPI.pcap

Export an FTD Lina capture to a TFTP server:

<#root>

firepower#

copy /pcap capture:CAPI tftp://192.168.78.73

As from FMC 6.2.x version you can enable and collect FTD Lina captures from FMC UI.

Another way to collect FTD captures from an FMC-managed firewall is this.

#### Step 1

In case of LINA or ASP capture copy the capture to the FTD disk.

```
<#root>
firepower#
copy /pcap capture:capin disk0:capin.pcap
Source capture name [capin]?
Destination filename [capin.pcap]?
!!!!
```

#### Step 2

Navigate to expert mode, locate the saved capture, and copy it to the /ngfw/var/common location:

```
<#root>
firepower#
Console connection detached.
expert
admin@firepower:~$
sudo su
Password:
root@firepower:/home/admin#
cd /mnt/disk0
root@firepower:/mnt/disk0#
ls -al | grep pcap
-rwxr-xr-x 1 root root
                           24 Apr 26 18:19 CAPI.pcap
-rwxr-xr-x 1 root root 30110 Apr 8 14:10
capin.pcap
-rwxr-xr-x 1 root root
                         6123 Apr 8 14:11 capin2.pcap
root@firepower:/mnt/disk0#
cp capin.pcap /ngfw/var/common
```

Login to the FMC that manages the FTD and navigate to **Devices > Device Management.** Locate the FTD device and select the **Troubleshoot** icon:

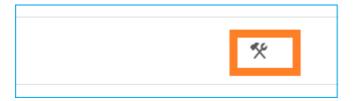

Step 4

#### **Select Advanced Troubleshooting:**

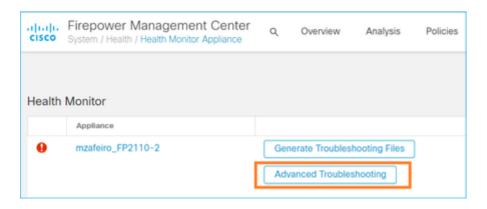

#### Specify the capture file name and select **Download:**

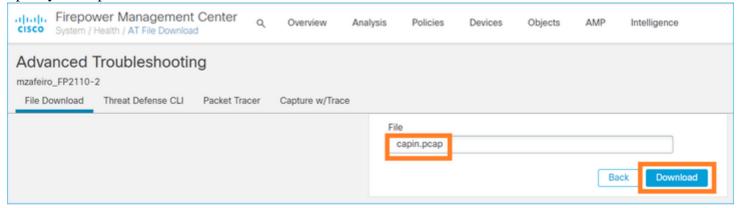

For more examples on how to enable/collect captures from the FMC UI check this document:

 $\underline{https://www.cisco.com/c/en/us/support/docs/security/firepower-ngfw/212474-working-with-firepower-threat-defense-f.html}$ 

# **Enable and Collect FTD Snort Captures**

The capture point is shown in the image here.

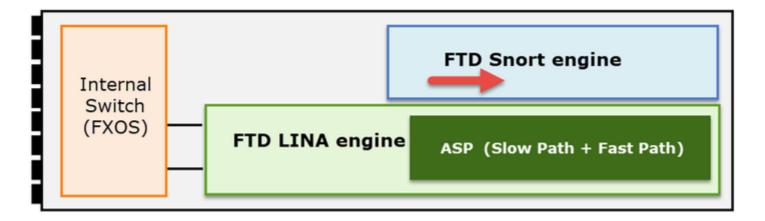

Enable Snort-level capture:

```
<#root>
capture-traffic
Please choose domain to capture traffic from:
  0 - br1
  1 - Router
Selection?
1
Please specify tcpdump options desired.
(or enter '?' for a list of supported options)
Options:
-n host 192.168.101.1
To write the capture to a file with name capture.pcap and copy it via FTP to a remote server:
<#root>
capture-traffic
Please choose domain to capture traffic from:
  0 - br1
  1 - Router
Selection?
Please specify tcpdump options desired.
```

(or enter '?' for a list of supported options)

Options:

```
-w capture.pcap host 192.168.101.1

CTRL + C <- to stop the capture

>
file copy 10.229.22.136 ftp / capture.pcap
Enter password for ftp@10.229.22.136:
Copying capture.pcap
Copy successful.
```

For more Snort-level capture examples that include different capture filters check this document:

 $\underline{https://www.cisco.com/c/en/us/support/docs/security/firepower-ngfw/212474-working-with-firepower-threat-defense-f.html}$ 

# **Troubleshoot**

# Case 1. No TCP SYN on Egress Interface

The topology is shown in the image here:

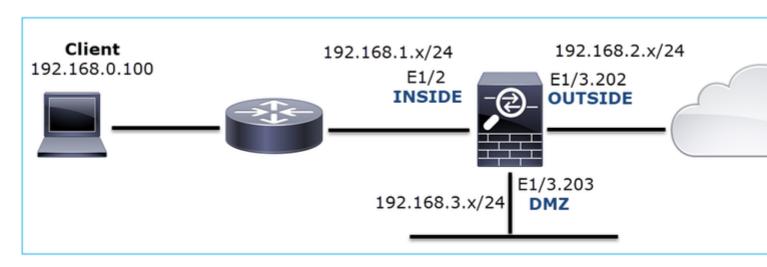

Problem Description: HTTP does not work

Affected Flow:

Src IP: 192.168.0.100

Dst IP: 10.10.1.100

Protocol: TCP 80

#### **Capture Analysis**

Enable captures on the FTD LINA engine:

<#root>

firepower#

capture CAPI int INSIDE match ip host 192.168.0.100 host 10.10.1.100

firepower#

capture CAPO int OUTSIDE match ip host 192.168.0.100 host 10.10.1.100

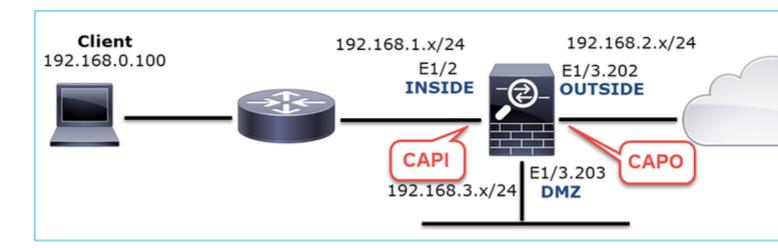

#### Captures - Functional Scenario:

As a baseline, it is always very useful to have captures from a functional scenario.

Capture taken on NGFW INSIDE interface, is as shown in the image:

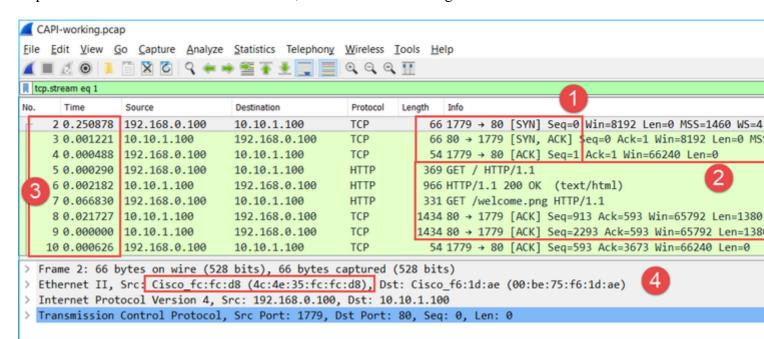

#### **Key Points:**

- 1. TCP 3-way handshake.
- 2. Bidirectional data exchange.
- 3. No delays between the packets (based on the time difference between the packets)
- 4. Source MAC is the correct downstream device.

Capture taken on NGFW OUTSIDE interface, is shown in the image here:

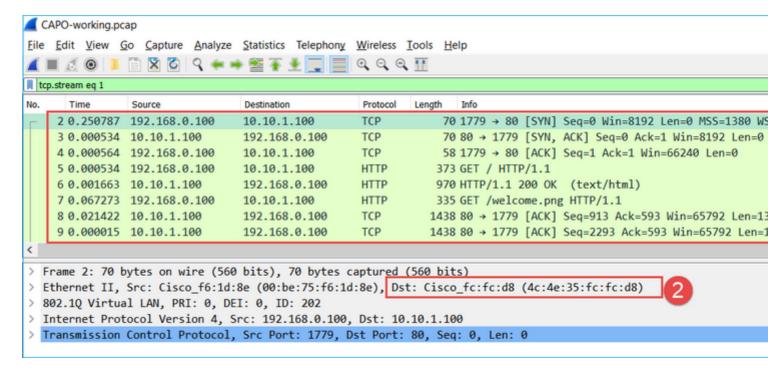

#### **Key Points:**

- 1. Same data as in the CAPI capture.
- 2. Destination MAC is the correct upstream device.

#### Captures - Non-functional scenario

From the device CLI the captures look like this:

```
<#root>
firepower#
show capture

capture CAPI type raw-data interface INSIDE
[Capturing - 484 bytes]
  match ip host 192.168.0.100 host 10.10.1.100
capture CAPO type raw-data interface OUTSIDE
[Capturing - 0 bytes]
  match ip host 192.168.0.100 host 10.10.1.100
```

#### CAPI contents:

```
<#root>
firepower#
show capture CAPI
6 packets captured
  1: 11:47:46.911482
                   192.168.0.100.3171 > 10.10.1.100.80:
1089825363:1089825363(0) win 8192 <mss 1460,nop,wscale 2,nop,nop,sackOK>
                    192.168.0.100.3172 > 10.10.1.100.80:
  2: 11:47:47.161902
s
3981048763:3981048763(0) win 8192 <mss 1460,nop,wscale 2,nop,nop,sackOK>
  1089825363:1089825363(0) win 8192 <mss 1460,nop,wscale 2,nop,nop,sackOK>
  4: 11:47:50.162757
                   192.168.0.100.3172 > 10.10.1.100.80:
3981048763:3981048763(0) win 8192 <mss 1460,nop,wscale 2,nop,nop,sackOK>
                   192.168.0.100.3171 > 10.10.1.100.80:
  5: 11:47:55.914640
1089825363:1089825363(0) win 8192 <mss 1460,nop,nop,sackOK>
  3981048763:3981048763(0) win 8192 <mss 1460,nop,nop,sackOK>
<#root>
firepower#
show capture CAPO
0 packet captured
0 packet shown
```

This is the image of CAPI capture in Wireshark:

| No. |                                                                                             | Time     | Source        | Destination | Protocol | Length | Info |       |        |       |      |      |       |       |     |
|-----|---------------------------------------------------------------------------------------------|----------|---------------|-------------|----------|--------|------|-------|--------|-------|------|------|-------|-------|-----|
| Г   | 1                                                                                           | 0.000000 | 192.168.0.100 | 10.10.1.100 | TCP      |        |      |       |        |       |      |      |       | 1=1   |     |
|     | _2                                                                                          | 0.250420 | 192.168.0.100 | 10.10.1.100 | TCP      |        |      |       |        |       |      |      |       | 1=د   |     |
|     | 3                                                                                           | 2.745781 | 192.168.0.100 | 10.10.1.100 | TCP      | 66     | [TCP | Retra | ansmis | sion] | 3171 | → 80 | [SYN] | Seq=0 | Win |
|     | 4                                                                                           | 0.255074 | 192.168.0.100 | 10.10.1.100 | TCP      | 66     | [TCP | Retra | ansmis | sion] | 3172 | → 80 | [SYN] | Seq=0 | Win |
| L   | 5                                                                                           | 5.751883 | 192.168.0.100 | 10.10.1.100 | TCP      | 62     | [TCP | Retra | ansmis | si 🤈  | 3171 | → 80 | [SYN] | Seq=0 | Win |
|     | 6                                                                                           | 0.250070 | 192.168.0.100 | 10.10.1.100 | TCP      | 62     | [TCP | Retra | ansmis | si 📛  | 3172 | → 80 | [SYN] | Seq=0 | Win |
|     | 7                                                                                           | 3        |               |             |          |        |      |       |        |       |      |      |       | •     |     |
| >   | Frame 1: 66 bytes on wire (528 bits), 66 bytes captured (528 bits)                          |          |               |             |          |        |      |       |        |       |      |      |       |       |     |
| >   | Ethernet IIc: Cisco_fc:fc:d8 (4c:4e:35:fc:fc:d8)    Dst: Cisco_f6:1d:ae (00:be:75:f6:1d:ae) |          |               |             |          |        |      |       |        |       |      |      |       |       |     |
| >   | > Internet Procedular Version 4, Src: 192.168.0.100, Dst: 10.10.1.100                       |          |               |             |          |        |      |       |        |       |      |      |       |       |     |
| >   | Transmission Control Protocol, Src Port: 3171, Dst Port: 80, Seq: 0, Len: 0                 |          |               |             |          |        |      |       |        |       |      |      |       |       |     |
|     |                                                                                             |          |               |             |          |        |      |       |        |       |      |      |       |       |     |

#### **Key Points:**

- 1. Only TCP SYN packets are seen (no TCP 3-way handshake).
- 2. There are 2 TCP sessions (source port 3171 and 3172) that cannot be established. The source client resends the TCP SYN packets. These retransmitted packets are identified by the Wireshark as TCP Retransmissions.
- 3. The TCP Retransmissions occur every ~3 then 6 etc seconds.
- 4. The source MAC address is from the correct downstream device.

Based on the 2 captures it can be concluded that:

- A packet of a specific 5-tuple (src/dst IP, src/dst port, protocol) arrives on the firewall on the expected interface (INSIDE).
- A packet does not leave the firewall on the expected interface (OUTSIDE).

#### **Recommended Actions**

The actions listed in this section have as a goal to further narrow down the issue.

Action 1. Check the Trace of an Emulated Packet.

Use the packet-tracer tool to see how a packet is supposed to be handled by the firewall. In case the packet is dropped by the firewall Access Policy the trace of the emulated packet looks similar to this output:

```
<#root>
```

firepower#

packet-tracer input INSIDE tcp 192.168.0.100 11111 10.10.1.100 80

Phase: 1 Type: CAPTURE Subtype: Result: ALLOW Config:

Additional Information:

MAC Access list

Phase: 2

Type: ACCESS-LIST

Subtype:

Result: ALLOW

```
Config:
Implicit Rule
Additional Information:
MAC Access list
Phase: 3
Type: ROUTE-LOOKUP
Subtype: Resolve Egress Interface
Result: ALLOW
Config:
Additional Information:
found next-hop 192.168.2.72 using egress ifc OUTSIDE
Phase: 4
Type: ACCESS-LIST
Subtype: log
Result: DROP
Config:
access-group CSM_FW_ACL_ global
access-list CSM_FW_ACL_ advanced deny ip any rule-id 268439946 event-log flow-start
access-list CSM_FW_ACL_ remark rule-id 268439946: ACCESS POLICY: FTD_Policy - Default
access-list CSM_FW_ACL_ remark rule-id 268439946: L4 RULE: DEFAULT ACTION RULE
Additional Information:
Result:
input-interface: INSIDE
input-status: up
input-line-status: up
output-interface: OUTSIDE
output-status: up
output-line-status: up
Action: drop
Drop-reason: (acl-drop) Flow is denied by configured rule, Drop-location: frame 0x00005647a4f4b120 flow
Action 2. Check the traces of live packets.
Enable the packet trace to check how the real TCP SYN packets are handled by the firewall. By default,
only the first 50 ingress packets are traced:
<#root>
firepower#
capture CAPI trace
Clear the capture buffer:
```

<#root>

```
firepower#
```

clear capture /all

In case the packet is dropped by the firewall Access Policy the trace looks similar to this output:

```
<#root>
```

firepower#

show capture CAPI packet-number 1 trace

6 packets captured

Phase: 1 Type: CAPTURE Subtype: Result: ALLOW Config:

Additional Information:

MAC Access list

Phase: 2

Type: ACCESS-LIST

Subtype: Result: ALLOW Config: Implicit Rule

Additional Information:

MAC Access list

Phase: 3

Type: ROUTE-LOOKUP

Subtype: Resolve Egress Interface

Result: ALLOW

Config:

Additional Information:

found next-hop 192.168.2.72 using egress ifc OUTSIDE

Phase: 4

Type: ACCESS-LIST

Subtype: log
Result: DROP

Config:

access-group CSM\_FW\_ACL\_ global

access-list CSM\_FW\_ACL\_ advanced deny ip any rule-id 268439946 event-log flow-start access-list CSM\_FW\_ACL\_ remark rule-id 268439946: ACCESS POLICY: FTD\_Policy - Default access-list CSM\_FW\_ACL\_ remark rule-id 268439946: L4 RULE: DEFAULT ACTION RULE

Additional Information:

Result:

input-interface: INSIDE

input-status: up
input-line-status: up
output-interface: OUTSIDE

output-status: up output-line-status: up Action: drop Drop-reason: (acl-drop) Flow is denied by configured rule, Drop-location: frame 0x00005647a4f4b120 flow 1 packet shown Action 3. Check FTD Lina logs. To configure Syslog on FTD via FMC check this document: https://www.cisco.com/c/en/us/support/docs/security/firepower-ngfw/200479-Configure-Logging-on-FTDvia-FMC.html It is highly recommended to have an external Syslog server configured for FTD Lina logs. If there is no remote Syslog server configured, enable local buffer logs on the firewall while you troubleshoot. The log configuration shown in this example is a good start point: <#root> firepower# show run logging … logging enable logging timestamp logging buffer-size 1000000 logging buffered informational Set the terminal pager to 24 lines in order to control the terminal pager: <#root> firepower# terminal pager 24 Clear the capture buffer: <#root>

firepower#

clear logging buffer

Test the connection and check the logs with a parser filter. In this example the packets are dropped by the firewall Access Policy:

```
firepower#

show logging | include 10.10.1.100

Oct 09 2019 12:55:51: %FTD-4-106023: Deny tcp src INSIDE:192.168.0.100/3696 dst OUTSIDE:10.10.1.100/80 & Oct 09 2019 12:55:51: %FTD-4-106023: Deny tcp src INSIDE:192.168.0.100/3697 dst OUTSIDE:10.10.1.100/80 & Oct 09 2019 12:55:54: %FTD-4-106023: Deny tcp src INSIDE:192.168.0.100/3696 dst OUTSIDE:10.10.1.100/80 & Oct 09 2019 12:55:54: %FTD-4-106023: Deny tcp src INSIDE:192.168.0.100/3697 dst OUTSIDE:10.10.1.100/80 & Oct 09 2019 12:55:54: %FTD-4-106023: Deny tcp src INSIDE:192.168.0.100/3697 dst OUTSIDE:10.10.1.100/80 & Oct 09 2019 12:55:54: %FTD-4-106023: Deny tcp src INSIDE:192.168.0.100/3697 dst OUTSIDE:10.10.1.100/80 & Oct 09 2019 12:55:54: %FTD-4-106023: Deny tcp src INSIDE:192.168.0.100/3697 dst OUTSIDE:10.10.1.100/80 & Oct 09 2019 12:55:54: %FTD-4-106023: Deny tcp src INSIDE:192.168.0.100/3697 dst OUTSIDE:10.10.1.100/80 & Oct 09 2019 12:55:54: %FTD-4-106023: Deny tcp src INSIDE:192.168.0.100/3697 dst OUTSIDE:10.10.1.100/80 & Oct 09 2019 12:55:54: %FTD-4-106023: Deny tcp src INSIDE:192.168.0.100/3697 dst OUTSIDE:10.10.1.100/80 & Oct 09 2019 12:55:54: %FTD-4-106023: Deny tcp src INSIDE:192.168.0.100/3697 dst OUTSIDE:10.10.1.100/80 & Oct 09 2019 12:55:54: %FTD-4-106023: Deny tcp src INSIDE:192.168.0.100/3697 dst OUTSIDE:10.10.1.100/80 & Oct 09 2019 12:55:54: %FTD-4-106023: Deny tcp src INSIDE:192.168.0.100/3697 dst OUTSIDE:10.10.1.100/80 & Oct 09 2019 12:55:54: %FTD-4-106023: Deny tcp src INSIDE:192.168.0.100/3697 dst OUTSIDE:10.10.1.100/80 & Oct 09 2019 12:55:54: %FTD-4-106023: Deny tcp src INSIDE:192.168.0.100/3697 dst OUTSIDE:10.10.1.100/80 & Oct 09 2019 12:55:54: %FTD-4-106023: Deny tcp src INSIDE:192.168.0.100/3697 dst OUTSIDE:10.10.1.100/80 & Oct 09 2019 12:55:54: %FTD-4-106023: Deny tcp src INSIDE:192.168.0.100/3697 dst OUTSIDE:10.10.1.100/80 & Oct 09 2019 12:55:54: %FTD-4-106023: Deny tcp src INSIDE:192.168.0.100/3697 dst OUTSIDE:10.10.10.1.100/80 & Oct 09 2019 12:55:54: %FTD-4-106023: Deny tcp src INSIDE:192.168.0.100/3697 dst OUTSIDE:10.10.10.100/3697
```

#### Action 4. Check the firewall ASP drops.

<#root>

If you suspect that the packet is dropped by the firewall you can see the counters of all the packets dropped by the firewall at software level:

**Tip**: If you are not interested in the packet contents you can capture only the packet headers (headers-only option). This allows you to capture much more many packets in the capture buffer. Additionally, you can increase the size of the capture buffer (by default is 500Kbytes) to a value up 32 Mbytes (buffer option). Finally, as from FTD version 6.3, the file-size option allows you to configure a capture file up to 10GBytes. In that case you can only see the capture contents in a pcap format.

To check the capture contents, you can use a filter to narrow down your search:

```
<#root>
```

firepower#

```
show capture ASP | include 10.10.1.100

18: 07:51:57.823672     192.168.0.100.12410 > 10.10.1.100.80: S 1870382552:1870382552(0) win 8192 <mss 19: 07:51:58.074291     192.168.0.100.12411 > 10.10.1.100.80: S 2006489005:2006489005(0) win 8192 <mss 19: 07:52:00.830370     192.168.0.100.12410 > 10.10.1.100.80: S 1870382552:1870382552(0) win 8192 <mss 19: 07:52:01.080394     192.168.0.100.12411 > 10.10.1.100.80: S 2006489005:2006489005(0) win 8192 <mss 19: 07:52:06.824282     192.168.0.100.12410 > 10.10.1.100.80: S 1870382552:1870382552(0) win 8192 <mss 19: 07:52:06.824282     192.168.0.100.12410 > 10.10.1.100.80: S 1870382552:1870382552(0) win 8192 <mss 19: 07:52:07.074230     192.168.0.100.12411 > 10.10.1.100.80: S 2006489005:2006489005(0) win 8192 <mss 19: 07:52:07.074230     192.168.0.100.12411 > 10.10.1.100.80: S 2006489005:2006489005(0) win 8192 <mss 19: 07:52:07.074230     192.168.0.100.12411 > 10.10.1.100.80: S 2006489005:2006489005(0) win 8192 <mss 19: 07:52:07.074230     192.168.0.100.12411 > 10.10.1.100.80: S 2006489005:2006489005(0) win 8192 <mss 19: 07:52:07.074230     192.168.0.100.12411 > 10.10.1.100.80: S 2006489005:2006489005(0) win 8192 <mss 19: 07:52:07.074230     192.168.0.100.12411 > 10.10.1.100.80: S 2006489005:2006489005(0) win 8192 <mss 19: 07:52:07.074230     192.168.0.100.12411 > 10.10.1.100.80: S 2006489005:2006489005(0) win 8192 <mss 19: 07:52:07.074230     192.168.0.100.12411 > 10.10.1.100.80: S 2006489005:2006489005(0) win 8192 <mss 19: 07:52:07.074230     192.168.0.100.12411 > 10.10.1.100.80: S 2006489005:2006489005(0) win 8192 <mss 19: 07:52:07.074230     192.168.0.100.12411 > 10.10.1.100.80: S 2006489005:2006489005(0) win 8192 <mss 19: 07:52:07.074230     192.168.0.100.12411 > 10.10.1.100.80: S 2006489005:2006489005(0) win 8192 <ms 19: 07:52:07.074230     192.168.0.100.12411 > 10.10.1.100.80: S 2006489005:2006489005(0) win 8192 <ms 19: 07:52:07.074230     192.168.0.100.12411 > 10.10.1.100.80: S 2006489005:2006489005(0) win 8192 <ms 19: 07:52:07.074230      192.168.0.100.12411 > 10.10
```

In this case, since the packets are already traced at interface level the reason for the drop is not mentioned in the ASP capture. Remember that a packet can be only traced in one place (ingress interface or ASP drop). In that case, it is recommended to take multiple ASP drops and set a specific ASP drop reason. Here is a recommended approach:

1. Clear the current ASP drop counters:

```
<#root>
firepower#
clear asp drop
```

- 2. Send the flow that you troubleshoot through the firewall (run a test).
- 3. Check again the ASP drop counters and note down the ones increased.

```
<#root>
firepower#
show asp drop

Frame drop:
   No route to host (
no-route
)
   Flow is denied by configured rule (
acl-drop
)
   71
```

4. Enable ASP capture(s) for the specific drops seen:

```
<#root>
```

firepower#

```
capture ASP_NO_ROUTE type asp-drop no-route
firepower#
capture ASP_ACL_DROP type asp-drop acl-drop
```

- 5. Send the flow that you troubleshoot through the firewall (run a test).
- 6. Check the ASP captures. In this case, the packets were dropped due to an absent route:

```
<#root>
```

firepower#

show capture ASP\_NO\_ROUTE | include 192.168.0.100.\*10.10.1.100

#### Action 5. Check the FTD Lina connection table.

There can be cases where you expect the packet to egress interface 'X', but for whatever reasons it egresses interface 'Y'. The firewall egress interface determination is based on this order of operation:

- 1. Established Connection Lookup
- 2. Network Address Translation (NAT) lookup UN-NAT (destination NAT) phase takes precedence over PBR and route lookup.
- 3. Policy-Based Routing (PBR)
- 4. Routing Table lookup

To check the FTD connection table:

INSIDE

```
192.168.0.100:

11694

, idle 0:00:01, bytes 0, flags

aA N1

TCP

DMZ

10.10.1.100:80

INSIDE

192.168.0.100:

11693

, idle 0:00:01, bytes 0, flags

aA N1
```

#### **Key Points:**

- Based on the flags (Aa) the connection is embryonic (half-opened only TCP SYN was seen by the firewall).
- Based on the source/destination ports the ingress interface is INSIDE and the egress interface is DMZ.

This can be visualized in the image here:

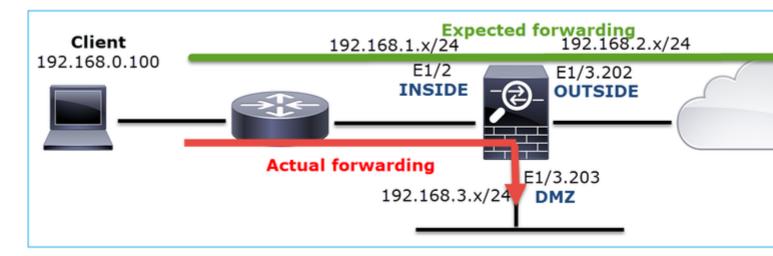

**Note**: Since all FTD interfaces have a Security Level of 0 the interface order in the **show conn** output is based on the interface number. Specifically, the interface with higher vpif-num (virtual platform interface number) is selected as inside while the interface with lower vpif-num is selected as outside. You can see the interface vpif value with the **show interface detail** command. Related enhancement, Cisco bug ID <u>CSCvi15290</u> ENH: FTD shows the connection directionality in FTD 'show conn' output

```
<#root>
firepower#
show interface detail | i Interface number is|Interface [P|E].*is up
```

**Note**: As from Firepower software release 6.5, ASA release 9.13.x the show conn long and show conn detail command outputs provide information about the connection initiator and responder

```
Output 1:
```

Connection lookup keyid: 228982375

Additionally, the **show conn long** displays the NATed IPs within a parenthesis in case of a Network Address Translation:

```
<#root>
firepower#
show conn long
TCP OUTSIDE: 192.168.2.222/80 (192.168.2.222/80) INSIDE: 192.168.1.100/34792 (192.168.2.150/34792), flag
  Initiator: 192.168.1.100, Responder: 192.168.2.222
  Connection lookup keyid: 262895
Action 6. Check the firewall Address Resolution Protocol (ARP) cache.
If the firewall cannot resolve the next hop, the firewall silently drops the original packet (TCP SYN in this
case) and continuously sends ARP Requests until it resolves the next hop.
In order to see the firewall ARP cache, use the command:
<#root>
firepower#
show arp
Additionally, to check if there are unresolved hosts you can use the command:
<#root>
firepower#
 show arp statistics
        Number of ARP entries in ASA: 0
        Dropped blocks in ARP: 84
        Maximum Queued blocks: 3
        Queued blocks: 0
        Interface collision ARPs Received: 0
        ARP-defense Gratuitous ARPS sent: 0
        Total ARP retries:
182
                < indicates a possible issue for some hosts
        Unresolved hosts:
< this is the current status
```

If you want to check further the ARP operation you can enable an ARP-specific capture:

Maximum Unresolved hosts: 2

<#root>

firepower#

capture ARP ethernet-type arp interface OUTSIDE

firepower#

show capture ARP

. . .

4: 07:15:16.877914

802.1Q vlan#202 P0 arp

who-has 192.168.2.72 tell 192.168.2.50

5: 07:15:18.020033

802.1Q vlan#202 P0 arp who-has 192.168.2.72 tell 192.168.2.50

In this output, the firewall (192.168.2.50) tries to resolve the next-hop (192.168.2.72), but there is no ARP reply

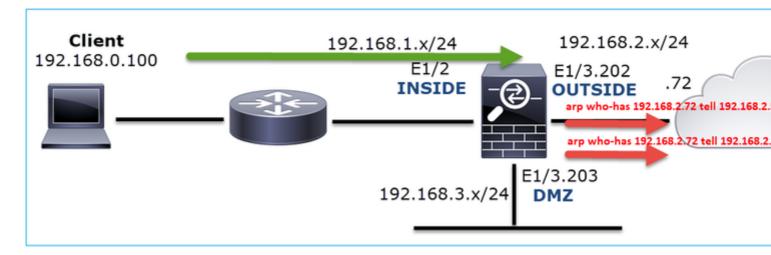

The output here shows a functional scenario with proper ARP resolution:

<#root>

firepower#

show capture ARP

2 packets captured

1: 07:17:19.495595

802.1Q vlan#202 P0

arp who-has 192.168.2.72 tell 192.168.2.50

2: 07:17:19.495946

802.1Q vlan#202 P0

arp reply 192.168.2.72 is-at 4c:4e:35:fc:fc:d8

2 packets shown

<#root>

```
firepower#
```

```
show arp
```

Config:

```
INSIDE 192.168.1.71 4c4e.35fc.fcd8 9
OUTSIDE 192.168.2.72 4c4e.35fc.fcd8 9
```

In case there is no ARP entry in place a trace of a live TCP SYN packet shows:

```
<#root>
firepower#
show capture CAPI packet-number 1 trace
6 packets captured
   1: 07:03:43.270585
192.168.0.100.11997 > 10.10.1.100.80
: S 4023707145:4023707145(0) win 8192 <mss 1460,nop,wscale 2,nop,nop,sackOK>
Phase: 1
Type: CAPTURE
Subtype:
Result: ALLOW
Config:
Additional Information:
MAC Access list
Phase: 2
Type: ACCESS-LIST
Subtype:
Result: ALLOW
Config:
Implicit Rule
Additional Information:
MAC Access list
Phase: 3
Type: ROUTE-LOOKUP
Subtype: Resolve Egress Interface
Result: ALLOW
Config:
Additional Information:
found next-hop 192.168.2.72 using egress ifc OUTSIDE
…
Phase: 14
Type: FLOW-CREATION
Subtype:
Result: ALLOW
Config:
Additional Information:
New flow created with id 4814, packet dispatched to next module
…
Phase: 17
Type: ROUTE-LOOKUP
Subtype: Resolve Egress Interface
Result: ALLOW
```

```
Additional Information:
found next-hop 192.168.2.72 using egress ifc OUTSIDE

Result:
input-interface: INSIDE
input-status: up
input-line-status: up
output-interface: OUTSIDE
```

output-status: up
output-line-status: up

Action: allow

As can be seen in the output, the trace shows **Action: allow** even when the next hop is not reachable and the packet is silently dropped by the firewall! In this case, the packet-tracer tool must be also checked since it provides a more accurate output:

```
<#root>
firepower#

packet-tracer input INSIDE tcp 192.168.0.100 1111 10.10.1.100 80

Phase: 1
Type: CAPTURE
Subtype:
Result: ALLOW
Config:
```

Additional Information:

MAC Access list

Phase: 2

Type: ACCESS-LIST

Subtype: Result: ALLOW Config: Implicit Rule

Additional Information:

MAC Access list

Phase: 3

Type: ROUTE-LOOKUP

Subtype: Resolve Egress Interface

Result: ALLOW

Config:

Additional Information:

found next-hop 192.168.2.72 using egress ifc OUTSIDE

…

Phase: 14

Type: FLOW-CREATION

Subtype: Result: ALLOW Config:

Additional Information:

New flow created with id 4816, packet dispatched to next module

…

Phase: 17

Type: ROUTE-LOOKUP

Subtype: Resolve Egress Interface

Result: ALLOW

Config:

Additional Information:

found next-hop 192.168.2.72 using egress ifc OUTSIDE

Result:

input-interface: INSIDE

input-status: up
input-line-status: up
output-interface: OUTSIDE

output-status: up
output-line-status: up

Action: drop

Drop-reason: (no-v4-adjacency) No valid V4 adjacency, Drop-location: frame 0x00005647a4e86109 flow (NA)

In recent ASA/Firepower versions, the previous message has been optimized to:

<#root>

Drop-reason: (no-v4-adjacency) No valid V4 adjacency.

Check ARP table (show arp) has entry for nexthop

., Drop-location: f

#### **Possible Causes and Recommended Actions Summary**

If you only see a TCP SYN packet on the ingress interfaces, but no TCP SYN packet sent out of the expected egress interface some possible causes are:

| Possible Cause                                      | Recommended Actions                                                                                                    |  |  |  |  |  |
|-----------------------------------------------------|----------------------------------------------------------------------------------------------------|--|--|--|--|--|
| The packet is dropped by the firewall accesspolicy. | <ul> <li>Use packet-tracer or capture w/trace to see how to firewall handles the packet.</li> <li>Check the firewall logs.</li> <li>Check the firewall ASP drops (show asp drop or capture type asp-drop).</li> <li>Check FMC Connection Events. This assumes that the rule has logging enabled.</li> </ul> |  |  |  |  |  |
| The capture filter is wrong.                        | <ul> <li>Use packet-tracer or capture w/trace to see if there is NAT translation that modifies the source or destination IP. In that case, adjust your capture filter.</li> <li>show conn long command output shows the NATed IPs.</li> </ul>                                                               |  |  |  |  |  |

| The packet is sent to a different egress interface. | <ul> <li>Use packet-tracer or capture w/trace to see how the firewall handles the packet. Remember the order of operations which regard the egress interface determination, current connection, UN-NAT, PBR and Routing table lookup.</li> <li>Check the firewall logs.</li> <li>Check the firewall connection table (show conn).</li> </ul> If the packet is sent to a wrong interface because it matches a current connection use the command clear conn address and specify the 5-tuple of the connection that you want to clear. |  |  |  |  |  |
|-----------------------------------------------------|----------------------------------------------------------------------------------------------------|--|--|--|--|--|
| There is no route towards the destination.          | <ul> <li>Use packet-tracer or capture w/trace to see how to firewall handles the packet.</li> <li>Check the firewall ASP drops (show asp drop) for no-route drop reason.</li> </ul>                                                                                                    |  |  |  |  |  |
| There is no ARP entry on the egress interface.      | <ul> <li>Check the firewall ARP cache (show arp).</li> <li>Use packet-tracer to see if there is a valid adjacency.</li> </ul>                                                                                                    |  |  |  |  |  |
| The egress interface is down.                       | Check the output of the <b>show interface ip brief</b> command on the firewall and verify the interface status.                                                                                                    |  |  |  |  |  |

# Case 2. TCP SYN from Client, TCP RST from Server

This image shows the topology:

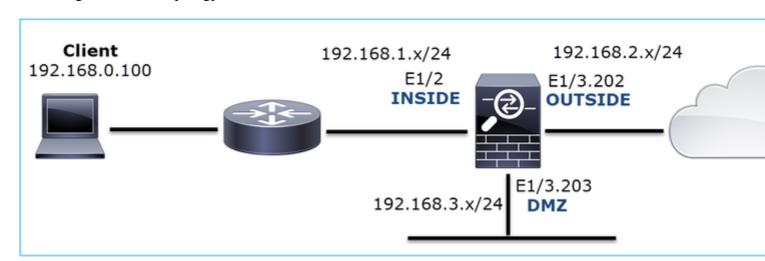

Problem Description: HTTP does not work

Affected Flow:

Src IP: 192.168.0.100

Dst IP: 10.10.1.100

Protocol: TCP 80

#### **Capture Analysis**

Enable captures on the FTD LINA engine.

```
<#root>
firepower#
capture CAPI int INSIDE match ip host 192.168.0.100 host 10.10.1.100
firepower#
capture CAPO int OUTSIDE match ip host 192.168.0.100 host 10.10.1.100
```

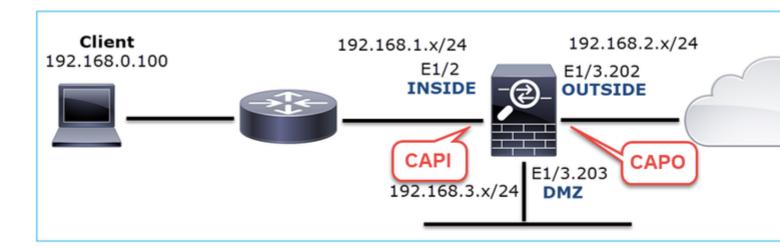

Captures - Non-functional scenario:

From the device CLI the captures look as follows:

```
<#root>
firepower#
show capture

capture CAPI type raw-data trace interface INSIDE [Capturing -
834 bytes
]
   match ip host 192.168.0.100 host 10.10.1.100
capture CAPO type raw-data interface OUTSIDE [Capturing -
878 bytes
]
   match ip host 192.168.0.100 host 10.10.1.100
```

# CAPI contents: <#root> firepower# show capture CAPI S 1397289928:1397289928(0) win 8192 <mss 1460,nop,wscale 2,nop,nop,sackOK> 2171673258:2171673258(0) win 8192 <mss 1460,nop,wscale 2,nop,nop,sackOK> 3: 05:20:36.905043 10.10.1.100.80 > 192.168.0.100.22196: R 1850052503:1850052503(0) ack 2171673259 win 0 2171673258:2171673258(0) win 8192 <mss 1460,nop,wscale 2,nop,nop,sackOK> 5: 05:20:37.414803 10.10.1.100.80 > 192.168.0.100.22196: R 31997177:31997177(0) ack 2171673259 win 0 2171673258:2171673258(0) win 8192 <mss 1460,nop,nop,sackOK> CAPO contents: <#root> firepower# show capture CAPO 1: 05:20:36.654507 802.1Q vlan#202 P0 192.168.0.100.22195 > 10.10.1.100.80: 2866789268:2866789268(0) win 8192 <mss 1380,nop,wscale 2,nop,nop,sackOK> 2: 05:20:36.904478 802.1Q vlan#202 P0 192.168.0.100.22196 > 10.10.1.100.80: s

4785344:4785344(0) win 8192 <mss 1380,nop,wscale 2,nop,nop,sackOK>

3: 05:20:36.904997 802.1Q vlan#202 P0 10.10.1.100.80 > 192.168.0.100.22196:

```
0:0(0) ack 4785345 win 0
    4: 05:20:37.414269   802.1Q vlan#202 P0 192.168.0.100.22196 > 10.10.1.100.80:

8
4235354730:4235354730(0) win 8192 <mss 1380,nop,wscale 2,nop,nop,sackOK>
    5: 05:20:37.414758   802.1Q vlan#202 P0 10.10.1.100.80 > 192.168.0.100.22196:

R
0:0(0) ack 4235354731 win 0
6: 05:20:37.914305   802.1Q vlan#202 P0 192.168.0.100.22196 > 10.10.1.100.80:

$
4118617832:4118617832(0) win 8192 <mss 1380,nop,nop,sackOK>
```

This image shows the capture of CAPI in Wireshark.

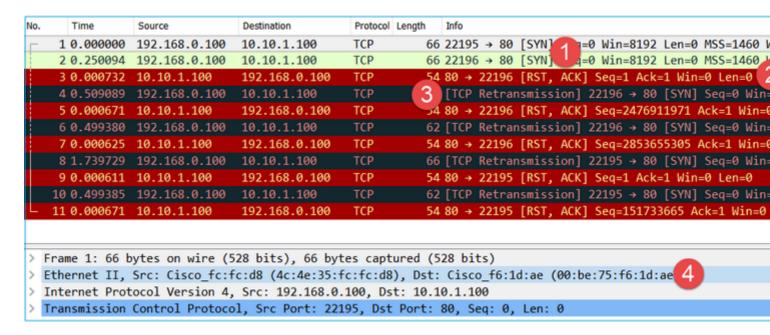

#### **Key Points:**

- 1. The source sends a TCP SYN packet.
- 2. A TCP RST is sent towards the source.
- 3. The source retransmits the TCP SYN packets.
- 4. The MAC addresses are correct (on ingress packets the source MAC address belongs to the downstream router, the destination MAC address belongs to the firewall INSIDE interface).

This image shows the capture of CAPO in Wireshark:

| No.                  |                   | Time                                                                                                    |                                  | Source                                                  | Destination                            | Protocol       | Length | Info                                          |
|----------------------|-------------------|----------------------------------------------------------------------------------------------------|----------------------------------|---------------------------------------------------------|----------------------------------------|----------------|--------|-----------------------------------------------|
| г                    | 1                 | 2019-10-11 07:20:3                                                                                          | 6.654507                         | 192.168.0.100                                           | 10.10.1.100                            | TCP            | 70     | 22195 → 80 [SYN] 10 Win=8192 Len=0 MSS=138    |
|                      | 2                 | 2019-10-11 07:20:3                                                                                          | 6.904478                         | 192.168.0.100                                           | 10.10.1.100                            | TCP            | 70     | 22196 → 80 [SYN] Seq=0 Win=8192 Len=0 MSS=138 |
|                      | 3                 | 2019-10-11 07:20:3                                                                                          | 6.904997                         | 10.10.1.100                                             | 192.168.0.100                          | TCP            | 58     | 80 → 22196 [RST, ACK] Seq=1 Ack=1 Win=0 Len=0 |
|                      | 4                 | 2019-10-11 07:20:3                                                                                          | 7.414269                         | 192.168.0.100                                           | 10.10.1.100                            | TCP            | 70     | [TCP Port numbers reused] 22196 → 80 [SYN] Se |
|                      | 5                 | 2019-10-11 07:20:3                                                                                          | 7.414758                         | 10.10.1.100                                             | 192.168.0.100                          | TCP            | 58     | 80 → 22196 [RST, ACK] Seq=1 Ack=1 Win=0 Len=0 |
|                      |                   | 2019-10-11 07:20:3                                                                                          | 7.914305                         | 192.168.0.100                                           | 10.10.1.100                            | TCP            | 66     | [TCP Port numbers reused] 22196 → 80 [SYN] Se |
|                      | 7                 | 2019-10-11 07:20:3                                                                                          | 7.914762                         | 10.10.1.100                                             | 192.168.0.100                          | TCP            |        | 80 → 22196 [RST, ACK] Seq=1 Ack=1 Win=0 Len=0 |
|                      | 8                 | 2019-10-11 07:20:3                                                                                          | 9.654629                         | 192.168.0.100                                           | 10.10.1.100                            | TCP            | 70     | [TCP Retransmission] 22195 → 80 [SYN] Seq=0 W |
|                      | 9                 | 2019-10-11 07:20:3                                                                                          | 9.655102                         | 10.10.1.100                                             | 192.168.0.100                          | TCP            | 58     | 80 → 22195 [RST, ACK] Seq=1 Ack=1 Win=0 Len=0 |
| L                    | 10                | 2019-10-11 07:20:4                                                                                          | 0.154700                         | 192.168.0.100                                           | 10.10.1.100                            | TCP            | 66     | [TCP Port numbers reused] 22195 → 80 [SYN] Se |
|                      | 11                | 2019-10-11 07:20:4                                                                                          | 0.155173                         | 10.10.1.100                                             | 192.168.0.100                          | TCP            | 58     | 80 → 22195 [RST, ACK] Seq=1 Ack=1 Win=0 Len=0 |
| <                    |                   |                                                                                                    |                                  |                                                         |                                        |                |        |                                               |
| > E:<br>> 8:<br>> I: | the<br>02.<br>nte | me 1: 70 bytes on wernet II, Src: Cisco<br>1Q Virtual LAN, PR<br>ernet Protocol Vers<br>Ismission Control P | o_f6:1d:<br>I: 0, DE<br>ion 4, S | 8e (00:be:75:f6:1<br>I: 0, ID: 202<br>rc: 192.168.0.100 | d:8e), Dst: Cisco<br>, Dst: 10.10.1.10 | _fc:fc:d8<br>0 |        | 35:fc:fc:d8)                                  |

#### **Key Points:**

- 1. The source sends a TCP SYN packet.
- 2. A TCP RST arrives on the OUTSIDE interface.
- 3. The source retransmits the TCP SYN packets.
- 4. The MAC addresses are correct (on egress packets the firewall OUTSIDE is the source MAC, upstream router is the destination MAC).

Based on the 2 captures it can be concluded that:

- The TCP 3-way handshake between the client and the server does not get completed
- There is a TCP RST which arrives on the firewall egress interface
- The firewall 'talks' to the proper upstream and downstream devices (based on the MAC addresses)

#### **Recommended Actions**

The actions listed in this section have as a goal to further narrow down the issue.

Action 1. Check the source MAC address that sends the TCP RST.

Verify that the destination MAC seen in the TCP SYN packet is the same as the source MAC has seen in the TCP RST packet.

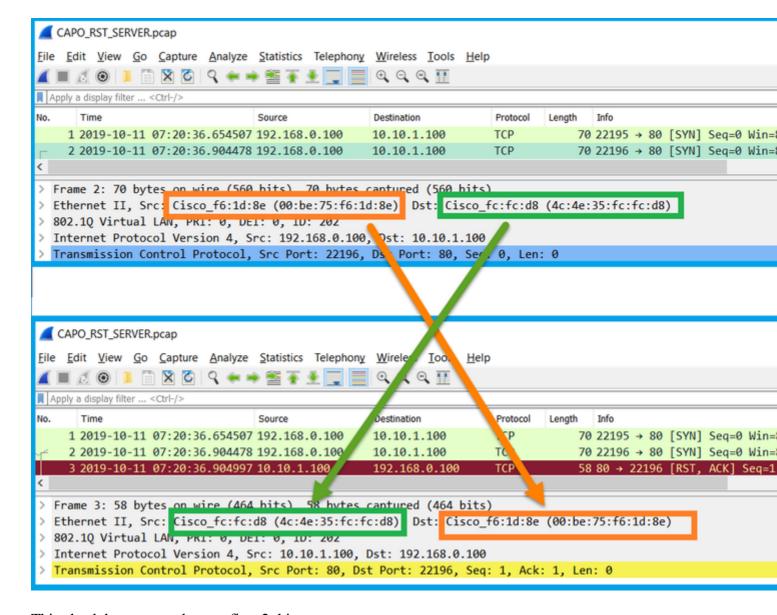

This check has as a goal to confirm 2 things:

- Verify that there is no asymmetric flow.
- Verify that the MAC belongs to the expected upstream device.

#### Action 2. Compare ingress and egress packets.

Visually compare the 2 packets on Wireshark to verify that the firewall does not modify/corrupt the packets. Some expected differences are highlighted.

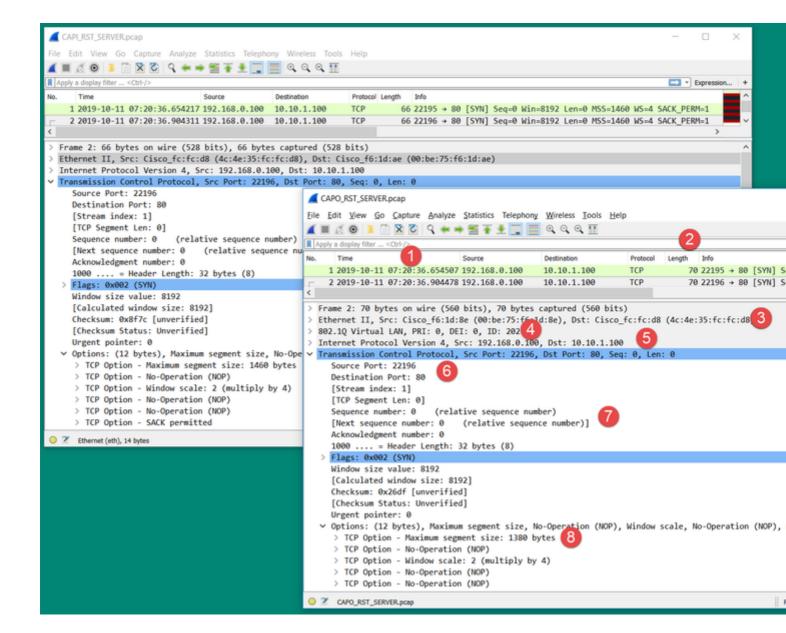

#### **Key Points:**

- 1. Timestamps are different. On the other hand, the difference must be small and reasonable. This depends on the features and policy checks applied to the packet as well as the load on the device.
- 2. The length of the packets may differ especially if there is a dot1Q header added/removed by the firewall on one side only.
- 3. The MAC addresses are different.
- 4. A dot1Q header can be in place if the capture was taken on a subinterface.
- 5. The IP address(es) are different in case NAT or Port Address Translation (PAT) is applied to the packet.
- 6. The source or destination ports are different in case NAT or PAT is applied to the packet.
- 7. If you disable the Wireshark **Relative Sequence Number** option you see that the TCP sequence numbers/acknowledgment numbers are modified by the firewall due to Initial Sequence Number (ISN) randomization.
- 8. Some TCP options can be overwritten. For example, the firewall by default changes the TCP Maximum Segment Size (MSS) to 1380 in order to avoid packet fragmentation in the transit path.

#### Action 3. Take a capture at the destination.

If possible, take a capture at the destination itself. If this is not possible take a capture as close to the destination as possible. The goal here is to verify who sends the TCP RST (is the destination server or is

some other device in the path?).

# Case 3. TCP 3-Way Handshake + RST from One Endpoint

This image shows the topology:

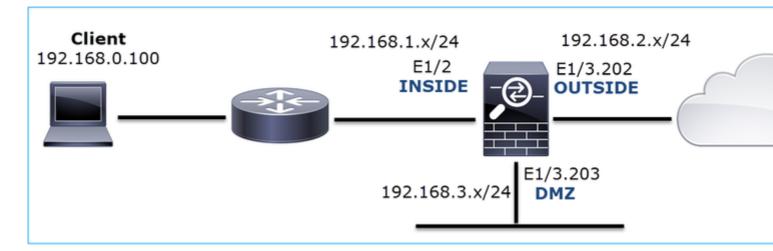

Problem Description: HTTP does not work

Affected Flow:

Src IP: 192.168.0.100

Dst IP: 10.10.1.100

Protocol: TCP 80

#### **Capture Analysis**

Enable captures on the FTD LINA engine.

<#root>

firepower#

capture CAPI int INSIDE match ip host 192.168.0.100 host 10.10.1.100

firepower#

capture CAPO int OUTSIDE match ip host 192.168.0.100 host 10.10.1.100

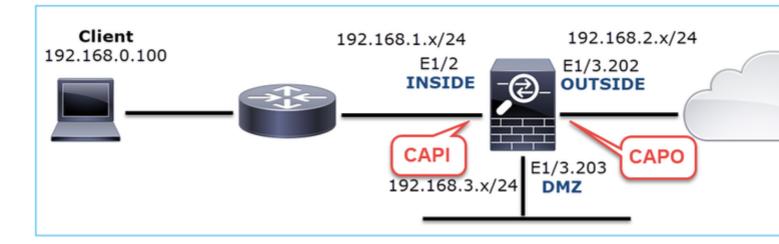

Captures - Non-functional scenario:

There are a couple of different ways this issue can manifest in captures.

#### 3.1 - TCP 3-way Handshake + Delayed RST from the Client

Both the firewall captures CAPI and CAPO contain the same packets, as shown in the image.

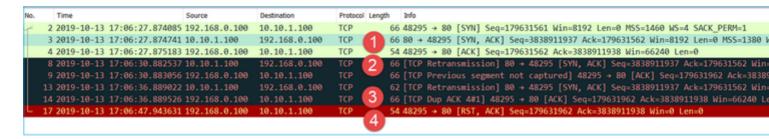

#### **Key Points:**

- 1. The TCP 3-way handshake goes through the firewall.
- 2. The server retransmits the SYN/ACK.
- 3. The client retransmits the ACK.
- 4. After ~20 sec the client gives up and sends a TCP RST.

#### **Recommended Actions**

The actions listed in this section have as a goal to further narrow down the issue.

Action 1. Take captures as close to the two endpoints as possible.

The firewall captures indicate that the client ACK was not processed by the server. This is based on these facts:

- The server retransmits the SYN/ACK.
- The client retransmits the ACK.
- The client sends a TCP RST or FIN/ACK before any data.

Capture on the server shows the problem. The client ACK from the TCP 3-way handshake never arrived:

| - 26 7.636612 | 192.168.0.100 | 10.10.1.100   | TCP | 66 55324+80 [SYN] Seq=4332013   |
|---------------|---------------|---------------|-----|---------------------------------|
| 29 7.637571   | 10.10.1.100   | 192.168.0.100 | TCP | 66 80→55324 [SYN, ACK] Seq=40   |
| 30 7.930152   | 192.168.0.100 | 10.10.1.100   | TCP | 66 55325+80 [SYN] Seq=3661974   |
| 31 7.930221   | 10.10.1.100   | 192.168.0.100 | TCP | 66 80→55325 [SYN, ACK] Seq=21   |
| 41 10.629868  | 192.168.0.100 | 10.10.1.100   | TCP | 66 [TCP Spurious Retransmission |
| 42 10.633208  | 10.10.1.100   | 192.168.0.100 | TCP | 66 [TCP Retransmission] 80+55   |
| 44 10.945178  | 10.10.1.100   | 192.168.0.100 | TCP | 66 [TCP Retransmission] 80+55   |
| 60 16.636255  | 192.168.0.100 | 10.10.1.100   | TCP | 62 [TCP Spurious Retransmission |
| 61 16.639145  | 10.10.1.100   | 192.168.0.100 | TCP | 62 [TCP Retransmission] 80+55   |
| 62 16.951195  | 10.10.1.100   | 192.168.0.100 | TCP | 62 [TCP Retransmission] 80+55   |

#### 3.2 - TCP 3-way Handshake + Delayed FIN/ACK from Client + Delayed RST from the Server

Both the firewall captures CAPI and CAPO contain the same packets, as shown in the image.

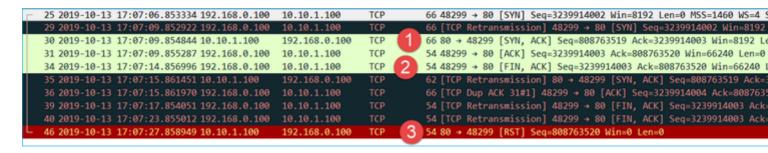

#### **Key Points:**

- 1. The TCP 3-way handshake goes through the firewall.
- 2. After ~5 sec the client sends a FIN/ACK.
- 3. After ~20 sec the server gives up and sends a TCP RST.

Based on this capture it can be concluded that although there is a TCP 3-way handshake through the firewall it seems that it never actually gets completed on one endpoint (the retransmissions indicate this).

#### **Recommended Actions**

Same as in case 3.1

#### 3.3 - TCP 3-way Handshake + Delayed RST from the Client

Both the firewall captures CAPI and CAPO contain the same packets, as shown in the image.

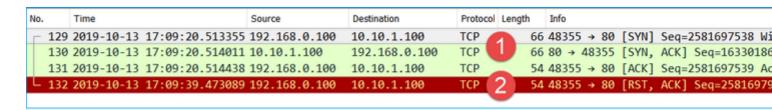

#### **Key Points:**

- 1. The TCP 3-way handshake goes through the firewall.
- 2. After ~20 sec the client gives up and sends a TCP RST.

Based on these captures it can be concluded that:

• After 5-20 seconds one endpoint gives up and decides to terminate the connection.

#### **Recommended Actions**

Same as in case 3.1

## 3.4 - TCP 3-way Handshake + Immediate RST from the Server

Both firewall captures CAPI and CAPO contain these packets, as shown in the image.

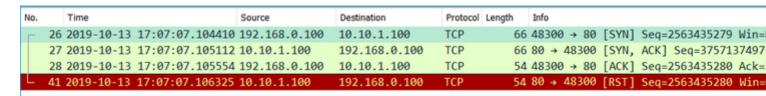

# **Key Points:**

- 1. The TCP 3-way handshake goes through the firewall.
- 2. There is a TCP RST from the server a few milliseconds after the ACK packet.

#### **Recommended Actions**

Action: Take captures as close to the server as possible.

An immediate TCP RST from the server could indicate a malfunctioning server or a device in the path that sends the TCP RST. Take a capture on the server itself and determine the source of the TCP RST.

# Case 4. TCP RST from the Client

This image shows the topology:

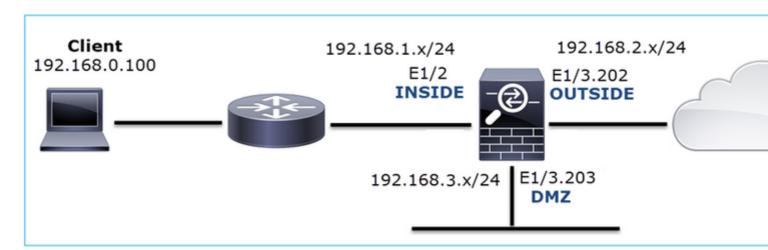

Problem Description: HTTP does not work.

Affected Flow:

Src IP: 192.168.0.100

Dst IP: 10.10.1.100

Protocol: TCP 80

# **Capture Analysis**

Enable captures on FTD LINA engine.

<#root>

firepower#

capture CAPI int INSIDE match ip host 192.168.0.100 host 10.10.1.100

firepower#

capture CAPO int OUTSIDE match ip host 192.168.0.100 host 10.10.1.100

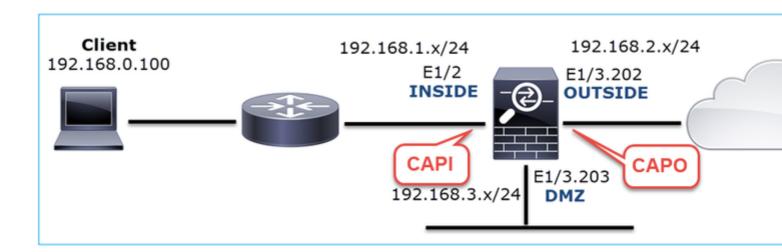

Captures - Non-functional scenario:

These are the CAPI contents.

<#root>

firepower#

show capture CAPI

### 14 packets captured

```
6: 12:32:26.108118
                     192.168.0.100.47079 > 10.10.1.100.80: S 2486945841:2486945841(0) win 8192 <mss 3
  7: 12:32:26.109079
                     192.168.0.100.47079 > 10.10.1.100.80: R 3000518858:3000518858(0) win 0
                     192.168.0.100.47079 > 10.10.1.100.80: R 3000518858:3000518858(0) win 0
  8: 12:32:26.118295
                     192.168.0.100.47078 > 10.10.1.100.80: S 4098574664:4098574664(0) win 8192 <mss 3
  9: 12:32:31.859925
                     192.168.0.100.47078 > 10.10.1.100.80: R 1386249853:1386249853(0) win 0
 10: 12:32:31.860902
                     192.168.0.100.47078 > 10.10.1.100.80: R 1386249853:1386249853(0) win 0
 11: 12:32:31.875229
 12: 12:32:32.140632
                     192.168.0.100.47079 > 10.10.1.100.80: R 3000518858:3000518858(0) win 0
                    192.168.0.100.47079 > 10.10.1.100.80: S 2486945841:2486945841(0) win 8192 <mss 3
 13: 12:32:32.159995
 14 packets shown
```

These are the CAPO contents:

<#root>

firepower#

show capture CAPO

#### 11 packets captured

```
802.1Q vlan#202 P0 192.168.0.100.47078 > 10.10.1.100.80: S 1386249852:1386249852
   1: 12:32:22.860780
                        802.1Q vlan#202 P0 192.168.0.100.47079 > 10.10.1.100.80: S 3000518857:3000518857
   2: 12:32:23.111429
   3: 12:32:23.112405
                        802.1Q vlan#202 P0 192.168.0.100.47079 > 10.10.1.100.80: R 3514091874:3514091874
                        802.1Q vlan#202 P0 192.168.0.100.47078 > 10.10.1.100.80: S 1386249852:1386249852
  4: 12:32:25.858125
                        802.1Q vlan#202 P0 192.168.0.100.47078 > 10.10.1.100.80: R 2968892337:296889233
   5: 12:32:25.868729
  6: 12:32:26.108240
                        802.1Q vlan#202 P0 192.168.0.100.47079 > 10.10.1.100.80: S 3822259745:3822259745
                        802.1Q vlan#202 P0 192.168.0.100.47079 > 10.10.1.100.80: R 40865466:40865466(0)
  7: 12:32:26.109094
  8: 12:32:31.860062
                        802.1Q vlan#202 P0 192.168.0.100.47078 > 10.10.1.100.80: S 4294058752:4294058752
                        802.1Q vlan#202 P0 192.168.0.100.47078 > 10.10.1.100.80: R 1581733941:158173394
  9: 12:32:31.860917
                        802.1Q vlan#202 P0 192.168.0.100.47079 > 10.10.1.100.80: S 4284301197:4284301197
 10: 12:32:32.160102
                        802.1Q vlan#202 P0 192.168.0.100.47079 > 10.10.1.100.80: R 502906918:502906918(0
 11: 12:32:32.160971
11 packets shown
```

The firewall logs show:

<#root>

firepower#

```
show log | i 47741
```

```
Oct 13 2019 13:57:36: %FTD-6-302013: Built inbound TCP connection 4869 for INSIDE:192.168.0.100/47741 (2011) 13:57:36: %FTD-6-302014: Teardown TCP connection 4869 for INSIDE:192.168.0.100/47741 to OUTS
```

#### TCP Reset-O from INSIDE

```
Oct 13 2019 13:57:39: %FTD-6-302013: Built inbound TCP connection 4870 for INSIDE:192.168.0.100/47741 (2011 13:57:39: %FTD-6-302014: Teardown TCP connection 4870 for INSIDE:192.168.0.100/47741 to OUTS
```

### TCP Reset-O from INSIDE

```
Oct 13 2019 13:57:45: %FTD-6-302013: Built inbound TCP connection 4871 for INSIDE:192.168.0.100/47741 (2011) 13:57:45: %FTD-6-302014: Teardown TCP connection 4871 for INSIDE:192.168.0.100/47741 to OUTS
```

These logs indicate that there is a TCP RST which arrives on firewall INSIDE interface

CAPI capture in Wireshark:

Follow the first TCP stream, as shown in the image.

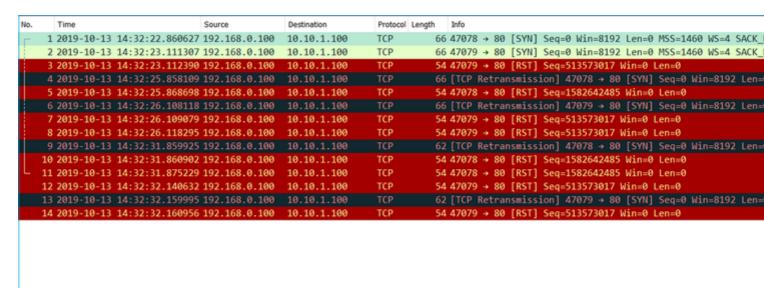

Under Wireshark, navigate to Edit > Preferences > Protocols > TCP and unselect the Relative sequence numbers option as shown in the image.

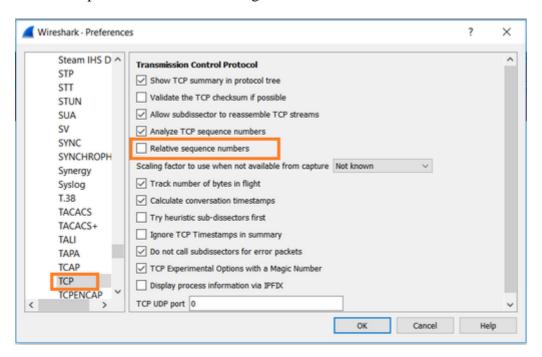

This image shows the contents of the first flow in CAPI capture:

```
Time
                                Source
   1 2019-10-13 14:32:22.860627 192.168.0.100
Frame 1: 66 bytes on wire (528 bits), 66 bytes captured (528 bits)
Ethernet II, Src: Cisco_fc:fc:d8 (4c:4e:35:fc:fc:d8), Dst: Cisco_f6:1d:ae (00:be:75:f6:1d:ae)
Internet Protocol Version 4, Src: 192.168.0.100, Dst: 10.10.1.100
Transmission Control Protocol, Src Port: 47078, Dst Port: 80, Seq: 4098574664, Len:
   Source Port: 47078
   Destination Port: 80
   [Stream index: 0]
   [TCP Segment Len: 0]
   Sequence number: 4098574664
   [Next sequence number: 4098574664]
   Acknowledgment number: 0
1000 .... = Header Length: 32 bytes (8) > Flags: 0x002 (SYN)
   Window size value: 8192
   [Calculated window size: 8192]
   Checksum: 0x8cd1 [unverified]
   [Checksum Status: Unverified]
   Urgent pointer: 0
 > Options: (12 bytes), Maximum segment size, No-Operation (NOP), Window scale, No-Operation (NOP), No-Operation (NOP), SACK permitted
 > [Timestamps]
```

# **Key Points:**

- 1. The client sends a TCP SYN packet.
- 2. The client sends a TCP RST packet.
- 3. The TCP SYN packet has a Sequence Number value equal to 4098574664.

The same flow in CAPO capture contains:

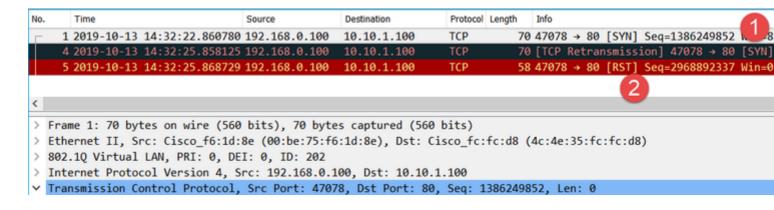

## **Key Points:**

- 1. The client sends a TCP SYN packet. The firewall randomizes the ISN.
- 2. The client sends a TCP RST packet.

Based on the two captures it can be concluded that:

- There is no TCP 3-way handshake between the client and the server.
- There is a TCP RST which comes from the client. The TCP RST sequence number value in CAPI capture is 1386249853.

#### **Recommended Actions**

The actions listed in this section have as a goal to further narrow down the issue.

Action 1. Take a capture on the client.

Based on the captures collected on the firewall there is a strong indication of an asymmetric flow. This is based on the fact that the client sends a TCP RST with a value of 1386249853 (the randomized ISN):

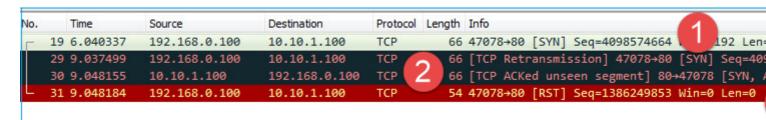

## **Key Points:**

- 1. The client sends a TCP SYN packet. The sequence number is 4098574664 and is the same as the one seen on firewall INSIDE interface (CAPI)
- 2. There is a TCP SYN/ACK with ACK number 1386249853 (which is expected due to ISN randomization). This packet was not seen in the firewall captures
- 3. The client sends a TCP RST since it expected a SYN/ACK with ACK number value of 4098574665, but it received value of 1386249853

This can be visualized as:

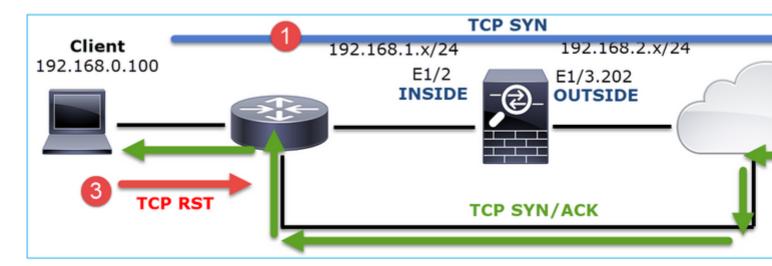

Action 2. Check the routing between the Client and the Firewall.

#### Confirm that:

- The MAC addresses seen in the captures are the expected ones.
- Ensure that the routing between the firewall and the client is symmetric.

There are scenarios where the RST comes from a device that sits between the firewall and the client while there is an asymmetric routing in the internal network. A typical case is shown in the image:

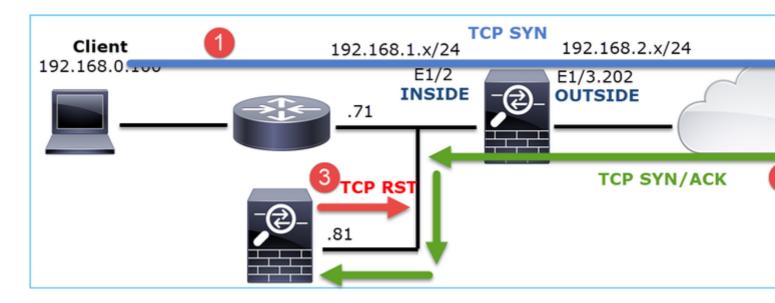

In this case, the capture has this content. Notice the difference between the source MAC address of the TCP SYN packet vs the source MAC address of the TCP RST and the destination MAC address of the TCP SYN/ACK packet:

```
<#root>
firepower#
show capture CAPI detail
   1: 13:57:36.730217
 4c4e.35fc.fcd8
 00be.75f6.1dae 0x0800 Length: 66
      192.168.0.100.47740 > 10.10.1.100.80: S [tcp sum ok] 3045001876:3045001876(0) win 8192 <mss 1460,r
   2: 13:57:36.981104 4c4e.35fc.fcd8 00be.75f6.1dae 0x0800 Length: 66
      192.168.0.100.47741 > 10.10.1.100.80: S [tcp sum ok] 3809380540:3809380540(0) win 8192 <mss 1460,r
   3: 13:57:36.981776 00be.75f6.1dae
a023.9f92.2a4d
 0x0800 Length: 66
      10.10.1.100.80 > 192.168.0.100.47741: S [tcp sum ok] 1304153587:1304153587(0) ack 3809380541 win 8
   4: 13:57:36.982126
a023.9f92.2a4d
00be.75f6.1dae 0x0800 Length: 54
      192.168.0.100.47741 > 10.10.1.100.80:
R
 [tcp sum ok] 3809380541:3809380541(0) ack 1304153588 win 8192 (ttl 255, id 48501)
```

# **Case 5. Slow TCP Transfer (Scenario 1)**

# **Problem Description:**

SFTP transfer between hosts 10.11.4.171 and 10.77.19.11 is slow. Although the minimum bandwidth (BW) between the 2 hosts is 100 Mbps the transfer speed does not go beyond 5 Mbps.

At the same time, the transfer speed between hosts 10.11.2.124 and 172.25.18.134 is quite higher.

# Background Theory:

The maximum transfer speed for a single TCP flow is determined by the Bandwidth Delay Product (BDP). The formula used is shown in the image:

For more details about the BDP check the resources here:

- Why Your Application only Uses 10Mbps Even the Link is 1Gbps?
- BRKSEC-3021 Advanced Maximizing Firewall Performance

#### Scenario 1. Slow Transfer

This image shows the topology:

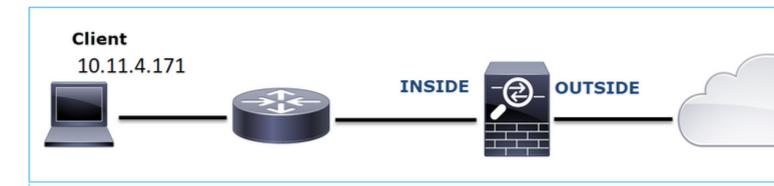

Affected Flow:

Src IP: 10.11.4.171

Dst IP: 10.77.19.11

Protocol: SFTP (FTP over SSH)

## **Capture Analysis**

Enable captures on FTD LINA engine:

<#root>

#### firepower#

capture CAPI int INSIDE buffer 33554432 match ip host 10.11.4.171 host 10.77.19.11 firepower#

capture CAPO int OUTSIDE buffer 33554432 match ip host 10.11.4.171 host 10.77.19.11

**Warning**: LINA captures on FP1xxx and FP21xx captures affect the transfer rate of traffic that goes through the FTD. Do not enable LINA captures on FP1xxx and FP21xxx platforms when you troubleshoot performance (slow transfer through the FTD) issues. Instead use SPAN or a HW Tap device in addition to captures on the source and destination hosts. The issue is documented in Cisco bug ID <u>CSCvo30697</u>.

<#root>

firepower#

capture CAPI type raw-data trace interface inside match icmp any any

WARNING: Running packet capture can have an adverse impact on performance.

#### **Recommended Actions**

The actions listed in this section have as a goal to further narrow down the issue.

## **Round Trip Time (RTT) Calculation**

First, identify the transfer flow and follow it:

| No. | Time           | Source             | Destination           | Protocol | Length | Window size | value   |
|-----|----------------|--------------------|-----------------------|----------|--------|-------------|---------|
| г   | 1 0.000000     | 10.11.4.171        | 10 77 10 11           | TCD      | , 70   | )           | 49640   |
|     | 2 0.072521     | 10.77.19.11        | Mark/Unmark Packet    |          | 70     |             | 49680   |
| Т   | 3 0.000168     | 10.11.4.171        | Ignore/Unignore Pack  | et       | 58     |             | 49680   |
|     | 4 0.077068     | 10.77.19.11        | Set/Unset Time Refer  | ence     | 80     | )           | 49680   |
|     | 5 0.000152     | 10.11.4.171        | Time Shift            |          | 58     |             | 49680   |
|     | 6 0.000244     | 10.11.4.171        | Packet Comment        |          | 80     |             | 49680   |
|     | 7 0.071545     | 10.77.19.11        | Edit Deschool Name    |          | 58     |             | 49680   |
|     | 8 0.000153     | 10.11.4.171        | Edit Resolved Name    |          | 538    |             | 49680   |
|     | 9 0.041288     | 10.77.19.11        | Apply as Filter       |          | 738    |             | 49680   |
|     | 10 0.000168    | 10.11.4.171        | Prepare a Filter      | ,        | 58     |             | 49680   |
|     | 11 0.030165    | 10.77.19.11        | Conversation Filter   | ,        | 58     |             | 49680   |
|     | 12 0.000168    | 10.11.4.171        | Colorize Conversation | , ,      | . 82   |             | 49680   |
| <   |                |                    | SCTP                  |          | .      |             |         |
| >   | Frame 1: 70 by | tes on wire (560   | Follow                | ,        | тс     | P Stream    |         |
| >   | Ethernet II, 9 | Src: Cisco_f8:19:f |                       |          | UE     | OP Stream   | 00:5d:7 |
| >   | 802.1Q Virtual | LAN, PRI: 0, DEI   | Сору                  | ,        |        | L Stream    |         |
| >   | Internet Proto | ocol Version 4, Sr | Protocol Preferences  |          |        | TP Stream   |         |
|     | Transmission ( | Control Protocol   |                       |          | П      | ir sueam    | 03 Lor  |

Change the Wireshark View to show the **Seconds Since the Previous Displayed Packet**. This eases the calculation of the RTT:

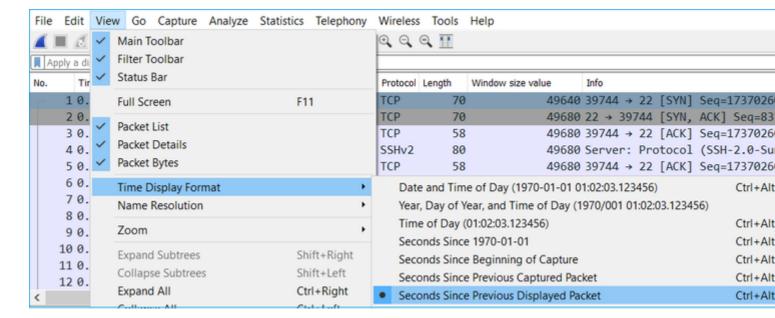

The RTT can be calculated by addition of the time values between 2 packet exchanges (one towards the source and one towards the destination). In this case, packet #2 shows the RTT between the firewall and the device who sent the SYN/ACK packet (server). Packet #3 shows the RTT between the firewall and the device who sent the ACK packet (client). The addition of the 2 numbers provides a good estimate about the end-to-end RTT:

| 1 0.000000  | 10.11.4.171                                                                                                    | 10.77.19.11                                                                                                    | TCP                                                                                                    | 70                                                                                                    | 49640 39744 → 22 [SYN] Seq=1737026093 Win=49640 Len=0                                                                                                    |
|-------------|----------------------------------------------------------------------------------------------------|----------------------------------------------------------------------------------------------------|----------------------------------------------------------------------------------------------------|----------------------------------------------------------------------------------------------------|----------------------------------------------------------------------------------------------------|
| 2 0.072521  | 10.77.19.11                                                                                                    | 10.11.4.171                                                                                                    | TCP                                                                                                    | 70                                                                                                    | 49680 22 → 39744 [SYN, ACK] Seq=835172681 Ack=17370260                                                                                                    |
| 3 0.000168  | 10.11.4.171                                                                                                    | 10.77.19.11                                                                                                    | TCP                                                                                                    | 58                                                                                                    | 49680 39744 → 22 [ACK] Seq=1737026094 Ack=835172682 Wi                                                                                                    |
| 4 0.077068  | 10.77.19.11                                                                                                    | 10.11.4.171                                                                                                    | SSHv2                                                                                                    | 80                                                                                                    | 49680 Server: Protocol (SSH-2.0-Sun_SSH_1.1.8)                                                                                                    |
| 5 0.000152  | 10.11.4.171                                                                                                    | 10.77.19.11                                                                                                    | TCP                                                                                                    | 58                                                                                                    | 49680 39744 → 22 [ACK] Seq=1737026094 Ack=835172704 Wi                                                                                                    |
| 6 0.000244  | 10.11.4.171                                                                                                    | 10.77.19.11                                                                                                    | SSHv2                                                                                                    | 80                                                                                                    | 49680 Client: Protocol (SSH-2.0-Sun_SSH_1.1.4)                                                                                                    |
| 7 0.071545  | 10.77.19.11                                                                                                    | 10.11.4.171                                                                                                    | TCP                                                                                                    | 58                                                                                                    | 49680 22 → 39744 [ACK] Seq=835172704 Ack=1737026116 Wi                                                                                                    |
| 8 0.000153  | 10.11.4.171                                                                                                    | 10.77.19.11                                                                                                    | SSHv2                                                                                                    | 538                                                                                                    | 49680 Client: Key Exchange Init                                                                                                    |
| 9 0.041288  | 10.77.19.11                                                                                                    | 10.11.4.171                                                                                                    | SSHv2                                                                                                    | 738                                                                                                    | 49680 Server: Key Exchange Init                                                                                                    |
| 10 0.000168 | 10.11.4.171                                                                                                    | 10.77.19.11                                                                                                    | TCP                                                                                                    | 58                                                                                                    | 49680 39744 → 22 [ACK] Seq=1737026596 Ack=835173384 Wi                                                                                                    |
| 11 0.030165 | 10.77.19.11                                                                                                    | 10.11.4.171                                                                                                    | TCP                                                                                                    | 58                                                                                                    | 49680 22 → 39744 [ACK] Seq=835173384 Ack=1737026596 Wi                                                                                                    |
| 12 0.000168 | 10.11.4.171                                                                                                    | 10.77.19.11                                                                                                    | SSHv2                                                                                                    | 82                                                                                                    | 49680 Client: Diffie-Hellman Group Exchange Request                                                                                                    |
|             | 2 0.072521<br>3 0.000168<br>4 0.077068<br>5 0.000152<br>6 0.000244<br>7 0.071545<br>8 0.000153<br>9 0.041288<br>10 0.000168<br>11 0.030165 | 2 0.072521 10.77.19.11<br>3 0.000168 10.11.4.171<br>4 0.077068 10.77.19.11<br>5 0.000152 10.11.4.171<br>6 0.000244 10.11.4.171<br>7 0.071545 10.77.19.11<br>8 0.000153 10.11.4.171<br>9 0.041288 10.77.19.11<br>10 0.000168 10.11.4.171<br>11 0.030165 10.77.19.11 | 2 0.072521         10.77.19.11         10.11.4.171           3 0.000168         10.11.4.171         10.77.19.11           4 0.077068         10.77.19.11         10.11.4.171           5 0.000152         10.11.4.171         10.77.19.11           6 0.000244         10.11.4.171         10.77.19.11           7 0.071545         10.77.19.11         10.11.4.171           8 0.000153         10.11.4.171         10.77.19.11           9 0.041288         10.77.19.11         10.11.4.171           10 0.000168         10.11.4.171         10.77.19.11           11 0.030165         10.77.19.11         10.11.4.171 | 2 0.072521         10.77.19.11         10.11.4.171         TCP           3 0.000168         10.11.4.171         10.77.19.11         TCP           4 0.077068         10.77.19.11         10.11.4.171         SSHv2           5 0.000152         10.11.4.171         10.77.19.11         TCP           6 0.000244         10.11.4.171         10.77.19.11         SSHv2           7 0.071545         10.77.19.11         10.11.4.171         TCP           8 0.000153         10.11.4.171         10.77.19.11         SSHv2           9 0.041288         10.77.19.11         10.11.4.171         SSHv2           10 0.000168         10.11.4.171         10.77.19.11         TCP           11 0.030165         10.77.19.11         10.11.4.171         TCP | 2 0.072521         10.77.19.11         10.11.4.171         TCP         70           3 0.000168         10.11.4.171         10.77.19.11         TCP         58           4 0.077068         10.77.19.11         10.11.4.171         SSHv2         80           5 0.000152         10.11.4.171         10.77.19.11         TCP         58           6 0.000244         10.11.4.171         10.77.19.11         SSHv2         80           7 0.071545         10.77.19.11         10.11.4.171         TCP         58           8 0.000153         10.11.4.171         10.77.19.11         SSHv2         538           9 0.041288         10.77.19.11         10.11.4.171         SSHv2         738           10 0.000168         10.11.4.171         10.77.19.11         TCP         58           11 0.030165         10.77.19.11         10.11.4.171         TCP         58 |

RTT â‰^ 80 msec

## **TCP Window Size Calculation**

Expand a TCP packet, expand the TCP header, select **Calculated window size** and select **Apply as Column:** 

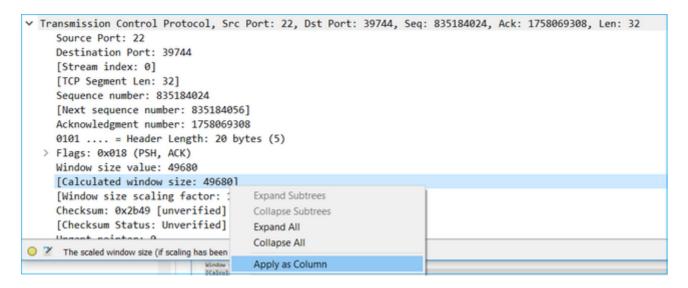

Check the **Calculated window size value** column to see what the maximum window size value was during the TCP session. You can also select on the column name and sort the values.

If you test a file download (**server > client**) you must check the values advertised by the server. The maximum window size value advertised by the server determines the maximum transfer speed achieved.

In this case, the TCP window size is ≠50000 Bytes

| Appl | Apply a display filter <ctrl-></ctrl-> |             |             |          |        |                        |       |                                  |  |  |  |  |
|------|----------------------------------------|-------------|-------------|----------|--------|------------------------|-------|----------------------------------|--|--|--|--|
| No.  | Time                                   | Source      | Destination | Protocol | Length | Calculated window size |       | Info                             |  |  |  |  |
| 24   | 0.000091                               | 10.11.4.171 | 10.77.19.11 | TCP      | 58     | 490                    | 680   | 39744 → 22 [ACK] Seq=1758069341  |  |  |  |  |
| 24   | 0.000077                               | 10.77.19.11 | 10.11.4.171 | TCP      | 58     | 496                    | 680   | 22 → 39744 [FIN, ACK] Seq=835184 |  |  |  |  |
| 24   | 0.071605                               | 10.77.19.11 | 10.11.4.171 | TCP      | 58     | 496                    | 680   | 22 → 39744 [ACK] Seq=835184152 A |  |  |  |  |
| 24   | 0.000153                               | 10.11.4.171 | 10.77.19.11 | TCP      | 58     | 496                    | 680   | 39744 → 22 [FIN, ACK] Seq=175806 |  |  |  |  |
| 24   | 0.000443                               | 10.11.4.171 | 10.77.19.11 | SSHv2    | 90     | 496                    | 680 ( | Client: Encrypted packet (len=32 |  |  |  |  |
| 24   | 0.071666                               | 10.77.19.11 | 10.11.4.171 | SSHv2    | 154    | 496                    | 680 5 | Server: Encrypted packet (len=96 |  |  |  |  |
| 24   | 0.044050                               | 10.11.4.171 | 10.77.19.11 | TCP      | 58     | 496                    | 680   | 39744 → 22 [ACK] Seq=1758069308  |  |  |  |  |
| 24   | 0.073605                               | 10.77.19.11 | 10.11.4.171 | SSHv2    | 90     | 496                    | 680 5 | Server: Encrypted packet (len=32 |  |  |  |  |
| 24   | 0.000747                               | 10.11.4.171 | 10.77.19.11 | SSHv2    | 90     | 496                    | 680 ( | Client: Encrypted packet (len=32 |  |  |  |  |

Based on these values and with the use of the Bandwidth Delay Product formula you get the maximum theoretical bandwidth that can be achieved under these conditions: 50000\*8/0.08 = 5 Mbps maximum theoretical bandwidth.

This matches what the client experiences in this case.

Check closely the TCP 3-way handshake. Both sides, and more importantly the server, advertise a window scale value of 0 which means  $2^0 = 1$  (no windows scaling). This affects negatively the transfer rate:

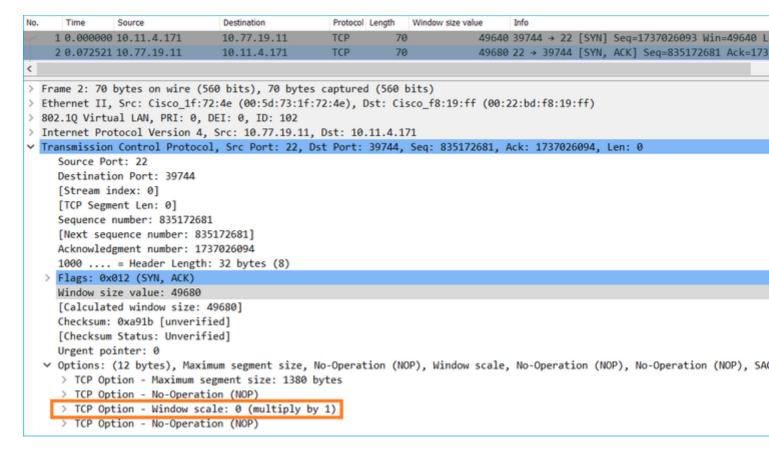

At this point, there is a need to take a capture on the server, confirm that it is the one who advertises window scale = 0 and reconfigure it (check the server documentation for how to do this).

#### Scenario 2. Fast transfer

Now let's examine the good scenario (fast transfer through the same network):

Topology:

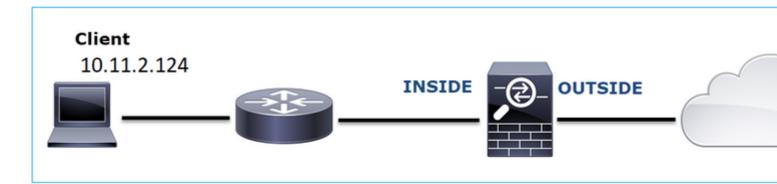

The flow of interest:

Src IP: 10.11.2.124

Dst IP: 172.25.18.134

Protocol: SFTP (FTP over SSH)

Enable Captures on FTD LINA engine

<#root>

firepower#

capture CAPI int INSIDE buffer 33554432 match ip host 10.11.2.124 host 172.25.18.134 firepower#

capture CAPO int OUTSIDE buffer 33554432 match ip host 10.11.2.124 host 172.25.18.134

Round Trip Time (RTT) Calculation: In this case, the RTT is ≠300 msec.

| No. |   | Time     | Source        | Destination   | Protocol | Length |
|-----|---|----------|---------------|---------------|----------|--------|
|     | 1 | 0.000000 | 10.11.2.124   | 172.25.18.134 | TCP      | 78     |
|     | 2 | 0.267006 | 172.25.18.134 | 10.11.2.124   | TCP      | 78     |
|     | 3 | 0.000137 | 10.11.2.124   | 172.25.18.134 | TCP      | 70     |
|     | 4 | 0.003784 | 10.11.2.124   | 172.25.18.134 | SSHv2    | 91     |
|     | 5 | 0.266863 | 172.25.18.134 | 10.11.2.124   | TCP      | 70     |
|     | 6 | 0.013580 | 172.25.18.134 | 10.11.2.124   | SSHv2    | 91     |

TCP Window Size Calculation: The server advertises a TCP window scale factor of 7.

```
Internet Protocol Version 4, Src: 172.25.18.134, Dst: 10.11.2.124
Transmission Control Protocol, Src Port: 22, Dst Port: 57093, Seq: 661963571, Ack: 1770516295, Len: 0
   Source Port: 22
   Destination Port: 57093
   [Stream index: 0]
   [TCP Segment Len: 0]
   Sequence number: 661963571
   [Next sequence number: 661963571]
   Acknowledgment number: 1770516295
   1010 .... = Header Length: 40 bytes (10)
 > Flags: 0x012 (SYN, ACK)
   Window size value: 14480
   [Calculated window size: 14480]
   Checksum: 0x6497 [unverified]
   [Checksum Status: Unverified]
   Urgent pointer: 0

    Options: (20 bytes), Maximum segment size, SACK permitted, Timestamps, No-Operation (NOP), Window scale

   > TCP Option - Maximum segment size: 1300 bytes
    > TCP Option - SACK permitted
    > TCP Option - Timestamps: TSval 390233290, TSecr 981659424
    > TCP Option - No-Operation (NOP)
> TCP Option - Window scale: 7 (multiply by 128)
 > [SEQ/ACK analysis]
```

The server's TCP window size is â‰^ 1600000 Bytes:

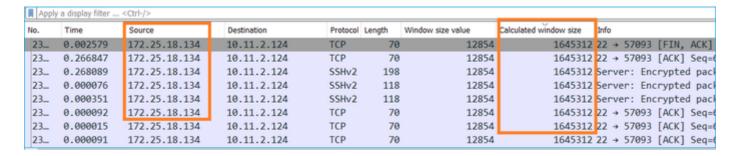

Based on these values the Bandwidth Delay Product formula gives:

1600000\*8/0.3 = 43 Mbps maximum theoretical transfer speed

# Case 6. Slow TCP Transfer (Scenario 2)

Problem Description: FTP file transfer (download) through the firewall is slow.

This image shows the Topology:

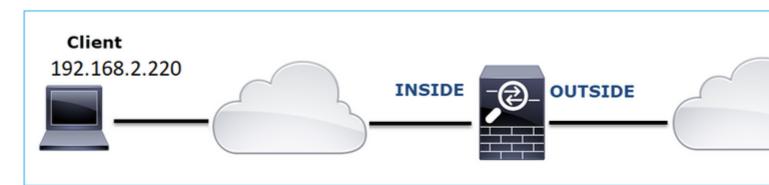

Affected Flow:

Src IP: 192.168.2.220

Dst IP: 192.168.1.220

Protocol: FTP

# **Capture Analysis**

Enable captures on the FTD LINA engine.

<#root>

firepower#

capture CAPI type raw-data buffer 33554432 interface INSIDE match tcp host 192.168.2.220 host 192.168.1 firepower#

cap CAPO type raw-data buffer 33554432 interface OUTSIDE match tcp host 192.168.2.220 host 192.168.1.220

Select an FTP-DATA packet and follow the FTP Data Channel on FTD INSIDE capture (CAPI):

| 1 | 75 0.000412 | 192.168.2.220 | 192.168.1.220 | TCP      | 66 54494 → 2388 [ACK] Seq=18842 | 31612 Ack=2670018383  |
|---|-------------|---------------|---------------|----------|---------------------------------|-----------------------|
| ۱ | 76 0.000518 | 192.168.1.220 | 192.168.2.220 | FTP-DATA | Andrew (PASV)                   | (RETR file15mb)       |
| ı | 77 0.000061 | 192.168.1.220 | 192.168.2.220 | FTP-DATA |                                 | (RETR file15mb)       |
| 1 | 78 0.000046 | 192.168.1.220 | 192.168.2.220 | FTP-DATA |                                 | ptured] FTP Data: 124 |
| ſ | 79 0.000015 | 192.168.1.220 | 192.168.2.220 | FTP-DATA | Set/Unset Time Reference (PASV) | (RETR file15mb)       |
| 1 | 80 0.000107 | 192.168.2.220 | 192.168.1.220 | TCP      | Time Shift q=18842              | 31612 Ack=2670019631  |
| 1 | 81 0.000092 | 192.168.2.220 | 192.168.1.220 | TCP      | Packet Comment q=18842          | 31612 Ack=2670020879  |
| 1 | 82 0.000091 | 192.168.2.220 | 192.168.1.220 | TCP      | Edit Resolved Name 4494 →       | 2388 [ACK] Seq=188423 |
| ı | 83 0.000015 | 192.168.2.220 | 192.168.1.220 | TCP      | Edit Resolved Name 4494 →       | 2388 [ACK] Seq=188423 |
| ı | 84 0.000321 | 192.168.1.220 | 192.168.2.220 | FTP-DATA | Apply as Filter PASV)           | (RETR file15mb)       |
| ı | 85 0.000061 | 192.168.1.220 | 192.168.2.220 | FTP-DATA | Prepare a Filter PASV)          | (RETR file15mb)       |
| ı | 86 0.000153 | 192.168.2.220 | 192.168.1.220 | TCP      | Conversation Filter → 4494 →    | 2388 [ACK] Seq=188423 |
| ı | 87 0.000122 | 192.168.2.220 | 192.168.1.220 | TCP      | Colorize Conversation → 4494 →  | 2388 [ACK] Seq=188423 |
|   | 88 0.918415 | 192.168.1.220 | 192.168.2.220 | TCP      | SCTP , 38 → 54                  | 494 [ACK] Seq=2670020 |
| ſ | 89 0.000397 | 192.168.2.220 | 192.168.1.220 | TCP      |                                 | =2670027119           |
| ı | 90 0.000869 | 192.168.1.220 | 192.168.2.220 | FTP-DATA |                                 | Stream e15mb)         |
|   |             |               |               |          |                                 |                       |

# The FTP-DATA stream content:

| 26 0.000000 | 192.168.2.220 | 192.168.1.220 | TCP      | 74 54494 → 2388 [SYN] Seq=1884231611 Win=29200 Len=0 MSS=1460 SACK_PERM=1 TSval=3577288500 T   |
|-------------|---------------|---------------|----------|------------------------------------------------------------------------------------------------|
| 28 1.026564 | 192.168.2.220 | 192.168.1.220 | TCP      | 74 [TCP Retransmission] 54494 + 2388 [SYN] Seq=1884231611 Win=29200 Len=0 MSS=1460 SACK_PERM   |
| 29 1.981584 | 192.168.1.220 | 192.168.2.220 | TCP      | 74 2388 - 54494 [SYN, ACK] Seq=2669989678 Ack=1884231612 Win=8192 Len=0 MSS=1260 WS=256 SACK   |
| 30 0.000488 | 192.168.2.220 | 192.168.1.220 | TCP      | 66 54494 → 2388 [ACK] Seq=1884231612 Ack=2669989679 Win=29312 Len=0 TSval=3577291508 TSecr=4.  |
| 34 0.001617 | 192.168.1.220 | 192.168.2.220 | FTP-DATA | 1314 FTP Data: 1248 bytes (PASV) (RETR file15mb)                                               |
| 35 0.000351 | 192.168.2.220 | 192.168.1.220 | TCP      | 66 54494 → 2388 [ACK] Seq=1884231612 Ack=2669990927 Win=32128 Len=0 TSval=3577291510 TSecr=4.  |
| 36 0.000458 | 192.168.1.220 | 192.168.2.220 | FTP-DATA | 1314 [TCP Previous segment not captured] FTP Data: 1248 bytes (PASV) (RETR file15mb)           |
| 37 0.000061 | 192.168.1.220 | 192.168.2.220 | FTP-DATA | 1314 FTP Data: 1248 bytes (PASV) (RETR file15mb)                                               |
| 38 0.000198 | 192.168.2.220 | 192.168.1.220 | TCP      | 78 [TCP Window Update] 54494 + 2388 [ACK] Seq=1884231612 Ack=2669990927 Win=35072 Len=0 TSva   |
| 39 0.000077 | 192.168.2.220 | 192.168.1.220 | TCP      | 78 [TCP Window Update] 54494 → 2388 [ACK] Seq=1884231612 Ack=2669990927 Win=37888 Len=0 TSva   |
| 40 0.309096 | 192.168.1.220 | 192.168.2.220 | TCP      | 1314 [TCP Out-Of-Order] 2388 → 54494 [ACK] Seq=2669990927 Ack=1884231612 Win=66048 Len=1248 TS |
| 41 0.000488 | 192.168.2.220 | 192.168.1.220 | TCP      | 66 54494 + 2388 [ACK] Seq=1884231612 Ack=2669994671 Win=40832 Len=0 TSval=3577291820 TSecr=4:  |
| 42 0.000489 | 192.168.1.220 | 192.168.2.220 | FTP-DATA | 1314 FTP Data: 1248 bytes (PASV) (RETR file15mb)                                               |
| 43 0.000045 | 192.168.1.220 | 192.168.2.220 | FTP-DATA | 1314 [TCP Previous segment not captured] FTP Data: 1248 bytes (PASV) (RETR file15mb)           |
| 44 0.000077 | 192.168.1.220 | 192.168.2.220 | FTP-DATA | 1314 FTP Data: 1248 bytes (PASV) (RETR file15mb)                                               |
| 45 0.000244 | 192.168.2.220 | 192.168.1.220 | TCP      | 66 54494 + 2388 [ACK] Seq=1884231612 Ack=2669995919 Win=43776 Len=0 TSval=3577291821 TSecr=4   |
| 46 0.000030 | 192.168.2.220 | 192.168.1.220 | TCP      | 78 [TCP Window Update] 54494 → 2388 [ACK] Seq=1884231612 Ack=2669995919 Win=48768 Len=0 TSva   |
| 47 0.000504 | 192.168.1.220 | 192.168.2.220 | FTP-DATA | 1314 FTP Data: 1248 bytes (PASV) (RETR file15mb)                                               |
| 48 0.000259 | 192.168.2.220 | 192.168.1.220 | TCP      | 78 [TCP Window Update] 54494 → 2388 [ACK] Seq=1884231612 Ack=2669995919 Win=51584 Len=0 TSva   |
| 49 0.918126 | 192.168.1.220 | 192.168.2.220 | TCP      | 1314 [TCP Out-Of-Order] 2388 → 54494 [ACK] Seq=2669995919 Ack=1884231612 Win=66048 Len=1248 TS |
| 50 0.000900 | 192.168.2.220 | 192.168.1.220 | TCP      | 66 54494 → 2388 [ACK] Seq=1884231612 Ack=2670000911 Win=54528 Len=0 TSval=3577292741 TSecr=4:  |
| 51 0.000519 | 192.168.1.220 | 192.168.2.220 | FTP-DATA | 1314 FTP Data: 1248 bytes (PASV) (RETR file15mb)                                               |
| 52 0.000061 | 192.168.1.220 | 192.168.2.220 | FTP-DATA | 1314 FTP Data: 1248 bytes (PASV) (RETR file15mb)                                               |
| 53 0.000015 | 192.168.1.220 | 192.168.2.220 | FTP-DATA | 1314 [TCP Previous segment not captured] FTP Data: 1248 bytes (PASV) (RETR file15mb)           |
| 54 0.000015 | 192.168.1.220 | 192.168.2.220 | FTP-DATA | 1314 FTP Data: 1248 bytes (PASV) (RETR file15mb)                                               |
| 55 0.000199 | 192.168.2.220 | 192.168.1.220 | TCP      | 66 54494 → 2388 [ACK] Seq=1884231612 Ack=2670002159 Win=57472 Len=0 TSval=3577292742 TSecr=4:  |
| 56 0.000229 | 192.168.2.220 | 192.168.1.220 | TCP      | 66 54494 → 2388 [ACK] Seq=1884231612 Ack=2670003407 Win=60288 Len=0 TSval=3577292742 TSecr=4:  |
| 57 0.000183 | 192.168.1.220 | 192.168.2.220 | FTP-DATA | 1314 FTP Data: 1248 bytes (PASV) (RETR file15mb)                                               |
| 58 0.000106 | 192.168.2.220 | 192.168.1.220 | TCP      | 78 [TCP Window Update] 54494 → 2388 [ACK] Seq=1884231612 Ack=2670003407 Win=65280 Len=0 TSva   |
| 59 0.000168 | 192.168.2.220 | 192.168.1.220 | TCP      | 78 [TCP Window Update] 54494 → 2388 [ACK] Seq=1884231612 Ack=2670003407 Win=68224 Len=0 TSva   |
| 60 0.000000 | 192.168.1.220 | 192.168.2.220 | FTP-DATA | 1314 FTP Data: 1248 bytes (PASV) (RETR file15mb)                                               |

The CAPO capture content:

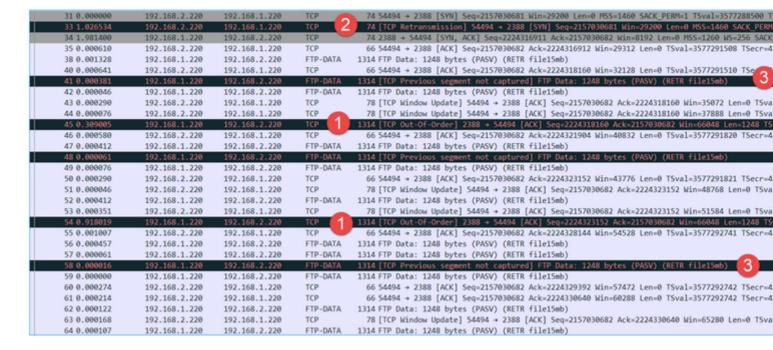

# **Key Points:**

- 1. There are TCP Out-Of-Order (OOO) packets.
- 2. There is a TCP Retransmission.
- 3. There is an indication of a packet loss (dropped packets).

**Tip**: Save the captures as you navigate to **File** > **Export Specified Packets**. Then save only the **Displayed** packet range

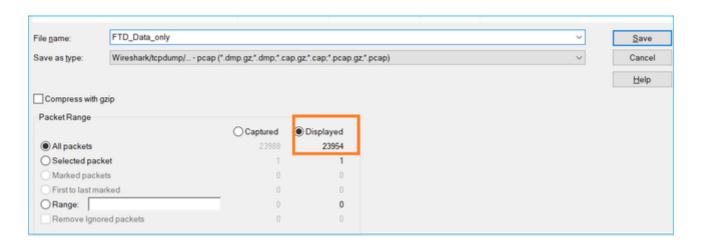

#### **Recommended Actions**

The actions listed in this section have as a goal to further narrow down the issue.

#### Action 1. Identify the packet loss location.

In cases like this, you must take simultaneous captures and use the divide and conquer methodology to identify the network segment(s) that cause packet loss. From the firewall point of view there are 3 main scenarios:

- 1. The packet loss is caused by the firewall itself.
- 2. The packet loss is caused downstream to the firewall device (direction from server to client).
- 3. The packet loss is caused upstream to the firewall device (direction from the client to server).

Packet loss caused by the Firewall: In order to identify if the packet loss is caused by the firewall there is a need to compare the ingress capture to the egress capture. There are quite many ways to compare 2 different captures. This section demonstrates one way to do this task.

## Procedure to Compare 2 Captures in order to Identify the Packet Loss

Step 1. Ensure that the 2 captures contain packets from the same time window. This means there must be no packets in one capture that were captured before or after the other capture. There are a few ways to do this:

- Check the first and last packet IP identification (ID) values.
- Check the first and last packet timestamp values.

In this example you can see that the first packets of each capture have the same IP ID values:

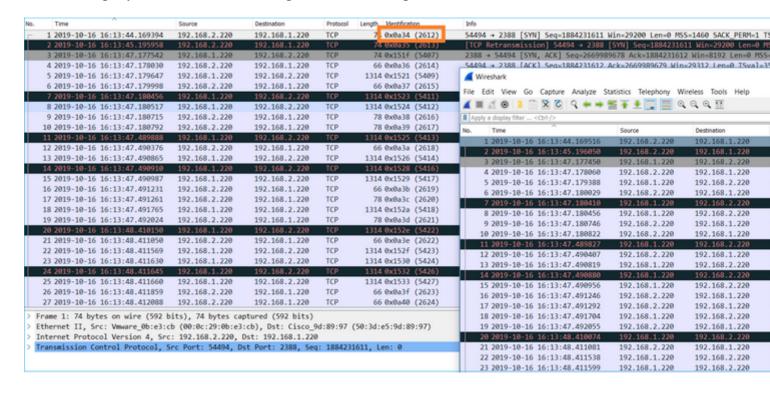

In case they are not the same then:

- 1. Compare the Timestamps from the first packet of each capture.
- 2. From the capture with the latest Timestamp get a filter from it change the Timestamp filter from == to >= (the first packet) and <= (the last packet), e.g:

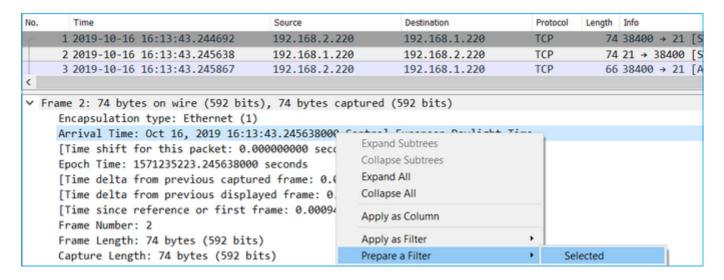

(frame.time >= "Oct 16, 2019 16:13:43.244692000") &&(frame.time <= "Oct 16, 2019 16:20:21.785130000")

3. Export the specified packets to a new capture, select **File > Export Specified Packets** and then save the **Displayed** packets. At this point, both captures must contain packets that cover the same time window. You can now start the comparison of the 2 captures.

Step 2. Specify which packet field is used for the comparison between the 2 captures. Example of fields that can be used:

- IP Identification
- RTP Sequence Number
- ICMP Sequence Number

Create a text version of each capture which contains the field for each packet that you specified in step 1. In order to do this, leave only the column of interest, for example, if you want to compare packets based on IP Identification then modify the capture as shown in the image.

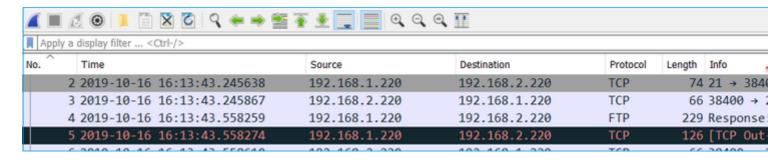

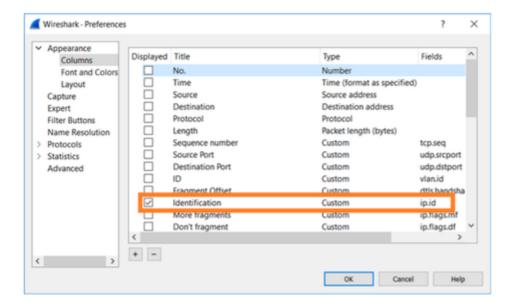

#### The result:

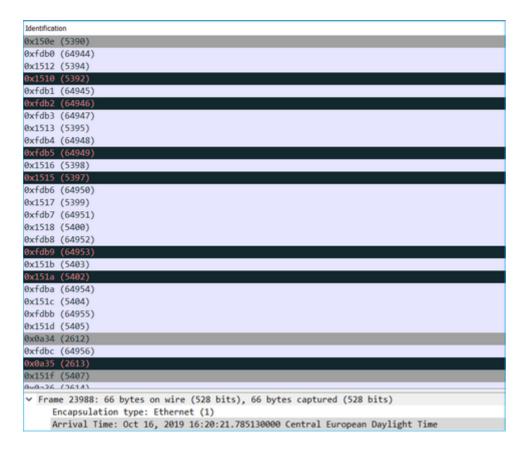

Step 3. Create a text version of the capture (**File > Export Packet Dissections > As Plain Text**...), as shown in the image:

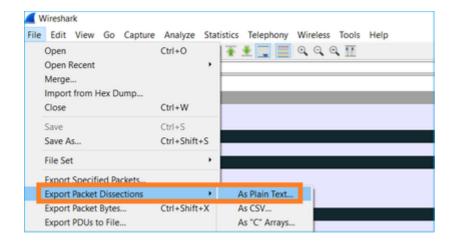

Uncheck the **Include column headings** and **Packet details** options to export only the values of the displayed field, as shown in the image:

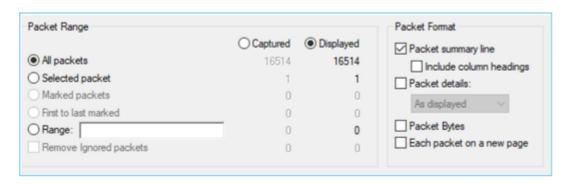

Step 4. Sort the packets in the files. You can use the Linux sort command to do this:

```
<#root>
#
sort CAPI_IDs > file1.sorted
#
sort CAPO_IDs > file2.sorted
```

Step 5. Use a text comparison tool (for example, WinMerge) or the Linux **diff** command to find the differences between the 2 captures.

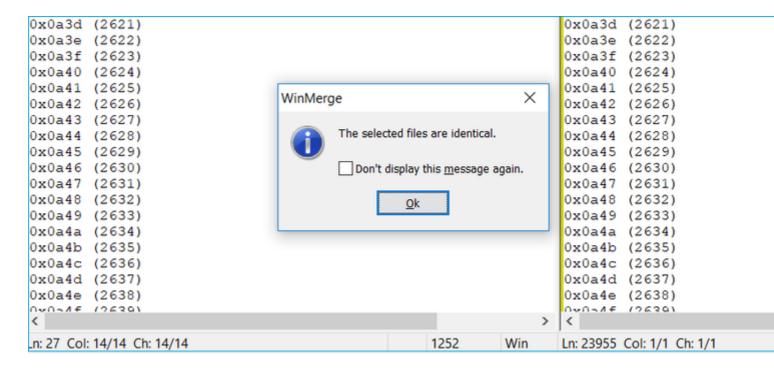

In this case, CAPI and CAPO capture for the FTP Data traffic are identical. This proves that the packet loss was not caused by the firewall.

Identify upstream/downstream packet loss.

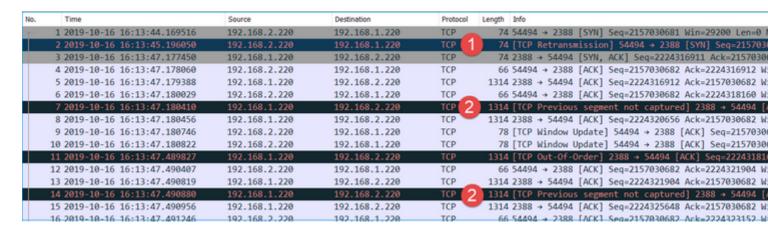

#### **Key Points:**

1. This packet is a TCP Retransmission. Specifically, it is a TCP SYN packet sent from the client to the server for FTP Data in Passive Mode. Since the client resends the packet and you can see the initial SYN (packet #1) the packet was lost upstream to the firewall.

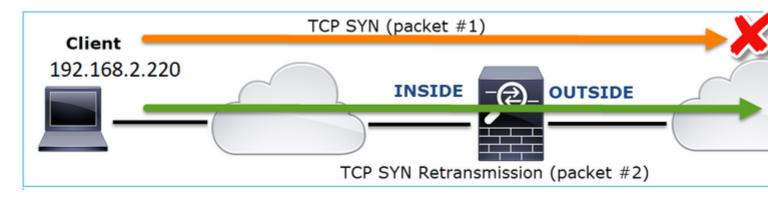

In this case, there is the possiblity that the SYN packet made it to the server, but the SYN/ACK packet was lost on the way back:

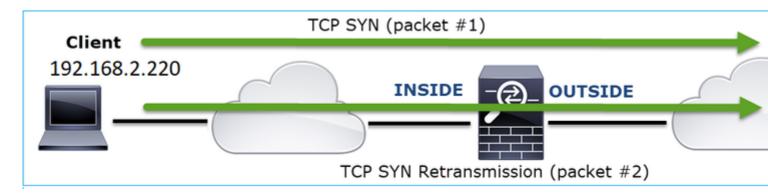

2. There is a packet from the server and Wireshark identified that the previous segment was not seen/captured. Since the non-captured packet was sent from the server to the client and was not seen in the firewall capture that means the packet was lost between the server and the firewall.

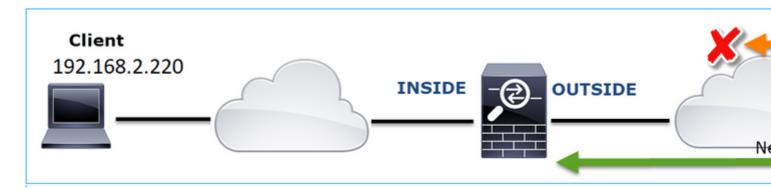

This indicates that there is packet loss between the FTP server and the firewall.

# Action 2. Take Additional Captures.

Take additional captures along with captures at the endpoints. Try to apply the divide and conquer method to isolate further the problematic segment that causes the packet loss.

| No. |       | Time                              | Source                 | Destination            | Protocol | Length  | Info      |         |        |         |
|-----|-------|-----------------------------------|------------------------|------------------------|----------|---------|-----------|---------|--------|---------|
|     | 155   | 2019-10-16 16:13:51.749845        | 192.168.1.220          | 192.168.2.220          | FTP-DA   | 1314    | FTP Data: | 1248 b  | ytes   | (PASV)  |
|     | 156   | 2019-10-16 16:13:51.749860        | 192.168.1.220          | 192.168.2.220          | FTP-DA   | 1314    | FTP Data: | 1248 b  | ytes   | (PASV)  |
|     | 157   | 2019-10-16 16:13:51.749872        | 192.168.1.220          | 192.168.2.220          | FTP-DA   | 1314    | FTP Data: | 1248 b  | ytes   | (PASV)  |
|     | 158   | 2019-10-16 16:13:51.750722        | 192.168.2.220          | 192.168.1.220          | TCP      | 66      | 54494 → 2 | 388 [AC | CK] Se | q=2157  |
|     | 159   | 2019-10-16 16:13:51.750744        | 192.168.1.220          | 192.168.2.220          | FTP-DA   | 1314    | FTP Data: | 1248 b  | ytes   | (PASV)  |
|     | 160   | 2019-10-16 16:13:51.750768        | 192.168.2.220          | 192.168.1.220          | TCP      | 66      | 54494 → 2 | 388 [AC | CK] S€ | eq=2157 |
|     | 161   | 2019-10-16 16:13:51.750782        | 192.168.1.220          | 192.168.2.220          | FTP-DA   | 1314    | CTD Date: | 1240 6  | ,      | (PASV)  |
|     | 162   | 2019-10-16 16:13:51.751001        | 192.168.2.220          | 192.168.1.220          | TCP      | 7:      | [TCP Dup  | ACK 160 | 3#1]   | 4494 →  |
|     | 163   | 2019-10-16 16:13:51.751024        | 192.168.1.220          | 192.168.2.220          | FTP-DA   | .314    | FTP Data: | 1248 b  | ytes   | (PASV)  |
|     | 164   | 2019-10-16 16:13:51.751378        | 192.168.2.220          | 192.168.1.220          | TCP      | 7:      | [TCP Dup  | ACK 160 | 3#2]   | 4494 →  |
|     | 165   | 2019-10-16 16:13:51.751402        | 192.168.1.220          | 192.168.2.220          | FTP-DA   |         | FTP Data: |         |        |         |
|     | 166   | 2019-10-16 16:13:51.751622        | 192.168.2.220          | 192.168.1.220          | TCP      | 7:      | [TCP Dup  | ACK 160 | 3#31   | 4494 →  |
|     | 167   | 2019-10-16 16:13:51.751648        | 192.168.1.220          | 192.168.2.220          | FTP-DA   | 2 31    | [TCP Fast | Retran  | nsmiss | ion]    |
| <   |       |                                   |                        |                        | •        |         |           |         |        |         |
| >   | Frame | e 167: 1314 bytes on wire (10512  | bits), 1314 bytes cap  | ptured (10512 bits) or | interfa  | ice 0   |           |         |        |         |
| >   | Ether | rnet II, Src: Vmware_30:2b:78 (00 | 0:0c:29:30:2b:78), Dsf | t: Cisco_9d:89:9b (50  | 3d:e5:9d | 1:89:9b | )         |         |        |         |
| >   | Inter | rnet Protocol Version 4, Src: 193 | 2.168.1.220, Dst: 192  | 168.2.220              | _        |         |           |         |        |         |
| >   | Trans | smission Control Protocol, Src Po | ort: 2388, Dst Port    | 494, Seq: 2224386800   | Ack: 2   | 157030  | 682, Len: | 1248    |        |         |
|     |       | Data (1248 bytes data)            |                        |                        |          |         |           |         |        |         |
|     | [Setu | up frame: 33]                     |                        |                        |          |         |           |         |        |         |
|     | [Setu | up method: PASV]                  |                        |                        |          |         |           |         |        |         |
|     | [Comn | mand: RETR file15mb]              |                        |                        |          |         |           |         |        |         |
|     | Comma | and frame: 40                     |                        |                        |          |         |           |         |        |         |
|     | [Curr | rent working directory: /]        |                        |                        |          |         |           |         |        |         |
| >   | Line- | -based text data (1 lines)        |                        |                        |          |         |           |         |        |         |
|     |       | •                                 |                        |                        |          |         |           |         |        |         |

## **Key Points:**

- 1. The receiver (the FTP client in this case) tracks the incoming TCP sequence numbers. If it detects that a packet was missed (an expected sequence number was skipped) then it generates an ACK packet with the ACK='expected sequence number that was skipped'. In this example the Ack=2224386800.
- 2. The Dup ACK triggers a TCP Fast Retransmission (retransmission within 20 msec after a Duplicate ACK is received).

What do Duplicate ACKs mean?

- A few duplicate ACKs but no actual retransmissions indicate that more likely there are packets that arrive out of order.
- Duplicate ACKs followed by actual retransmissions indicate that there is some amount of packet loss.

Action 3. Calculate the firewall processing time for transit packets.

Apply the same capture on 2 different interfaces:

```
<#root>
firepower#
capture CAPI buffer 33554432 interface INSIDE match tcp host 192.168.2.220 host 192.168.1.220
firepower#
capture CAPI interface OUTSIDE
```

Export the capture check the time difference between ingress vs egress packets

# **Case 7. TCP Connectivity Problem (Packet Corruption)**

# Problem Description:

Wireless client (192.168.21.193) tries to connect to a destination server (192.168.14.250 - HTTP) and there are 2 different scenarios:

- When the client connects to Access Point (AP) 'A' then the HTTP connection does not work.
- When the client connects to Access Point (AP) 'B' then the HTTP connection works.

This image shows the topology:

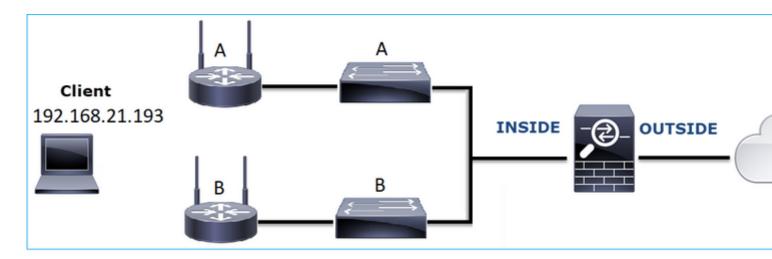

Affected Flow:

Src IP: 192.168.21.193

Dst IP: 192.168.14.250

Protocol: TCP 80

# **Capture Analysis**

Enable captures on FTD LINA engine:

<#root>

firepower#

capture CAPI int INSIDE match ip host 192.168.21.193 host 192.168.14.250

firepower#

capture CAPO int OUTSIDE match ip host 192.168.21.193 host 192.168.14.250

# Captures - Functional Scenario:

As a baseline, it is always very useful to have captures from a known-good scenario.

This image shows the capture taken on NGFW INSIDE interface

| No. | Time       |                    | Source         | Destination    | Protocol | Length Info                                        |
|-----|------------|--------------------|----------------|----------------|----------|----------------------------------------------------|
| г   | 1 2013-08  | 08 17:03:25.554582 | 192.168.21.193 | 192.168.14.250 | TCP      | 66 1055 → 80 [SYN] Seq=1341231 Win=65535 Len=0 M   |
|     | 2 2013-08  | 08 17:03:25.555238 | 192.168.14.250 | 192.168.21.193 | TCP      | 66 80 → 1055 [SYN, ACK] Seq=1015787006 Ack=13412   |
|     | 3 2013-08  | 08 17:03:25.579910 | 192.168.21.193 | 192.168.14.250 | TCP      | 58 1055 → 80 [ACK] Seq=1341232 Ack=1015787007 Wi   |
|     | 4 2013-08  | 08 17:03:25.841081 | 192.168.21.193 | 192.168.14.250 | HTTP     | 370 GET /ttest.html HTTP/1.1                       |
|     | 5 2013-08  | 08 17:03:25.848466 | 192.168.14.250 | 192.168.21.193 | TCP      | 1438 80 → 1055 [ACK] Seq=1015787007 Ack=1341544 Wi |
|     | 6 2013-08  | 08 17:03:25.848527 | 192.168.14.250 | 192.168.21.193 | HTTP     | 698 HTTP/1.1 404 Not Found (text/html)             |
|     | 7 2013-08  | 08 17:03:25.858445 | 192.168.21.193 | 192.168.14.250 | TCP      | 58 1055 → 80 [ACK] Seq=1341544 Ack=1015789027 Wi   |
|     | 8 2013-08  | 08 17:03:34.391749 | 192.168.21.193 | 192.168.14.250 | HTTP     | 369 GET /test.html HTTP/1.1                        |
|     | 9 2013-08  | 08 17:03:34.395487 | 192.168.14.250 | 192.168.21.193 | HTTP     | 586 HTTP/1.1 200 OK (text/html)                    |
|     | 10 2013-08 | 08 17:03:34.606352 | 192.168.21.193 | 192.168.14.250 | TCP      | 58 1055 → 80 [ACK] Seq=1341855 Ack=1015789555 Wi   |
|     | 11 2013-08 | 08 17:03:40.739601 | 192.168.21.193 | 192.168.14.250 | HTTP     | 483 GET /test.html HTTP/1.1                        |
| L   | 12 2013-08 | 08 17:03:40.741538 | 192.168.14.250 | 192.168.21.193 | HTTP     | 271 HTTP/1.1 304 Not Modified                      |
|     |            |                    |                |                |          |                                                    |

This image shows the capture taken on NGFW OUTSIDE interface.

| No. | Time                          | Source         | Destination    | Protocol | Length Info                                            |
|-----|-------------------------------|----------------|----------------|----------|--------------------------------------------------------|
| г   | 1 2013-08-08 17:03:25.554872  | 192.168.21.193 | 192.168.14.250 | TCP      | 66 1055 → 80 [SYN] Seq=1839800324 Win=65535 Len=0 MS   |
|     | 2 2013-08-08 17:03:25.555177  | 192.168.14.250 | 192.168.21.193 | TCP      | 66 80 → 1055 [SYN, ACK] Seq=521188628 Ack=1839800325   |
|     | 3 2013-08-08 17:03:25.579926  | 192.168.21.193 | 192.168.14.250 | TCP      | 58 1055 → 80 [ACK] Seq=1839800325 Ack=521188629 Win=   |
|     | 4 2013-08-08 17:03:25.841112  | 192.168.21.193 | 192.168.14.250 | HTTP     | 370 GET /ttest.html HTTP/1.1                           |
|     | 5 2013-08-08 17:03:25.848451  | 192.168.14.250 | 192.168.21.193 | TCP      | 1438 80 → 1055 [ACK] Seq=521188629 Ack=1839800637 Win= |
|     | 6 2013-08-08 17:03:25.848512  | 192.168.14.250 | 192.168.21.193 | HTTP     | 698 HTTP/1.1 404 Not Found (text/html)                 |
|     | 7 2013-08-08 17:03:25.858476  | 192.168.21.193 | 192.168.14.250 | TCP      | 58 1055 → 80 [ACK] Seq=1839800637 Ack=521190649 Win=   |
|     | 8 2013-08-08 17:03:34.391779  | 192.168.21.193 | 192.168.14.250 | HTTP     | 369 GET /test.html HTTP/1.1                            |
|     | 9 2013-08-08 17:03:34.395456  | 192.168.14.250 | 192.168.21.193 | HTTP     | 586 HTTP/1.1 200 OK (text/html)                        |
|     | 10 2013-08-08 17:03:34.606368 | 192.168.21.193 | 192.168.14.250 | TCP      | 58 1055 → 80 [ACK] Seq=1839800948 Ack=521191177 Win=   |
|     | 11 2013-08-08 17:03:40.739646 | 192.168.21.193 | 192.168.14.250 | HTTP     | 483 GET /test.html HTTP/1.1                            |
| L   | 12 2013-08-08 17:03:40.741523 | 192.168.14.250 | 192.168.21.193 | HTTP     | 271 HTTP/1.1 304 Not Modified                          |

# **Key Points:**

- 1. The 2 captures are almost identical (consider the ISN randomization).
- 2. There are no indications of a packet loss.
- 3. No Out-Of-Order (OOO) packets
- 4. There are 3 HTTP GET Requests. The first one gets a 404 †Not Found', the second one gets a 200 †OK' and the third one gets a 304 †Not Modified' redirection message.

# Captures - Known-faulty Scenario:

The ingress capture (CAPI) contents.

| No | ), | Time                       | Source         | Destination    | Protocol | Length | Info                                              |
|----|----|----------------------------|----------------|----------------|----------|--------|---------------------------------------------------|
| Г  | 1  | 2013-08-08 15:33:31.909193 | 192.168.21.193 | 192.168.14.250 | TCP      | 66     | 3072 → 80 [SYN] Seq=4231766828 Win=65535 Len=0 MS |
|    | 2  | 2013-08-08 15:33:31.909849 | 192.168.14.250 | 192.168.21.193 | TCP 1    | 66     | 80 → 3072 [SYN, ACK] Seq=867575959 Ack=4231766829 |
|    | 3  | 2013-08-08 15:33:31.913267 | 192.168.21.193 | 192.168.14.250 | TCP      | 60     | 3072 → 80 [ACK] Seq=4231766829 Ack=867575960 Win= |
|    | 4  | 2013-08-08 15:33:31.913649 | 192.168.14.250 | 192.168.21.193 | HTTP     | 222    | HTTP/1.1 400 Bad Request (text/html)              |
| П  |    | 2013-08-08 15:33:31.980326 | 192.168.21.193 | 192.168.14.250 | TCP      |        | [TCP Retransmission] 3072 → 80 [PSH, ACK] Seq=423 |
| ш  |    | 2013-08-08 15:33:32.155723 | 192.168.14.250 | 192.168.21.193 | TCP 2    | 58     | [TCP ACKed unseen segment] 80 → 3072 [ACK] Seq=86 |
|    | 7  | 2013-08-08 15:33:34.871460 | 192.168.14.250 | 192.168.21.193 | TCP -    | 222    | [TCP Retransmission] 80 → 3072 [FIN, PSH, ACK] Se |
|    | 8  | 2013-08-08 15:33:34.894713 | 192.168.21.193 | 192.168.14.250 | TCP      | 60     | 3072 → 80 [ACK] Seq=4231767140 Ack=867576125 Win= |
| П  |    | 2013-08-08 15:33:34.933560 | 192.168.21.193 | 192.168.14.250 | TCP      | 60     | [TCP Retransmission] 3072 → 80 [FIN, ACK] Seq=423 |
|    | 10 | 2013-08-08 15:33:34.933789 | 192.168.14.250 | 192.168.21.193 | TCP      | 58     | [TCP ACKed unseen segment] 80 → 3072 [ACK] Seq=86 |
|    | 11 | 2013-08-08 15:33:35.118234 | 192.168.21.193 | 192.168.14.250 | TCP      | 66     | 3073 → 80 [SYN] Seq=2130836820 Win=65535 Len=0 MS |
| н  | 12 | 2013-08-08 15:33:35.118737 | 192.168.14.250 | 192.168.21.193 | TCP      | 66     | 80 → 3073 [SYN, ACK] Seq=2991287216 Ack=213083682 |
|    | 13 | 2013-08-08 15:33:35.121575 | 192.168.21.193 | 192.168.14.250 | TCP      | 60     | 3073 → 80 [ACK] Seq=2130836821 Ack=2991287217 Win |
|    | 14 | 2013-08-08 15:33:35.121621 | 192.168.21.193 | 192.168.14.250 | TCP      | 371    | [TCP Out-Of-Order] 3073 → 80 [PSH, ACK] Seq=21308 |
|    | 15 | 2013-08-08 15:33:35.121896 | 192.168.14.250 | 192.168.21.193 | HTTP     | 222    | HTTP/1.1 400 Bad Request (text/html)              |
|    | 16 | 2013-08-08 15:33:35.124657 | 192.168.21.193 | 192.168.14.250 | TCP      | 60     | 3073 → 80 [ACK] Seq=2130837134 Ack=2991287382 Win |
|    | 17 | 2013-08-08 15:33:35.124840 | 192.168.14.250 | 192.168.21.193 | TCP      | 58     | [TCP ACKed unseen segment] 80 → 3073 [ACK] Seq=29 |
|    | 18 | 2013-08-08 15:33:35.126046 | 192.168.21.193 | 192.168.14.250 | TCP      | 60     | [TCP Spurious Retransmission] 3073 → 80 [FIN, ACK |
|    | 19 | 2013-08-08 15:33:35.126244 | 192.168.14.250 | 192.168.21.193 | TCP      | 58     | [TCP ACKed unseen segment] 80 → 3073 [ACK] Seq=29 |

# **Key Points:**

- 1. There is a TCP 3-way handshake.
- 2. There are TCP retransmissions and indications of a packet loss.
- 3. There is a packet (TCP ACK) that is identified by Wireshark as **Malformed**.

This image shows the egress capture (CAPO) contents.

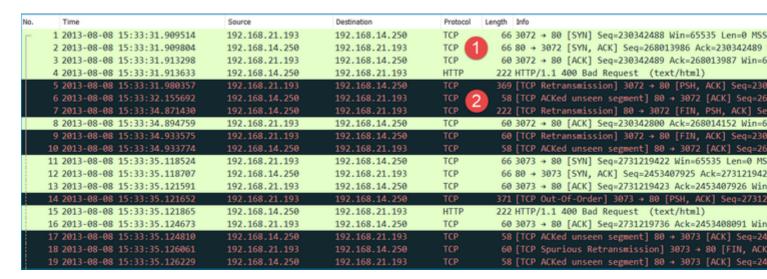

# **Key Points:**

The 2 captures are almost identical (consider the ISN randomization):

- 1. There is a TCP 3-way handshake.
- 2. There are TCP retransmissions and indications of a packet loss.
- 3. There is a packet (TCP ACK) that is identified by Wireshark as **Malformed**.

Check the malformed packet:

```
No.
       Time
                                     Source
                                                                          Protocol Length Info
                                                       Destination
     1 2013-08-08 15:33:31.909193
                                     192.168.21.193
                                                       192.168.14.250
                                                                                     66 3072 → 80 [SYN] Seq=4231766828 Win=65535 Le
      2 2013-08-08 15:33:31.909849
                                     192.168.14.250
                                                       192.168.21.193
                                                                          TCP
                                                                                      66 80 → 3072 [SYN, ACK] Seq=867575959 Ack=4231
     3 2013-08-08 15:33:31.913267
                                     192.168.21.193
                                                       192,168,14,250
                                                                          TCP
                                                                                      60 3072 → 80 [ACK] Seq=4231766829 Ack=86757596
> Frame 3: 60 bytes on wire (480 bits), 60 bytes captured (480 bits)
> Ethernet II, Src: BelkinIn_63:90:f3 (ec:1a:59:63:90:f3), Dst: Cisco_61:cc:9b (58:8d:09:61:cc:9b)
  802.1Q Virtual LAN, PRI: 0, DEI: 0, ID: 20
> Internet Protocol Version 4, Src: 192.168.21.193, Dst: 192.168.14.250
∨ Transmission Control Protocol, Src Port: 3072, Dst Port: 80, Seq: 4231766829, Ack: 867575960, Len: 2 🔼
     Source Port: 3072
    Destination Port: 80
     [Stream index: 0]
     [TCP Segment Len: 2]
     Sequence number: 4231766829
     [Next sequence number: 4231766831]
    Acknowledgment number: 867575960
     0101 .... = Header Length: 20 bytes (5)
  > Flags: 0x010 (ACK)
    Window size value: 65535
     [Calculated window size: 65535]
     [Window size scaling factor: -2 (no window scaling used)]
    Checksum: 0x01bf [unverified]
     [Checksum Status: Unverified]
    Urgent pointer: 0
   > [SEQ/ACK analysis]
     [Timestamps]
     TCP payload (2 bytes)
  [Malformed Packet: Tunnel Socket]
  Expert Info (Error/Malformed): Malformed Packet (Exception occurred)]
        [Malformed Packet (Exception occurred)]
        [Severity level: Error]
        [Group: Malformed]
0000 58 8d 09 61 cc 9b ec 1a
                               59 63 90 f3 81 00 00 14
                                                                  Vc . . . .
                                                         X - · a - · · ·
0010 08 00 45 00 00 2a 7f 1d 40 00 80 06 d5 a4 c0 a8
                                                         ..E..*.. @.....
                                                          0020
     15 c1 c0 a8 0e fa 0c 00
                               00 50 fc 3b
                                               2d 33 b6
                                                         (.p....
0030 28 98 50 10 ff ff 01 bf 00 00 00 00
```

## **Key Points:**

- 1. The packet is identified as a Malformed by Wireshark.
- 2. It has a length of 2 Bytes.
- 3. There is a TCP payload of 2 Bytes.
- 4. The payload is 4 extra zeroes (00 00).

#### **Recommended Actions**

The actions listed in this section have as a goal to further narrow down the issue.

Action 1. Take additional captures. Include captures at the endpoints and if possible, try to apply the divide and conquer method to isolate the source of the packet corruption, for example:

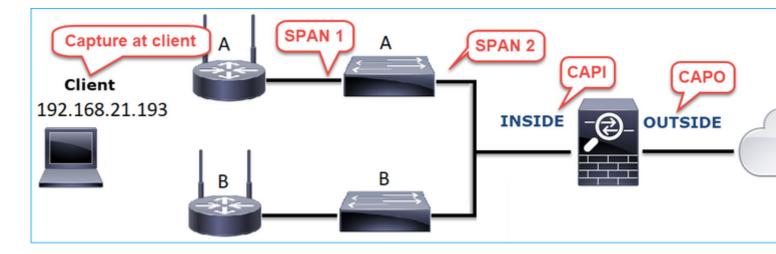

In this case, the 2 extra Bytes were added by the switch 'A' interface driver and the solution was to replace the switch that causes the corruption.

# **Case 8. UDP Connectivity Problem (Missing Packets)**

Problem Description: Syslog (UDP 514) messages are not seen on the destination Syslog server.

This image shows the topology:

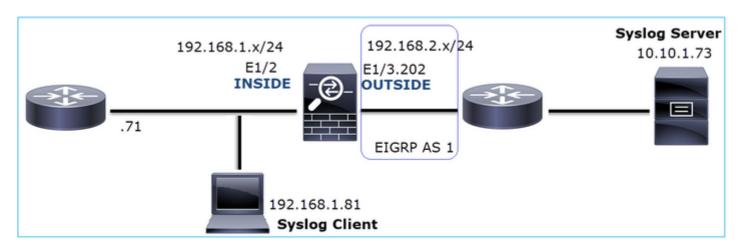

Affected Flow:

Src IP: 192.168.1.81

Dst IP: 10.10.1.73

Protocol: UDP 514

# **Capture Analysis**

Enable captures on FTD LINA engine:

<#root>

```
firepower#
capture CAPI int INSIDE trace match udp host 192.168.1.81 host 10.10.1.73 eq 514
firepower#
capture CAPO int OUTSIDE match udp host 192.168.1.81 host 10.10.1.73 eq 514
FTD captures show no packets:
<#root>
firepower#
show capture
capture CAPI type raw-data trace interface INSIDE [Capturing - 0 bytes]
  match udp host 192.168.1.81 host 10.10.1.73 eq syslog
capture CAPO type raw-data interface OUTSIDE [Capturing - 0 bytes]
  match udp host 192.168.1.81 host 10.10.1.73 eq syslog
Recommended Actions
The actions listed in this section have as a goal to further narrow down the issue.
Action 1. Check the FTD connection table.
To check a specific connection you can use this syntax:
<#root>
firepower#
show conn address 192.168.1.81 port 514
10 in use, 3627189 most used
Inspect Snort:
        preserve-connection: 6 enabled, 0 in effect, 74 most enabled, 0 most in effect
UDP
INSIDE
 10.10.1.73:514
INSIDE
192.168.1.81:514, idle 0:00:00, bytes
480379697
, flags -
```

N1

# **Key Points:**

- 1. The ingress and egress interfaces are the same (U-turn).
- 2. The number of Bytes has a significantly large value (~5 GBytes).
- 3. The flag â€~o' denotes flow offload (HW accelerated flow). This is the reason why the FTD captures do not show any packets. Flow offload is only supported on 41xx and 93xx platforms. In this case, the device is a 41xx.

# Action 2. Take chassis-level captures.

Connect to the Firepower chassis manager and enable capture on the ingress interface (E1/2 in this case) and backplane interfaces (E1/9 and E1/10), as shown in the image:

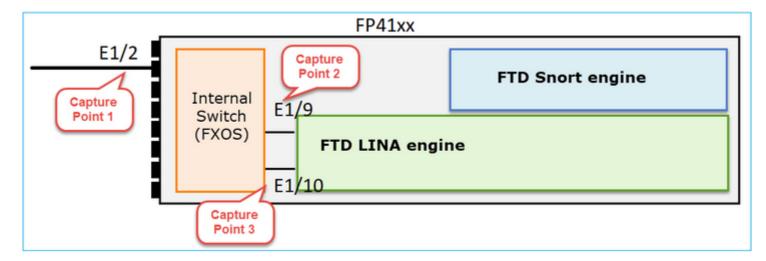

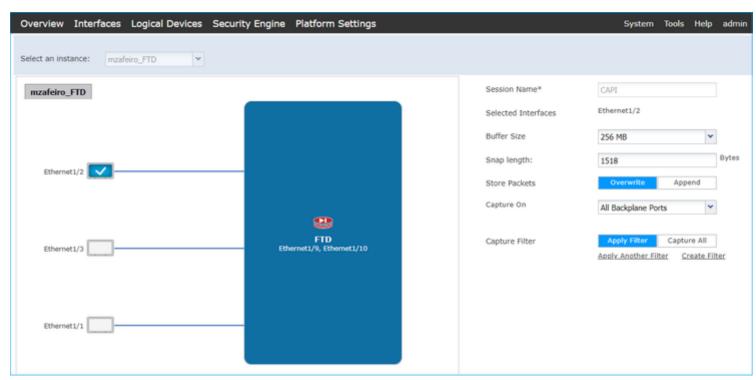

After a few seconds:

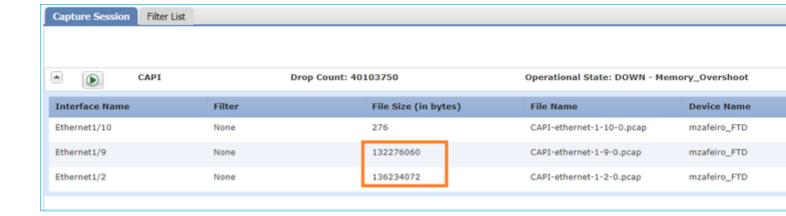

**Tip**: In Wireshark exclude the VN-tagged packets to eliminate the packet duplication at the physical interface level

# Before:

| -          |                      | 2.0               |                      |          |        |                                 |             |                 |
|------------|----------------------|-------------------|----------------------|----------|--------|---------------------------------|-------------|-----------------|
| <b>—</b> ( | API-ethernet-1       |                   |                      |          |        |                                 |             |                 |
| Eile       | Edit View            |                   | Statistics Telephony |          | -      |                                 |             |                 |
| 4          | ■ 🛭 💿 🕽              | 📋 🖹 🙆   🧣 ।       | → 열 ∓ ± □ □          | @ @      | Q 🎹    |                                 |             |                 |
| A I        | pply a display filte | r <ctrl-></ctrl-> |                      |          |        |                                 |             |                 |
| No.        | Time                 | Source            | Destination          | Protocol | Length |                                 |             |                 |
|            | 1 0.0000_            | Cisco_61:5a:9c    | Spanning-tree-(f     | STP      | 64     | Root = 32768/0/00:11:bc:88:08:  | 9 Cost = 8  | Port = $0x802d$ |
|            | 2 0.0000_            | Cisco_61:5a:9c    | Spanning-tree-(f     | STP      | 64     | Root = 32768/0/00:11:bc:88:08:  | :9 Cost = 8 | Port = 0x802d   |
|            | 3 0.0532             | Vmware_85:4f:ca   | Broadcast            | ARP      | 70     | has 192.168.103.111? Tell 192.1 | 8.103.112   |                 |
|            | 4 0.0000             | Vmware_85:4f:ca   | Broadcast            | ARP      | 64     | has 192.168.103.111? Tell 192.1 | 8.103.112   |                 |
|            | 5 0.5216             | Vmware_85:2f:00   | Broadcast            | ARP      | 70     | has 10.10.10.1? Tell 10.10.10.1 | )           |                 |
|            | 6 0.0000             | Vmware_85:2f:00   | Broadcast            | ARP      |        | has 10.10.10.1? Tell 10.10.10.1 |             |                 |
|            | 7 0.5770             | Vmware_85:2f:00   | Broadcast            | ARP      | 70     | has 10.10.10.1? Tell 10.10.10.1 | ,           |                 |
|            | 8 0.0000             | Vmware_85:2f:00   | Broadcast            | ARP      | 64     | has 10.10.10.1? Tell 10.10.10.1 | )           |                 |
|            |                      | Cisco_61:5a:9c    | Spanning-tree-(f     |          |        | Root = 32768/0/00:11:bc:88:08:  |             |                 |
|            | 10 0.0000            | Cisco_61:5a:9c    | Spanning-tree-(f     | STP      |        | Root = 32768/0/00:11:bc:88:08:  |             | Port = $0x802d$ |
|            | 11 0.1520            | Vmware_85:2f:00   | Broadcast            | ARP      | 70     | has 10.10.10.1? Tell 10.10.10.1 | ,           |                 |
|            |                      | Vmware_85:2f:00   | Broadcast            | ARP      |        | has 10.10.10.1? Tell 10.10.10.1 |             |                 |
|            |                      | Vmware_85:4f:ca   | Broadcast            | ARP      |        | has 192.168.103.111? Tell 192.1 |             |                 |
|            |                      | Vmware_85:4f:ca   | Broadcast            | ARP      |        | has 192.168.103.111? Tell 192.1 |             |                 |
|            |                      | 192.168.0.101     | 173.38.200.100       | DNS      |        | dard query 0x4a9f A 2.debian.po |             |                 |
|            |                      | 192.168.0.101     | 173.38.200.100       | DNS      |        | dard query 0x4a9f A 2.debian.po |             |                 |
|            |                      | 192.168.0.101     | 173.38.200.100       | DNS      |        | dard query 0x4afd AAAA 2.debian |             |                 |
|            |                      | 192.168.0.101     | 173.38.200.100       | DNS      |        | dard query 0x4afd AAAA 2.debian |             | g               |
|            |                      | 192.168.0.101     | 173.38.200.100       | DNS      |        | dard query 0x4a9f A 2.debian.po |             |                 |
|            | 20 0.0000            | 192.168.0.101     | 173.38.200.100       | DNS      | 85     | dard query 0x4a9f A 2.debian.po | l.ntp.org   |                 |

After:

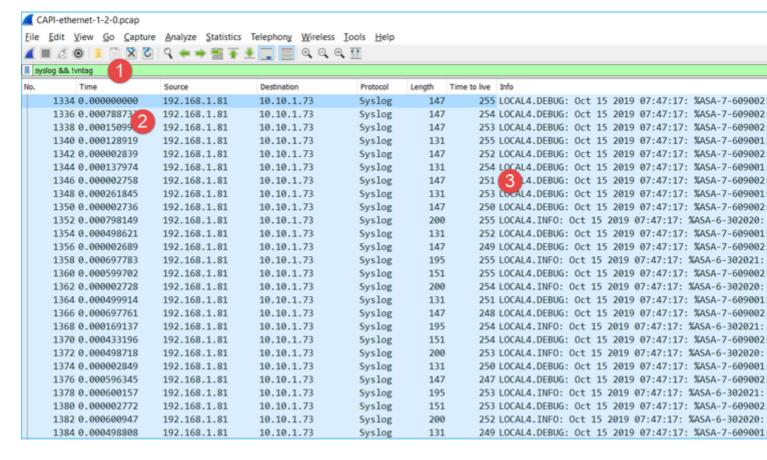

## **Key Points:**

- 1. A display filter is applied to remove packet duplicates and show only syslogs.
- 2. The diff between the packets is at the microsecond level. This indicates a very high packet rate.
- 3. The Time to Live (TTL) value decreases continuously. This indicates a packet loop.

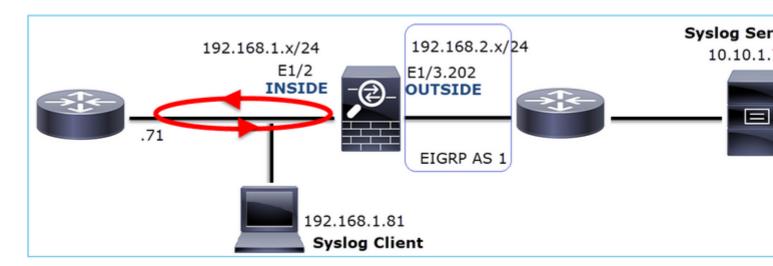

Action 3. Use packet-tracer.

Since the packets do not traverse the firewall LINA engine you cannot do a live trace (capture w/trace), but you can trace an emulated packet with packet-tracer:

<#root>

firepower#

packet-tracer input INSIDE udp 10.10.1.73 514 192.168.1.81 514

Phase: 1 Type: CAPTURE Subtype: Result: ALLOW

Config:

Additional Information:

MAC Access list

Phase: 2

Type: ACCESS-LIST

Subtype:
Result: ALLOW
Config:

Implicit Rule

Additional Information:

MAC Access list

Phase: 3

Type: FLOW-LOOKUP

Subtype:
Result: ALLOW
Config:

Additional Information:

Found flow with id 25350892, using existing flow

Phase: 4 Type: SNORT Subtype: Result: ALLOW

Config:

Additional Information:

Snort Verdict: (fast-forward) fast forward this flow

Phase: 5

Type: ROUTE-LOOKUP

Subtype: Resolve Egress Interface

Result: ALLOW Config:

Additional Information:

found next-hop 192.168.1.81 using egress ifc INSIDE

Phase: 6

Type: ADJACENCY-LOOKUP

Subtype: next-hop and adjacency

Result: ALLOW

Config:

Additional Information:

adjacency Active

next-hop mac address a023.9f92.2a4d hits 1 reference 1

Phase: 7 Type: CAPTURE Subtype: Result: ALLOW

Config:

Additional Information:

MAC Access list

Result:

input-interface: INSIDE

input-status: up

```
output-interface: INSIDE
output-status: up
output-line-status: up
Action: allow
Action 4. Confirm the FTD routing.
Check the firewall routing table to see if there are any routing issues:
<#root>
firepower#
show route 10.10.1.73
Routing entry for 10.10.1.0 255.255.255.0
  Known via "eigrp 1", distance 90, metric 3072, type internal
  Redistributing via eigrp 1
  Last update from 192.168.2.72 on
OUTSIDE, 0:03:37 ago
  Routing Descriptor Blocks:
  * 192.168.2.72, from 192.168.2.72,
0:02:37 ago, via OUTSIDE
      Route metric is 3072, traffic share count is 1
      Total delay is 20 microseconds, minimum bandwidth is 1000000 Kbit
      Reliability 255/255, minimum MTU 1500 bytes
      Loading 29/255, Hops 1
Key Points:
   1. The route points towards the correct egress interface.
   2. The route was learned a few minutes ago (0:02:37).
Action 5. Confirm the connection uptime.
Check the connection uptime to see when this connection was established:
<#root>
firepower#
show conn address 192.168.1.81 port 514 detail
21 in use, 3627189 most used
Inspect Snort:
        preserve-connection: 19 enabled, 0 in effect, 74 most enabled, 0 most in effect
Flags: A - awaiting responder ACK to SYN, a - awaiting initiator ACK to SYN,
       b - TCP state-bypass or nailed,
       C - CTIQBE media, c - cluster centralized,
       D - DNS, d - dump, E - outside back connection, e - semi-distributed,
```

input-line-status: up

```
F - initiator FIN, f - responder FIN,
       G - group, g - MGCP, H - H.323, h - H.225.0, I - initiator data,
       i - incomplete, J - GTP, j - GTP data, K - GTP t3-response
       k - Skinny media, L - decap tunnel, M - SMTP data, m - SIP media
       N - inspected by Snort (1 - preserve-connection enabled, 2 - preserve-connection in effect)
       n - GUP, 0 - responder data, o - offloaded,
       P - inside back connection, p - passenger flow
       q - SQL*Net data, R - initiator acknowledged FIN,
       R - UDP SUNRPC, r - responder acknowledged FIN,
       T - SIP, t - SIP transient, U - up,
       V - VPN orphan, v - M3UA W - WAAS,
       w - secondary domain backup,
       X - inspected by service module,
       x - per session, Y - director stub flow, y - backup stub flow,
       Z - Scansafe redirection, z - forwarding stub flow
UDP INSIDE: 10.10.1.73/514 INSIDE: 192.168.1.81/514,
    flags -oN1, idle 0s,
uptime 3m49s
, timeout 2m0s, bytes 4801148711
```

# **Key Point:**

1. The connection was established ~4 minutes ago (this is before the EIGRP route installation in the routing table)

Action 6. Clear the established connection.

In this case, the packets match an established connection and are routed to a wrong egress interface; this causes a loop. This is because of the firewall order of operations:

- 1. Established connection lookup (this takes priority over the global routing table lookup).
- 2. Network Address Translation (NAT) lookup UN-NAT (destination NAT) phase takes precedence over PBR and route lookup.
- 3. Policy-Based Routing (PBR)
- 4. Global routing table lookup

Since the connection never times out (the Syslog client continuously sends packets while the UDP conn idle timeout is 2 minutes) there is a need to manually clear the connection:

```
<#root>
firepower#
clear conn address 10.10.1.73 address 192.168.1.81 protocol udp port 514
1 connection(s) deleted.
```

Verify that a new connection is established:

<#root>

```
firepower#
show conn address 192.168.1.81 port 514 detail | b 10.10.1.73.*192.168.1.81
UDP
OUTSIDE
: 10.10.1.73/514
INSIDE
: 192.168.1.81/514,
```

flags -oN1, idle 1m15s, uptime 1m15s, timeout 2m0s, bytes 408

Action 7. Configure floating conn timeout.

This is the proper solution to address the issue and avoid suboptimal routing, especially for UDP flows. Navigate to **Devices > Platform Settings > Timeouts** and set the value:

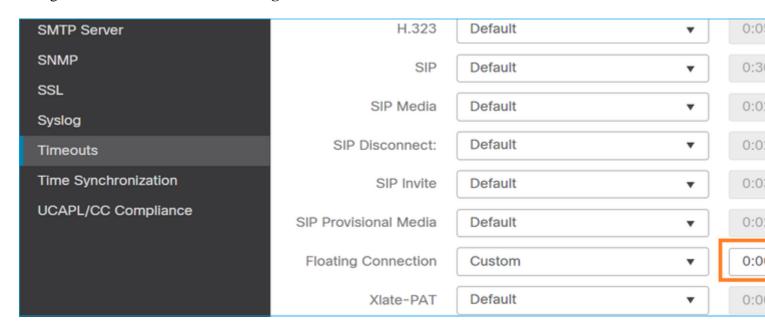

You can find more details about the floating conn timeout in the Command Reference:

 $\underline{https://www.cisco.com/c/en/us/td/docs/security/asa/asa-command-reference/T-Z/cmdref4/t1.html\#pgfId-1649892}$ 

# **Case 9. HTTPS Connectivity Problem (Scenario 1)**

Problem Description: HTTPS communication between the client 192.168.201.105 and server 192.168.202.101 cannot be established

This image shows the topology:

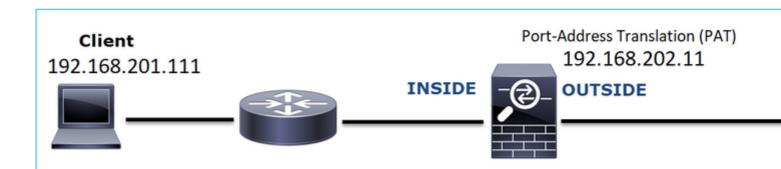

Affected Flow:

Src IP: 192.168.201.111

Dst IP: 192.168.202.111

Protocol: TCP 443 (HTTPS)

### **Capture Analysis**

Enable captures on FTD LINA engine:

The IP used in the OUTSIDE capture is different due to the Port-Address Translation configuration.

<#root>

firepower#

capture CAPI int INSIDE match ip host 192.168.201.111 host 192.168.202.111

firepower#

capture CAPO int OUTSIDE match ip host 192.168.202.11 host 192.168.202.111

This image shows the capture taken on NGFW INSIDE interface:

| No. | Time                          | Source          | Destination     | Protocol | Length Identification | Info                                          |
|-----|-------------------------------|-----------------|-----------------|----------|-----------------------|-----------------------------------------------|
| 57  | 38 2018-02-01 10:39:35.187887 | 192.168.201.111 | 192.168.202.111 | TCP      | 78 0x2f31 (12081)     | 6666 → 443 [SYN] Seq=2034865631 Win=29200 Len |
|     | 39 2018-02-01 10:39:35.188909 | 192.168.202.111 | 192.168.201.111 | TCP      | 78 0x0000 (0)         | 443 → 6666 [SYN, ACK] Seq=4086514531 Ack=2034 |
|     | 40 2018-02-01 10:39:35.189046 | 192.168.201.111 | 192.168.202.111 | TCP      | 70 0x2f32 (12082)     | 6666 → 443 [ACK] Seq=2034865632 Ack=408651453 |
|     | 41 2018-02-01 10:39:35.251695 | 192.168.201.111 | 192.168.202.111 | TLSv1    | 326 0x2f33 (12083)    | Client Hello                                  |
|     | 42 2018-02-01 10:39:35.252352 | 192.168.202.111 | 192.168.201.111 | TCP      | 70 0xefb4 (61364)     | 443 → 6666 [ACK] Seq=4086514532 Ack=203486588 |
| L   | 43 2018-02-01 10:40:05.317320 | 192.168.202.111 | 192.168.201.111 | TCP      | 70 0xd8c3 (55491)     | 443 → 6666 [RST] Seq=4086514532 Win=8192 Len= |
|     |                               |                 |                 |          |                       | 4                                             |

### **Key Points:**

- 1. There is a TCP 3-way handshake.
- 2. SSL Negotiation starts. The client sends a Client Hello message.
- 3. There is a TCP ACK sent to the client.
- 4. There is a TCP RST sent to the client.

This image shows the capture taken on NGFW OUTSIDE interface.

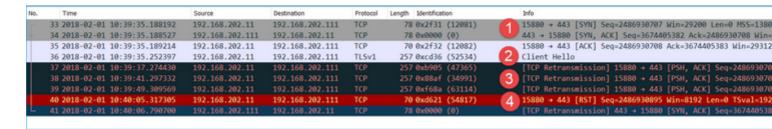

### **Key Points:**

- 1. There is a TCP 3-way handshake.
- 2. SSL Negotiation starts. The client sends a Client Hello message.
- 3. There are TCP Retransmissions sent from the firewall towards the server.
- 4. There is a TCP RST sent to the server.

#### **Recommended Actions**

The actions listed in this section have as a goal to further narrow down the issue.

Action 1. Take additional captures.

A capture taken on the server reveals that the server received the TLS Client Hellos with corrupted TCP checksum and silently drops them (there is no TCP RST or any other reply packet towards the client):

```
21:26:27.133677 IP (tos 0x0, ttl 64, id 52534, offset 0, flags [DF], proto TCP (6), length 239)
    192.168.202.11.15880 > 192.168.202.111.443: Flags [P.], cksum 0x0c65 (incorrect -> 0x3063), seq 1:188
S val 192658174 ecr 3119615816], length 187
21:26:29.155652 IP (tos 0x0, ttl 64, id 47365, offset 0, flags [DF], proto TCP (6), length 239)
    192.168.202.11.15880 > 192.168.202.111.443: Flags [P.], cksum 0x4db7 (incorrect -> 0x71b5)
                                                                                                   seq 1:188
S val 192660198 ecr 0], length 187
21:26:33.178142 IP (tos 0x0, ttl 64, id 34991, offset 0, flags [DF], p
                                                                          oto TCP (6), length 239)
    192.168.202.11.15880 > 192.168.202.111.443: Flags [P.], cksum 0x3d
                                                                         d (incorrect -> 0x61fb),
                                                                                                    seq 1:188
 val 192664224 ecr 0], length 187
21:26:41.189640 IP (tos 0x0, ttl 64, id 63114, offset 0, flags [DF], p
                                                                          oto TCP (6), length 239)
                                                                         9 (incorrect -> 0x42a7),
    192.168.202.11.15880 > 192.168.202.111.443: Flags [P.], cksum 0x1e
                                                                                                    seq 1:188
S val 192672244 ecr 0], length 187
21:26:57.195947 IP (tos 0x0, ttl 64, id 54817, offset 0, flags [DF], p
                                                                         oto TCP (6), length 52)
    192.168.202.11.15880 > 192.168.202.111.443: Flags [R], cksum 0x9ee
                                                                                                    eq 248693
                                                                         (incorrect -> 0xc2e8),
al 192688266 ecr 0], length 0
21:26:58.668973 IP (tos 0x0, ttl 64, id 0, offset 0, flags [DF], proto TCP (6), length 60)
    192.168.202.111.443 > 192.168.202.11.15880: Flags [S.], cksum 0x15fb (incorrect -> 0xffd2), seq 36744
ptions [mss 1460,sackOK,TS val 3119647415 ecr 192658158,nop,wscale 7], length 0
154 packets captured
154 packets received by filter
```

When you put everything together:

In this case, to understand, there is a need to enable on Wireshark the **Validate the TCP checksum if possible** option. Navigate to **Edit** > **Preferences** > **Protocols** > **TCP**, as shown in the image.

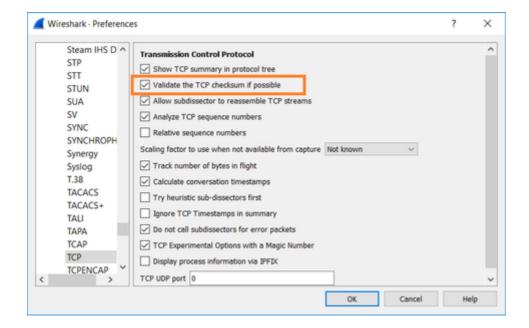

In this case, it is helpful to put the captures side-by-side in order to get the full picture:

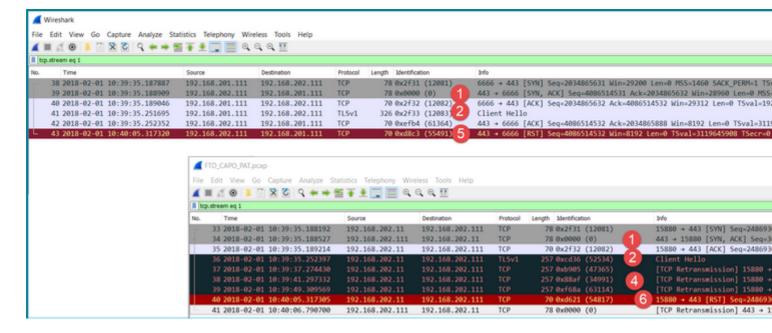

#### **Key Points:**

- 1. There is a TCP 3-way handshake. The IP IDs are the same. This means the flow was not proxied by the firewall.
- 2. A TLS Client Hello comes from the client with IP ID 12083. The packet is proxied by the firewall (the firewall, in this case, was configured with TLS Decryption Policy) and the IP ID is changed to 52534. Additionally, the packet TCP checksum gets corrupted (due to a software defect that later got fixed).
- 3. The firewall is in TCP Proxy mode and sends an ACK to the client (which spoofs the server).

```
15880 + 443 [SYN] Seq=2486930707 Win=29200 Len=0 MSS=1380
    34 2018-02-01 10:39:35.188527
                                                                                                                                     443 + 15880 [SYN, ACK] Seq=3674405382 Ack=2486930708 Win=2
15880 + 443 [ACK] Seq=2486930708 Ack=3674405383 Win=29312
                                          192.168.202.111 192.168.202.11
     36 2018-02-01 10:39:35.252397
                                           192.168.202.11
                                                                 192.168.202.111
                                                                                                    257 0xcd36 (52534)
                                                                                                                                     Client Hello
 Internet Protocol Version 4, Src: 192.168.202.11, Dst: 192.168.202.111
    Destination Port: 443
    [Stream index: 1]
[TCP Segment Len: 187]
     Sequence number: 2486930708
    [Next sequence number: 2486930895]
Acknowledgment number: 3674405383
    1000 .... = Header Length: 32 bytes (8)
  > Flags: 0x018 (PSH, ACK)
    Window size value: 64
[Calculated window size: 8192]
     [Window size scaling factor: 128]
     [Checksum Status: Bad]
    [Calculated Checksum: 0x3063]
    Urgent pointer: 0
Options: (12 bytes), No-Operation (NOP), No-Operation (NOP), Timestamps
  > [SEQ/ACK analysis]
    [Timestamps]
     TCP payload (187 bytes)
Secure Sockets Layer
```

- 4. The firewall does not receive any TCP ACK packet from the server and retransmits the TLS Client Hello message. This is again due to TCP Proxy mode that the firewall activated.
- 5. After ~30 seconds the firewall gives up and sends a TCP RST towards the client.
- 6. The firewall sends a TCP RST towards the server.

For reference:

Firepower TLS/SSL Handshake Processing

### **Case 10. HTTPS Connectivity Problem (Scenario 2)**

Problem Description: FMC Smart License registration fails.

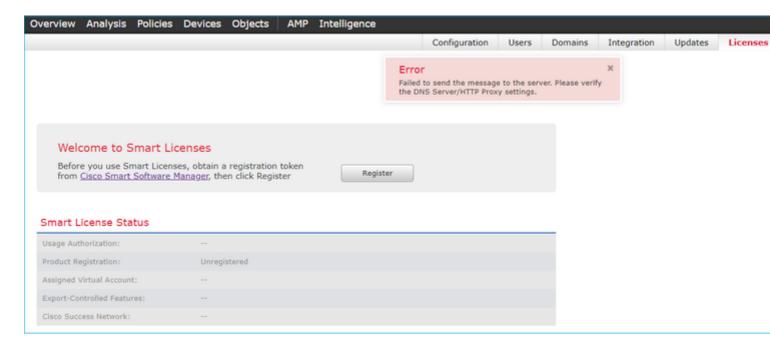

This image shows the topology:

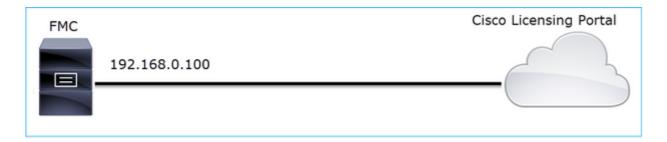

Affected Flow:

Src IP: 192.168.0.100

Dst: tools.cisco.com

Protocol: TCP 443 (HTTPS)

### **Capture Analysis**

Enable capture on the FMC management interface:

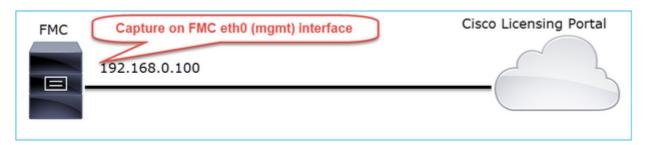

Try to register again. Once the Error message appears press CTRL-C to stop the capture:

```
<#root>
root@firepower:/Volume/home/admin#
tcpdump -i eth0 port 443 -s 0 -w CAP.pcap

HS_PACKET_BUFFER_SIZE is set to 4.
tcpdump: listening on eth0, link-type EN10MB (Ethernet), capture size 262144 bytes
^C
264 packets captured
<- CTRL-C
264 packets received by filter
0 packets dropped by kernel
root@firepower:/Volume/home/admin#</pre>
```

Collect the capture from the FMC (**System > Health > Monitor**, select the device and select **Advanced Troubleshooting**), as shown in the image:

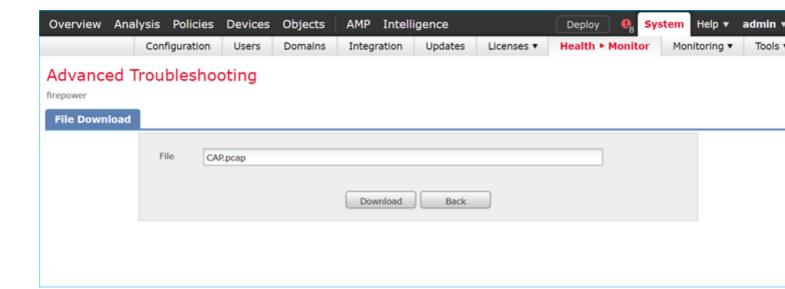

The image shows the FMC capture on Wireshark:

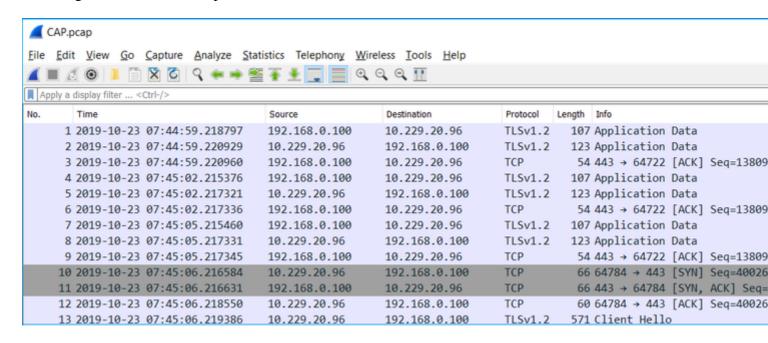

**Tip**: In order to check for all new TCP sessions that were captured, use the **tcp.flags==0x2** display filter on Wireshark. This filters all the TCP SYN packets that were captured.

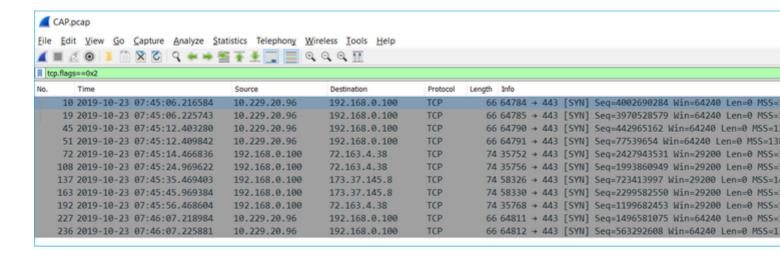

**Tip**: Apply as Column the **Server Name** field from the SSL Client Hello.

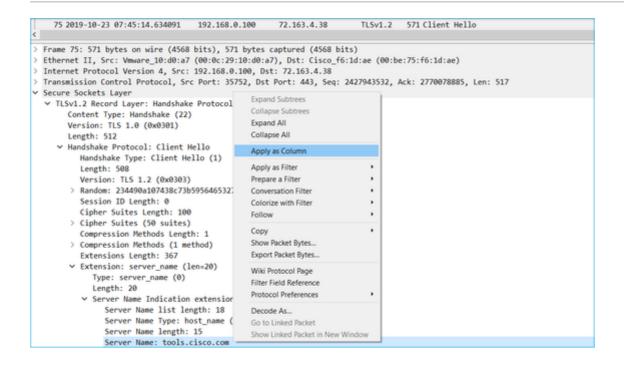

Tip: Apply this display filter to see only the Client Hello messages ssl.handshake.type == 1

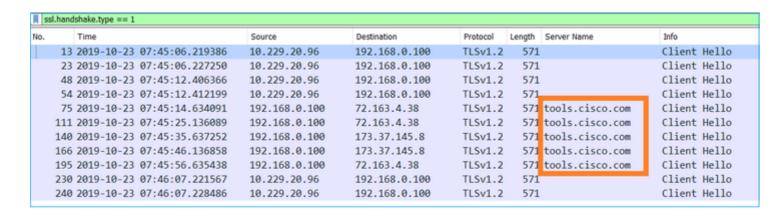

**Note**: At the time of this writing, the Smart Licensing portal (tools.cisco.com) uses these IPs: 72.163.4.38, 173.37.145.8

Follow one of the TCP flows (**Follow > TCP Stream**), as shown in the image.

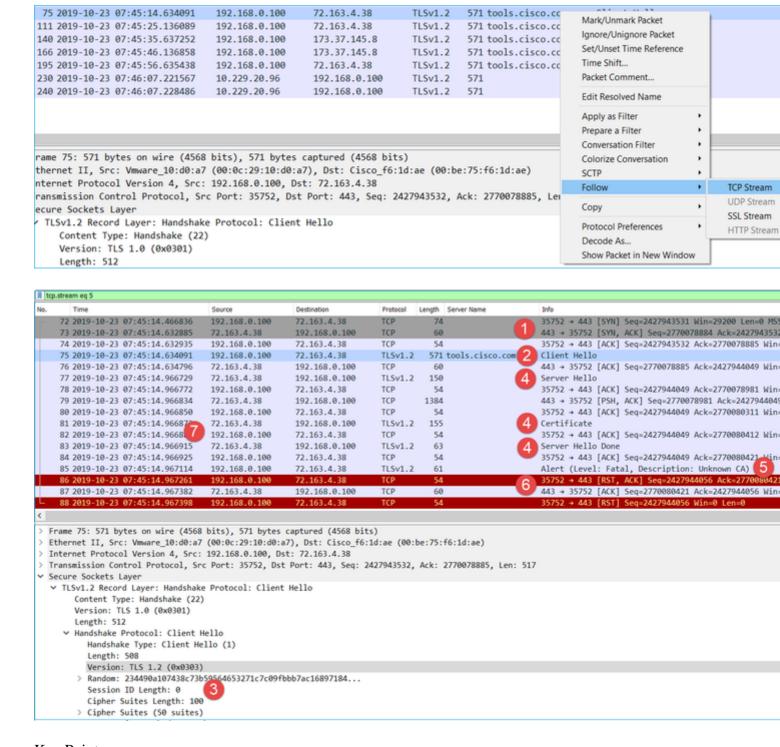

### **Key Points:**

- 1. There is a TCP 3-way handshake.
- 2. The client (FMC) sends an SSL Client Hello message towards the Smart Licensing portal.
- 3. The SSL Session ID is 0. This means that it is not a resumed session.
- 4. The destination server replies with Server Hello, Certificate and Server Hello Done message.
- 5. The client sends an SSL Fatal Alert which regards an †Unknown CA'.
- 6. The client sends a TCP RST to close the session.
- 7. The whole TCP session duration (from establishment to closure) was ~0.5 sec.

Select the **Server Certificate** and expand the **issuer** field to see the commonName. In this case the Common Name reveals a device that does Man-in-the-middle (MITM).

| No. | 1    | Time                                   | Source             | Destination         | Protocol  | Length | Server Name          | Info                                    |
|-----|------|----------------------------------------|--------------------|---------------------|-----------|--------|----------------------|-----------------------------------------|
| г   | 72 2 | 2019-10-23 07:45:14.466836             | 192.168.0.100      | 72.163.4.38         | TCP       | 74     |                      | 35752 → 443 [SYN] Seq=2427943531 Wi     |
|     | 73 2 | 2019-10-23 07:45:14.632885             | 72.163.4.38        | 192.168.0.100       | TCP       | 60     |                      | 443 → 35752 [SYN, ACK] Seq=27700788     |
|     | 74 2 | 2019-10-23 07:45:14.632935             | 192.168.0.100      | 72.163.4.38         | TCP       | 54     |                      | 35752 + 443 [ACK] Seq=2427943532 Ac     |
|     | 75 2 | 2019-10-23 07:45:14.634091             | 192.168.0.100      | 72.163.4.38         | TLSv1.2   | 571    | tools.cisco.com      | Client Hello                            |
|     | 76 2 | 2019-10-23 07:45:14.634796             | 72.163.4.38        | 192.168.0.100       | TCP       | 60     |                      | 443 → 35752 [ACK] Seq=2770078885 Ac     |
|     | 77 2 | 2019-10-23 07:45:14.966729             | 72.163.4.38        | 192.168.0.100       | TLSv1.2   | 150    |                      | Server Hello                            |
|     | 78 2 | 2019-10-23 07:45:14.966772             | 192.168.0.100      | 72.163.4.38         | TCP       | 54     |                      | 35752 + 443 [ACK] Seq=2427944049 Ac     |
| +   | 79 2 | 2019-10-23 07:45:14.966834             | 72.163.4.38        | 192.168.0.100       | TCP       | 1384   |                      | 443 → 35752 [PSH, ACK] Seq=27700789     |
|     | 80 2 | 2019-10-23 07:45:14.966850             | 192.168.0.100      | 72.163.4.38         | TCP       | 54     |                      | 35752 + 443 [ACK] Seq=2427944049 Ac     |
| +   | 81 2 | 2019-10-23 07:45:14.966872             | 72.163.4.38        | 192.168.0.100       | TLSv1.2   | 155    |                      | Certificate                             |
| <   |      |                                        |                    |                     |           |        |                      |                                         |
|     |      | Length: 1426                           |                    |                     |           |        |                      |                                         |
|     |      | Handshake Protocol: Certifica          | ite                |                     |           |        |                      |                                         |
|     |      | Handshake Type: Certificat             |                    |                     |           |        |                      |                                         |
|     |      | Length: 1422                           | - (/               |                     |           |        |                      |                                         |
|     |      | Certificates Length: 1419              |                    |                     |           |        |                      |                                         |
|     |      | <pre>V Certificates (1419 bytes)</pre> |                    |                     |           |        |                      |                                         |
|     |      | Certificate Length: 141                | 6                  |                     |           |        |                      |                                         |
|     |      |                                        |                    | 0d00aa23af5d607e000 | 0 (id     | -at-co | mmonName=tools.cisco | .com,id-at-organizationName=Cisco Sy    |
|     |      | √ signedCertificate                    |                    |                     | ,,,,,     |        |                      | ,,,,,,,,,,,,,,,,,,,,,,,,,,,,,,,,,,,,,,, |
|     |      | version: v3 (2)                        |                    |                     |           |        |                      |                                         |
|     |      | serialNumber: 0x00                     | aa23af5d607e00002f | 423880              |           |        |                      |                                         |
|     |      | > signature (sha256k                   |                    |                     |           |        |                      |                                         |
|     |      | ✓ issuer: rdnSequence                  |                    |                     |           |        |                      |                                         |
|     |      |                                        |                    | nName=FTD4100 MITM  | .id-at-or | ganiza | tionalUnitName=FTD 0 | OU.id-at-organizationName=FTD 0)        |
|     |      |                                        |                    | t-organizationName: |           | G      |                      | ,,,,,,,,,,,,,,,,,,,,,,,,,,,,,,,,,,,,,,, |
|     |      |                                        |                    | t-organizationalUni |           | D OU)  |                      |                                         |
|     |      | •                                      |                    | t commonName=FTD410 |           | /      |                      |                                         |
|     |      | > validity                             |                    |                     |           |        |                      |                                         |
|     |      | > subject: rdnSequen                   | nce (0)            |                     |           |        |                      | ļ                                       |
|     |      | > subjectPublicKeyIn                   | 4-7                |                     |           |        |                      | ļ                                       |
|     |      | v extensions: 6 item                   |                    |                     |           |        |                      |                                         |
|     |      | uncensacing of accu                    | _                  |                     |           |        |                      |                                         |

## This is shown in this image:

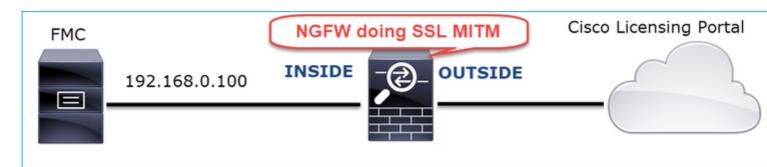

### **Recommended Actions**

The actions listed in this section have as a goal to further narrow down the issue.

Action 1. Take additional captures.

Take captures on the transit firewall device:

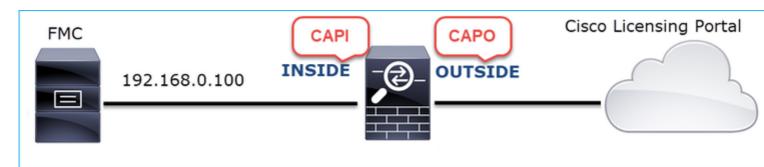

## CAPI shows:

| tcp.stre | am eq 57                     |                   |                     |            |        |                   |                              |
|----------|------------------------------|-------------------|---------------------|------------|--------|-------------------|------------------------------|
| No.      | Time                         | Source            | Destination         | Protocol   | Length | Server Name       | Info                         |
| _ 1221   | 2019-10-22 17:49:03.212681   | 192.168.0.100     | 173.37.145.8        | TCP        | 74     |                   | 39924 → 443 [SYN] Seq=42     |
| 1222     | 2019-10-22 17:49:03.379023   | 173.37.145.8      | 192.168.0.100       | TCP        | 58     |                   | 443 → 39924 [SYN, ACK] S     |
| 1223     | 2019-10-22 17:49:03.379298   | 192.168.0.100     | 173.37.145.8        | TCP        | 54     |                   | 39924 → 443 [ACK] Seq=42     |
| 1224     | 2019-10-22 17:49:03.380336   | 192.168.0.100     | 173.37.145.8        | TLSv1.2    | 571    | tools.cisco.com   | Client Hello                 |
| 1225     | 2019-10-22 17:49:03.380732   | 173.37.145.8      | 192.168.0.100       | TCP        | 54     |                   | 443 → 39924 [ACK] Seq=23     |
| 1226     | 2019-10-22 17:49:03.710092   | 173.37.145.8      | 192.168.0.100       | TLSv1.2    | 150    |                   | Server Hello                 |
| + 1227   | 2019-10-22 17:49:03.710092   | 173.37.145.8      | 192.168.0.100       | TCP        | 1384   |                   | 443 → 39924 [PSH, ACK] S     |
| + 1228   | 2019-10-22 17:49:03.710092   | 173.37.145.8      | 192.168.0.100       | TLSv1.2    | 155    |                   | Certificate                  |
| 1229     | 2019-10-22 17:49:03.710107   | 173.37.145.8      | 192.168.0.100       | TLSv1.2    | 63     |                   | Server Hello Done            |
| 1230     | 2019-10-22 17:49:03.710412   | 192.168.0.100     | 173.37.145.8        | TCP        | 54     |                   | 39924 → 443 [ACK] Seq=42     |
| 1231     | 2019-10-22 17:49:03.710519   | 192.168.0.100     | 173.37.145.8        | TCP        | 54     |                   | 39924 → 443 [ACK] Seq=42     |
| 1232     | 2019-10-22 17:49:03.710519   | 192.168.0.100     | 173.37.145.8        | TCP        | 54     |                   | 39924 → 443 [ACK] Seq=42     |
| 1233     | 2019-10-22 17:49:03.710534   | 192.168.0.100     | 173.37.145.8        | TCP        | 54     |                   | 39924 → 443 [ACK] Seq=42     |
| 1234     | 2019-10-22 17:49:03.710626   | 192.168.0.100     | 173.37.145.8        | TLSv1.2    | 61     |                   | Alert (Level: Fatal, Des     |
|          | 2019-10-22 17:49:03.710641   | 173.37.145.8      | 192.168.0.100       | TCP        | 54     |                   | 443 → 39924 [ACK] Seq=23     |
| 1236     | 2019-10-22 17:49:03.710748   | 192.168.0.100     | 173.37.145.8        | TCP        | 54     |                   | 39924 → 443 [RST, ACK] S     |
| L 1237   | 2019-10-22 17:49:03.710870   | 192.168.0.100     | 173.37.145.8        | TCP        | 54     |                   | 39924 → 443 [RST] Seq=42     |
| <        |                              |                   |                     |            |        |                   |                              |
|          | Length: 1426                 |                   |                     |            |        |                   |                              |
| _        | Handshake Protocol: Certific | ate               |                     |            |        |                   |                              |
|          | Handshake Type: Certifica    |                   |                     |            |        |                   |                              |
|          | Length: 1422                 | (11)              |                     |            |        |                   |                              |
|          | Certificates Length: 1419    |                   |                     |            |        |                   |                              |
|          | Certificates (1419 bytes)    |                   |                     |            |        |                   |                              |
|          | Certificate Length: 14       |                   |                     |            |        |                   |                              |
|          |                              |                   | 020d00aa23af5d607e0 | 000 (id    | -at-co | mmonName=tools.ci | sco.com,id-at-organizationNa |
|          | √ signedCertificate          |                   |                     | ,          |        |                   | ,                            |
|          | version: v3 (2)              |                   |                     |            |        |                   |                              |
|          |                              | 0aa23af5d607e0006 | 2f423880            |            |        |                   |                              |
|          | > signature (sha256          | WithRSAEncryption | 1)                  |            |        |                   |                              |
|          | ✓ issuer: rdnSequen          |                   | ,                   |            |        |                   |                              |
|          | ✓ rdnSequence: 3             | items (id-at-com  | monName=FTD4100 MIT | M.id-at-or | ganiza | tionalUnitName=FT | D_OU,id-at-organizationName= |
|          |                              |                   | -at-organizationNam |            |        |                   | _ ,                          |
|          |                              |                   | -at-organizationalU |            | D OU)  |                   |                              |
|          |                              |                   | -at-commonName=FTD4 |            |        |                   |                              |
|          | > validity                   | •                 |                     |            |        |                   |                              |
|          |                              |                   |                     |            |        |                   |                              |

## CAPO shows:

|       |                                                                                                    |                                                                                                    | 173.37.145.8                                                                   | TCP                       | 78                      | 39924 → 443 [SYN] Seq=62394      |
|-------|----------------------------------------------------------------------------------------------------|----------------------------------------------------------------------------------------------------|--------------------------------------------------------------------------------|---------------------------|-------------------------|----------------------------------|
| 117   | 0 2019-10-22 17:49:03.378962                                                                                                    | 173.37.145.8                                                                                                    | 192.168.0.100                                                                  | TCP                       | 62                      | 443 → 39924 [SYN, ACK] Seq=      |
| 117   | 1 2019-10-22 17:49:03.379329                                                                                                    | 192.168.0.100                                                                                                    | 173.37.145.8                                                                   | TCP                       | 58                      | 39924 → 443 [ACK] Seq=62394      |
| 117   | 2 2019-10-22 17:49:03.380793                                                                                                    | 192.168.0.100                                                                                                    | 173.37.145.8                                                                   | TLSv1.2                   | 512 tools.cisco.com     | Client Hello                     |
| 117   | 3 2019-10-22 17:49:03.545748                                                                                                    | 173.37.145.8                                                                                                    | 192.168.0.100                                                                  | TCP                       | 1388                    | 443 → 39924 [PSH, ACK] Seq=      |
| 117   | 4 2019-10-22 17:49:03.545809                                                                                                    | 173.37.145.8                                                                                                    | 192.168.0.100                                                                  | TCP                       | 1388                    | 443 → 39924 [PSH, ACK] Seq=      |
| 117   | 5 2019-10-22 17:49:03.545824                                                                                                    | 192.168.0.100                                                                                                    | 173.37.145.8                                                                   | TCP                       | 58                      | 39924 → 443 [ACK] Seq=62394      |
| + 117 | 6 2019-10-22 17:49:03.545915                                                                                                    | 173.37.145.8                                                                                                    | 192.168.0.100                                                                  | TCP                       | 1388                    | 443 → 39924 [PSH, ACK] Seq=      |
| 117   | 7 2019-10-22 17:49:03.545961                                                                                                    | 173.37.145.8                                                                                                    | 192.168.0.100                                                                  | TCP                       | 1388                    | 443 → 39924 [PSH, ACK] Seq=      |
| 117   | 8 2019-10-22 17:49:03.545961                                                                                                    | 192.168.0.100                                                                                                    | 173.37.145.8                                                                   | TCP                       | 58                      | 39924 → 443 [ACK] Seq=62394      |
| + 117 | 9 2019-10-22 17:49:03.709420                                                                                                    | 173.37.145.8                                                                                                    | 192.168.0.100                                                                  | TLSv1.2                   | 82                      | Server Hello, Certificate,       |
| 118   | 0 2019-10-22 17:49:03.710687                                                                                                    | 192.168.0.100                                                                                                    | 173.37.145.8                                                                   | TLSv1.2                   | 65                      | Alert (Level: Fatal, Descri      |
| 118   | 1 2019-10-22 17:49:03.710885                                                                                                    | 192.168.0.100                                                                                                    | 173.37.145.8                                                                   | TCP                       | 58                      | 39924 → 443 [FIN, PSH, ACK]      |
| L 118 | 2 2019-10-22 17:49:03.874542                                                                                                    | 173.37.145.8                                                                                                    | 192.168.0.100                                                                  | TCP                       | 58                      | 443 → 39924 [RST, ACK] Seq=      |
| <     |                                                                                                    |                                                                                                    |                                                                                |                           |                         |                                  |
|       | Length: 5339                                                                                                    |                                                                                                    |                                                                                |                           |                         |                                  |
|       | > Handshake Protocol: Server                                                                                                    | Hello                                                                                                    |                                                                                |                           |                         |                                  |
|       | ∨ Handshake Protocol: Certifi                                                                                                    |                                                                                                    |                                                                                |                           |                         |                                  |
|       | Handshake Type: Certific                                                                                                    |                                                                                                    |                                                                                |                           |                         |                                  |
|       | Length: 5240                                                                                                    | ucc (11)                                                                                                    |                                                                                |                           |                         |                                  |
|       |                                                                                                    |                                                                                                    |                                                                                |                           |                         |                                  |
|       |                                                                                                    | 7                                                                                                    |                                                                                |                           |                         |                                  |
|       | Certificates Length: 523                                                                                                    |                                                                                                    |                                                                                |                           |                         |                                  |
|       | Certificates Length: 523 V Certificates (5237 bytes                                                                                                    | )                                                                                                    |                                                                                |                           |                         |                                  |
|       | Certificates Length: 523  V Certificates (5237 bytes Certificate Length: 20                                                                                                    | )<br>925                                                                                                    | 921.42000692h0f750.4                                                           | (7h2 / id.                | at-commonName-tools ci  | isco com id-at-organizationName- |
|       | Certificates Length: 523  Certificates (5237 bytes Certificate Length: 26  Certificate: 308207e5:                                                                                                    | )<br>925                                                                                                    | 92143 <del>000</del> 683b0f7504f                                               | 7b2 (id-                  | at-commonName=tools.ci  | isco.com,id-at-organizationName= |
|       | Certificates Length: 523  Certificates (5237 bytes Certificate Length: 20  Certificate: 308207e5:  > signedCertificate                                                                                                    | )<br>925<br>808205cda0030201020                                                                                                    |                                                                                | F7b2 (id-                 | at-commonName=tools.ci  | isco.com,id-at-organizationName= |
|       | Certificates Length: 523  Certificates (5237 bytes Certificate Length: 20  Certificate: 308207e5:  > signedCertificate  > algorithmIdentifier                                                                                                    | )<br>925<br>808205cda0030201020                                                                                                    |                                                                                | 7b2 (id-                  | at-commonName=tools.ci  | isco.com,id-at-organizationName= |
|       | Certificates Length: 523  Certificates (5237 bytes Certificate Length: 20  Certificate: 308207e5:  signedCertificate algorithmIdentifier Padding: 0                                                                                                    | )<br>025<br>088205cda0030201020<br>· (sha256WithRSAEnc                                                                                                | cryption)                                                                      | ,                         | at-commonName=tools.ci  | isco.com,id-at-organizationName= |
|       | Certificates Length: 523  Certificates (5237 bytes Certificate Length: 20  Certificate: 308207e5:  SignedCertificate  algorithmIdentifier Padding: 0 encrypted: 6921d084                                                                                                    | )<br>925<br>808205cda0030201020<br>· (sha256WithRSAEnd<br>1f7a6f6167058f14e2a                                                                         | cryption)                                                                      | ,                         | at-commonName=tools.ci  | isco.com,id-at-organizationName= |
|       | Certificates Length: 523  Certificates (5237 bytes Certificate Length: 20  Certificate: 308207e5:  signedCertificate algorithmIdentifier Padding: 0 encrypted: 6921d084 Certificate Length: 13                                                                                                    | )<br>925<br>808205cda0030201020<br>(sha256WithRSAEnd<br>1f7a6f6167058f14e2a                                                                           | cryption)<br>mad8b98b4e6c971ea6e                                               | a3b4                      |                         |                                  |
|       | Certificates Length: 523  Certificates (5237 bytes Certificate Length: 20  Certificate: 308207e5:  signedCertificate algorithmIdentifier Padding: 0 encrypted: 6921d084 Certificate Length: 1:  Certificate: 308206c4                                                                                          | )<br>925<br>808205cda0030201020<br>(sha256WithRSAEnd<br>1f7a6f6167058f14e2a                                                                           | cryption)<br>mad8b98b4e6c971ea6e                                               | a3b4                      |                         |                                  |
|       | Certificates Length: 523  Certificates (5237 bytes Certificate Length: 26  Certificate: 308207e5:  signedCertificate algorithmIdentifier Padding: 0 encrypted: 6921d084 Certificate Length: 17  Certificate: 308206c43  signedCertificate                                                                      | )<br>925<br>808205cda0030201020<br>(sha256WithRSAEnd<br>1f7a6f6167058f14e2a                                                                           | cryption)<br>mad8b98b4e6c971ea6e                                               | a3b4                      |                         | isco.com,id-at-organizationName= |
|       | Certificates Length: 523  Certificates (5237 bytes Certificate Length: 26  Certificate: 308207e5:  signedCertificate algorithmIdentifier Padding: 0 encrypted: 6921d084 Certificate Length: 17  Certificate: 308206c43  signedCertificate version: v3 (2)                                                      | )<br>925<br>308205cda0030201020<br>(sha256WithRSAEnd<br>1f7a6f6167058f14e2a<br>736<br>308204aca0030201020                                             | ryption)<br>aad8b98b4e6c971ea6e<br>02147517167783d0437                         | a3b4<br>/eb5 (id-         |                         |                                  |
|       | Certificates Length: 523  Certificates (5237 bytes Certificate Length: 26  Certificate: 308207e5:  signedCertificate algorithmIdentifier Padding: 0 encrypted: 6921d084 Certificate Length: 17  Certificate: 308206c43  signedCertificate version: v3 (2) serialNumber: 0x                                     | )<br>925<br>308205cda0030201020<br>(sha256WithRSAEnd<br>1f7a6f6167058f14e2a<br>736<br>308204aca0030201020                                             | ryption)<br>aad8b98b4e6c971ea6e<br>02147517167783d0437<br>556c357946e4563b8eb  | a3b4<br>/eb5 (id-         |                         |                                  |
|       | Certificates Length: 523  Certificates (5237 bytes Certificate Length: 26  Certificate: 308207e5:  SignedCertificate  algorithmIdentifier Padding: 0 encrypted: 6921d084 Certificate Length: 17  Certificate: 308206c43  signedCertificate version: v3 (2) serialNumber: 0x  signature (sha25                  | )<br>925<br>98205cda0030201020<br>(sha256WithRSAEnce<br>167a6f6167058f14e2a<br>736<br>308204aca0030201020<br>7517167783d0437eb5<br>6WithRSAEncryption | ryption)<br>aad8b98b4e6c971ea6e<br>02147517167783d0437<br>556c357946e4563b8eb  | a3b4<br>/eb5 (id-         |                         |                                  |
|       | Certificates Length: 523  Certificates (5237 bytes Certificate Length: 26  Certificate: 308207e5:  SignedCertificate  algorithmIdentifier Padding: 0 encrypted: 6921d084 Certificate Length: 17  Certificate: 308206c43  signedCertificate version: v3 (2) serialNumber: 0x signature (sha25  issuer: rdnSeque | ) 925 98205cda0030201020 (sha256WithRSAEnce 167a6f6167058f14e2a 736 988204aca0030201020 7517167783d0437eb5 6WithRSAEncryption nce (0)                 | cryption)<br>mad8b98b4e6c971ea6e<br>02147517167783d0437<br>056c357946e4563b8eb | a3b4<br>?eb5 (id-<br>d3ac | -at-commonName=HydrantI | ID SSL ICA G2,id-at-organization |
|       | Certificates Length: 523  Certificates (5237 bytes Certificate Length: 26  Certificate: 308207e5:  SignedCertificate  algorithmIdentifier Padding: 0 encrypted: 6921d084 Certificate Length: 17  Certificate: 308206c43  signedCertificate version: v3 (2) serialNumber: 0x signature (sha25  issuer: rdnSeque | ) 925 98205cda0030201020 (sha256WithRSAEnce 167a6f6167058f14e2a 736 988204aca0030201020 7517167783d0437eb5 6WithRSAEncryption nce (0)                 | cryption)<br>mad8b98b4e6c971ea6e<br>02147517167783d0437<br>056c357946e4563b8eb | a3b4<br>?eb5 (id-<br>d3ac | -at-commonName=HydrantI |                                  |

Protocol

Length Server Name

These captures prove that the transit firewall modifies the server certificate (MITM)

Action 2. Check the device logs.

tcp.stream eq 57

You can collect the FMC TS bundle as described in this document:

https://www.cisco.com/c/en/us/support/docs/security/sourcefire-defense-center/117663-technote-SourceFire-00.html

In this case, the /dir-archives/var-log/process\_stdout.log file show messages like this:

```
<#root>
SOUT: 10-23 05:45:14 2019-10-23 05:45:36 sla[10068]: *Wed .967 UTC: CH-LIB-ERROR: ch_pf_curl_send_msg[49]
failed to perform, err code 60, err string "SSL peer certificate or SSH remote key was not OK"
...
SOUT: 10-23 05:45:14 2019-10-23 05:45:36 sla[10068]: *Wed .967 UTC: CH-LIB-TRACE: ch_pf_curl_is_cert_iss_cert_issue_checking, ret 60, url "https://tools.cisco.com/its/
```

#### **Recommended Solution**

Disable the MITM for the specific flow so that FMC can successfully register to the Smart Licensing cloud.

## Case 11. IPv6 Connectivity Problem

Problem Description: Internal hosts (located behind the firewall's INSIDE interface) cannot communicate with external hosts (hosts located behind firewall's OUTSIDE interface).

This image shows the topology:

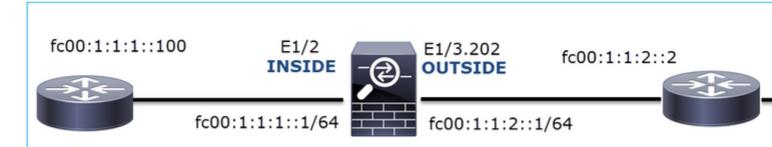

Affected Flow:

Src IP: fc00:1:1:1::100

Dst IP: fc00:1:1:2::2

Protocol: any

### **Capture Analysis**

Enable captures on FTD LINA engine.

<#root>

firepower#

capture CAPI int INSIDE match ip any6 any6

firepower#

capture CAPO int OUTSIDE match ip any6 any6

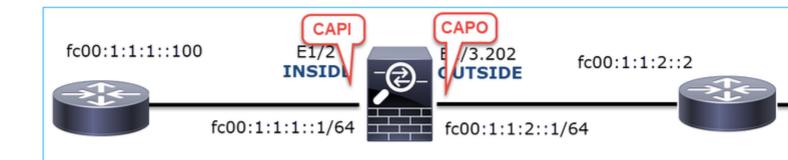

### Captures - Non-functional Scenario

These captures were taken in parallel with an ICMP connectivity test from IP fc00:1:1:1::100 (inside router) to IP fc00:1:1:2::2 (upstream router).

The capture on firewall INSIDE interface contains:

| No. | Time                          | Source                    | Destination               | Protocolgth Info                           |
|-----|-------------------------------|---------------------------|---------------------------|--------------------------------------------|
|     | 1 2019-10-24 13:02:07.001663  | fc00:1:1:1::100           | ff02::1:ff00:1            | ICMPv6 86 Neighbor Solicitation for fc0    |
|     | 2 2019-10-24 13:02:07.001876  | fc00:1:1:1::1             | fc00:1:1:1::100           | ICMPv6 2 86 Neighbor Advertisement fc00:1  |
|     | 3 2019-10-24 13:02:07.002273  | fc00:1:1:1::100           | fc00:1:1:2::2             | ICMPv6 114 Echo (ping) request id=0x160d   |
|     | 4 2019-10-24 13:02:08.997918  | fc00:1:1:1::100           | fc00:1:1:2::2             | ICMPv6 114 Echo (ping) request id=0x160d   |
|     | 5 2019-10-24 13:02:10.998056  | fc00:1:1:1::100           | fc00:1:1:2::2             | ICMPv6 114 Echo (ping) request id=0x160d   |
|     | 6 2019-10-24 13:02:11.999917  | fe80::2be:75ff:fef6:1dae  | fc00:1:1:1::100           | ICMPv6 49 86 Neighbor Solicitation for fc0 |
|     | 7 2019-10-24 13:02:12.002075  | fc00:1:1:1::100           | fe80::2be:75ff:fef6:1dae  | ICMPv6 78 Neighbor Advertisement fc00:1    |
|     | 8 2019-10-24 13:02:12.998346  | fc00:1:1:1::100           | fc00:1:1:2::2             | ICMPv6 114 Echo (ping) request id=0x160d   |
|     | 9 2019-10-24 13:02:14.998483  | fc00:1:1:1::100           | fc00:1:1:2::2             | ICMPv6 6 114 Echo (ping) request id=0x160d |
|     | 10 2019-10-24 13:02:17.062725 | fe80::4e4e:35ff:fefc:fcd8 | fe80::2be:75ff:fef6:1dae  | ICMPv6 86 Neighbor Solicitation for fe8    |
|     | 11 2019-10-24 13:02:17.062862 | fe80::2be:75ff:fef6:1dae  | fe80::4e4e:35ff:fefc:fcd8 | ICMPv6 78 Neighbor Advertisement fe80::    |
|     | 12 2019-10-24 13:02:22.059994 | fe80::2be:75ff:fef6:1dae  | fe80::4e4e:35ff:fefc:fcd8 | ICMPv6 86 Neighbor Solicitation for fe8    |
|     | 13 2019-10-24 13:02:22.063000 | fe80::4e4e:35ff:fefc:fcd8 | fe80::2be:75ff:fef6:1dae  | ICMPv6 78 Neighbor Advertisement fe80::    |
|     |                               |                           |                           |                                            |

### **Key Points:**

- 1. The router sends an IPv6 Neighbor Solicitation message and asks for the MAC address of the upstream device (IP fc00:1:1:1:1).
- 2. The firewall replies with an IPv6 Neighbor Advertisement.
- 3. The router sends an ICMP Echo Request.
- 4. The firewall sends an IPv6 Neighbor Solicitation message and asks for the MAC address of the downstream device (fc00:1:1:1::100).
- 5. The router replies with an IPv6 Neighbor Advertisement.
- 6. The router sends additional IPv6 ICMP Echo Requests.

The capture on firewall OUTSIDE interface contains:

| No. | Time                         | Source                    | Destination               | Protocol agth Info                       |
|-----|------------------------------|---------------------------|---------------------------|------------------------------------------|
| 1   | 2019-10-24 13:02:07.002517   | fe80::2be:75ff:fef6:1d8e  | ff02::1:ff00:2            | ICMP 90 Neighbor Solicitation for fo     |
| 2   | 2 2019-10-24 13:02:07.005569 | fc00:1:1:2::2             | fe80::2be:75ff:fef6:1d8e  | ICM 2 90 Neighbor Advertisement fc00     |
| 3   | 3 2019-10-24 13:02:08.997995 | fc00:1:1:1::100           | fc00:1:1:2::2             | ICMPv6 3 18 Echo (ping) request id=0x16  |
| 4   | 2019-10-24 13:02:09.001815   | fc00:1:1:2::2             | ff02::1:ff00:100          | ICMPv6 90 Neighbor Solicitation for fo   |
| 5   | 2019-10-24 13:02:10.025938   | fc00:1:1:2::2             | ff02::1:ff00:100          | ICMPy 4 90 Neighbor Solicitation for fo  |
| 6   | 2019-10-24 13:02:10.998132   | fc00:1:1:1::100           | fc00:1:1:2::2             | ICM 5 118 Echo (ping) request id=0x16    |
| 7   | 7 2019-10-24 13:02:11.050015 | fc00:1:1:2::2             | ff02::1:ff00:100          | ICMPvb 6 90 Neighbor Solicitation for fo |
| 8   | 3 2019-10-24 13:02:12.066082 | fe80::4e4e:35ff:fefc:fcd8 | fe80::2be:75ff:fef6:1d8e  | ICMPv6 90 Neighbor Solicitation for fo   |
| 9   | 2019-10-24 13:02:12.066234   | fe80::2be:75ff:fef6:1d8e  | fe80::4e4e:35ff:fefc:fcd8 | ICMPv6 82 Neighbor Advertisement fe80    |
| 10  | 2019-10-24 13:02:12.998422   | fc00:1:1:1::100           | fc00:1:1:2::2             | ICMPv6 118 Echo (ping) request id=0x16   |
| 11  | 2019-10-24 13:02:13.002105   | fc00:1:1:2::2             | ff02::1:ff00:100          | ICMPv6 90 Neighbor Solicitation for fo   |
| 12  | 2 2019-10-24 13:02:14.090251 | fc00:1:1:2::2             | ff02::1:ff00:100          | ICMPv6 90 Neighbor Solicitation for fo   |
| 13  | 3 2019-10-24 13:02:14.998544 | fc00:1:1:1::100           | fc00:1:1:2::2             | ICMPv6 118 Echo (ping) request id=0x16   |
| 14  | 1 2019-10-24 13:02:15.178350 | fc00:1:1:2::2             | ff02::1:ff00:100          | ICMPv6 90 Neighbor Solicitation for f    |
| 15  | 2019-10-24 13:02:17.059963   | fe80::2be:75ff:fef6:1d8e  | fe80::4e4e:35ff:fefc:fcd8 | ICMPv6 90 Neighbor Solicitation for fo   |
| 16  | 2019-10-24 13:02:17.062512   | fe80::4e4e:35ff:fefc:fcd8 | fe80::2be:75ff:fef6:1d8e  | ICMPv6 82 Neighbor Advertisement fe80    |

### **Key Points:**

- 1. The firewall sends an IPv6 Neighbor Solicitation message which asks for the MAC address of the upstream device (IP fc00:1:1:2::2).
- 2. The router replies with an IPv6 Neighbor Advertisement.
- 3. The firewall sends an IPv6 ICMP Echo Request.
- 4. The upstream device (router fc00:1:1:2::2) sends an IPv6 Neighbor Solicitation message which asks for the MAC address of the IPv6 address fc00:1:1:1::100.
- 5. The firewall sends an additional IPv6 ICMP Echo Request.
- 6. The upstream router sends an additional IPv6 Neighbor Solicitation message which asks for the MAC address of the IPv6 address fc00:1:1:1:100.

Point 4 is very interesting. Normally the upstream router asks for the MAC of the firewall OUTSIDE interface (fc00:1:1:2::2), but instead, it asks for the fc00:1:1:1::100. This is an indication of a misconfiguration.

#### **Recommended Actions**

The actions listed in this section have as a goal to further narrow down the issue.

Action 1. Check the IPv6 Neighbor Table.

The firewall IPv6 Neighbor Table is properly populated.

Action 2. Check the IPv6 Configuration.

This is the firewall configuration.

```
<#root>
firewall#
show run int e1/2
!
interface Ethernet1/2
nameif INSIDE
cts manual
  propagate sgt preserve-untag
  policy static sgt disabled trusted
security-level 0
ip address 192.168.0.1 255.255.255.0
ipv6 address
fc00:1:1:1::1/64
ipv6 enable
```

```
firewall#
show run int e1/3.202
!
interface Ethernet1/3.202
vlan 202
nameif OUTSIDE
cts manual
  propagate sgt preserve-untag
  policy static sgt disabled trusted
security-level 0
ip address 192.168.103.96 255.255.255.0
ipv6 address
fc00:1:1:2::1/64
ipv6 enable
```

The upstream device configuration reveals the misconfiguration:

```
<#root>
Router#
show run interface g0/0.202
!
interface GigabitEthernet0/0.202
encapsulation dot1Q 202
vrf forwarding VRF202
ip address 192.168.2.72 255.255.255.0
ipv6 address FC00:1:1:2::2
/48
```

#### Captures - Functional Scenario

The subnet mask change (from /48 to /64) fixed the issue. This is the CAPI capture in the functional scenario.

| No. | Time                          | Source          | Destination     | Protocol ength Info                           |
|-----|-------------------------------|-----------------|-----------------|-----------------------------------------------|
|     | 1 2019-10-24 15:17:20.677775  | fc00:1:1:1::100 | ff02::1:ff00:1  | ICMPve 86 Neighbor Solicitation for fc00:1:1  |
|     | 2 2019-10-24 15:17:20.677989  | fc00:1:1:1::1   | fc00:1:1:1::100 | ICMPve 86 Neighbor Advertisement fc00:1:1:1:  |
|     | 3 2019-10-24 15:17:20.678401  | fc00:1:1:1::100 | fc00:1:1:2::2   | ICMPv6 114 Echo (ping) request id=0x097e, seq |
|     | 4 2019-10-24 15:17:22.674281  | fc00:1:1:1::100 | fc00:1:1:2::2   | ICMPv6 114 Echo (ping) request id=0x097e, seq |
|     | 5 2019-10-24 15:17:24.674403  | fc00:1:1:1::100 | fc00:1:1:2::2   | ICMPv6 114 Echo (ping) request id=0x097e, seq |
|     | 6 2019-10-24 15:17:24.674815  | fc00:1:1:2::2   | fc00:1:1:1::100 | ICMPv6 114 Echo (ping) reply id=0x097e, seq=2 |
|     | 7 2019-10-24 15:17:24.675242  | fc00:1:1:1::100 | fc00:1:1:2::2   | ICMPv6 114 Echo (ping) request id=0x097e, seq |
|     | 8 2019-10-24 15:17:24.675731  | fc00:1:1:2::2   | fc00:1:1:1::100 | ICMPv6 114 Echo (ping) reply id=0x097e, seq=3 |
|     | 9 2019-10-24 15:17:24.676356  | fc00:1:1:1::100 | fc00:1:1:2::2   | ICMPv6 114 Echo (ping) request id=0x097e, seq |
|     | 10 2019-10-24 15:17:24.676753 | fc00:1:1:2::2   | fc00:1:1:1::100 | ICMPv6 114 Echo (ping) reply id=0x097e, seq=4 |
|     |                               |                 |                 |                                               |

### **Key Point:**

1. The router sends an IPv6 Neighbor Solicitation message which asks for the MAC address of the

- upstream device (IP fc00:1:1:1::1).
- 2. The firewall replies with an IPv6 Neighbor Advertisement.
- 3. The router sends ICMP Echo Requests and gets Echo Replies.

#### CAPO contents:

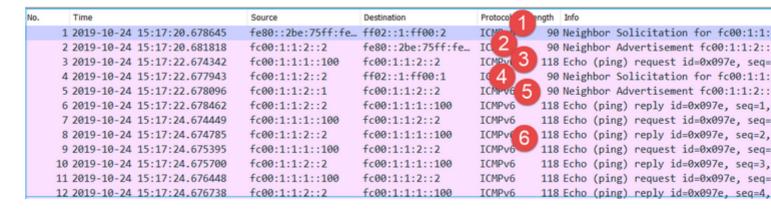

#### **Key Points:**

- 1. The firewall sends an IPv6 Neighbor Solicitation message which asks for the MAC address of the upstream device (IP fc00:1:1:2::2).
- 2. The firewall replies with an IPv6 Neighbor Advertisement.
- 3. The firewall sends an ICMP Echo Request.
- 4. The router sends an IPv6 Neighbor Solicitation message which asks for the MAC address of the downstream device (IP fc00:1:1:1::1).
- 5. The firewall replies with an IPv6 Neighbor Advertisement.
- 6. The firewall sends ICMP Echo Requests and gets Echo Replies.

## **Case 12. Intermittent Connectivity Problem (ARP Poisoning)**

Problem Description: Internal hosts (192.168.0.x/24) have intermittent connectivity issues with hosts in the same subnet

This image shows the topology:

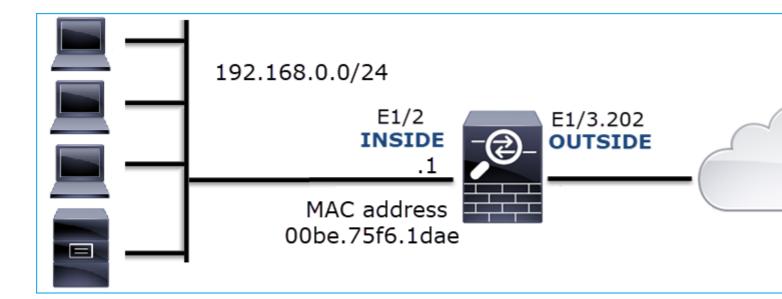

Affected Flow:

Src IP: 192.168.0.x/24

Dst IP: 192.168.0.x/24

Protocol: any

The ARP cache of an internal host seems to be poisoned:

### **Capture Analysis**

Enable a capture on FTD LINA engine

This capture only captures ARP packets on the INSIDE interface:

<#root>

firepower#

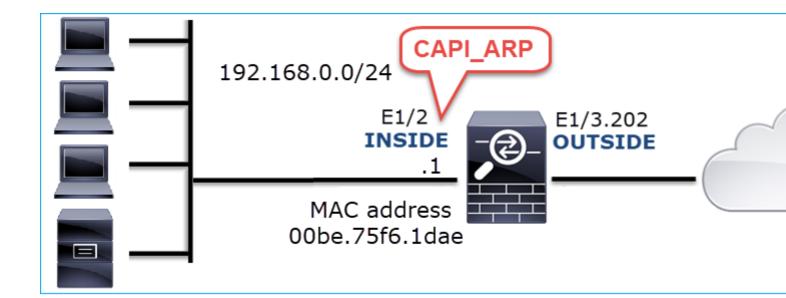

Captures - Non-functional Scenario:

The capture on the firewall INSIDE interface contains.

| No. | Time          |                 | Source          | Destination     | Protocol | onath | Info  |      |       |
|-----|---------------|-----------------|-----------------|-----------------|----------|-------|-------|------|-------|
| NO. |               |                 |                 |                 |          | ength |       |      |       |
|     |               | 10:01:55.179571 | Vmware_2c:9b:a7 | Broadcast       | ARP U    |       |       |      | 192.1 |
|     | 5 2019-10-25  | 10:01:55.17969  | Cisco_f6:1d:ae  | Vmware_2c:9b:a7 | ARP      | 42    | 192.1 | 168. | 0.23  |
|     | 35 2019-10-25 | 10:02:13.050397 | Vmware_2c:9b:a7 | Broadcast       | ARP      | 60    | Who h | nas  | 192.1 |
|     | 36 2019-10-25 | 10:02:13.050488 | Cisco_f6:1d:ae  | Vmware_2c:9b:a7 | ARP      | 42    | 192.1 | 168. | 0.24  |
|     | 47 2019-10-25 | 10:02:19.284683 | Vmware_2c:9b:a7 | Broadcast       | ARP 1    | 60    | Who h | nas  | 192.1 |
|     | 48 2019-10-25 | 10:02:19.284775 | Cisco_f6:1d:ae  | Vmware_2c:9b:a7 | ARP      | 42    | 192.1 | 168. | 0.25  |
|     | 61 2019-10-25 | 10:02:25.779821 | Vmware_2c:9b:a7 | Broadcast       | ARP 1    | 60    | Who h | nas  | 192.1 |
|     | 62 2019-10-25 | 10:02:25.779912 | Cisco_f6:1d:ae  | Vmware_2c:9b:a7 | ARP      | 42    | 192.1 | 168. | 0.26  |
|     | 76 2019-10-25 | 10:02:31.978175 | Vmware_2c:9b:a7 | Broadcast       | ARP 🕝    | 60    | Who h | nas  | 192.1 |
|     | 77 2019-10-25 | 10:02:31.978251 | Cisco_f6:1d:ae  | Vmware_2c:9b:a7 | ARP      | 42    | 192.1 | 168. | 0.27  |
|     | 97 2019-10-25 | 10:02:38.666515 | Vmware_2c:9b:a7 | Broadcast       | ARP 🕝    | 60    | Who h | nas  | 192.1 |
|     | 98 2019-10-25 | 10:02:38.666606 | Cisco_f6:1d:ae  | Vmware_2c:9b:a7 | ARP      | 42    | 192.1 | 168. | 0.28  |
| 1   | 21 2019-10-25 | 10:02:47.384074 | Vmware_2c:9b:a7 | Broadcast       | ARP      | 60    | Who h | nas  | 192.1 |
| 1   | 22 2019-10-25 | 10:02:47.384150 | Cisco f6:1d:ae  | Vmware 2c:9b:a7 | ARP      | 42    | 192.1 | 168. | 0.29  |
| 1   | 37 2019-10-25 | 10:02:53.539995 | Vmware 2c:9b:a7 | Broadcast       | ARP 🗾    |       |       |      | 192.1 |
| 1   | 38 2019-10-25 | 10:02:53.540087 | Cisco f6:1d:ae  | Vmware 2c:9b:a7 | ARP      |       |       |      | 0.30  |

### **Key Points:**

- 1. The firewall receives various ARP requests for IPs within 192.168.0.x/24 network
- 2. The firewall replies to all of them (proxy-ARP) with its own MAC address

#### **Recommended Actions**

The actions listed in this section have as a goal to further narrow down the issue.

Action 1. Check the NAT configuration.

With regard to the NAT configuration, there are cases where the **no-proxy-arp** keyword can prevent the earlier behavior:

<#root>

firepower#

show run nat

nat (INSIDE,OUTSIDE) source static NET\_1.1.1.0 NET\_2.2.2.0 destination static NET\_192.168.0.0 NET\_4.4.4

no-proxy-arp

Action 2. Disable the proxy-arp functionality on the firewall interface.

If the â€~no-proxy-arp' keyword does not solve the problem, try to disable proxy ARP on the interface itself. In case of FTD, at the time of this writing, you have to use FlexConfig and deploy the command (specify the appropriate interface name).

sysopt noproxyarp INSIDE

## Case 13. Identify SNMP Object Identifiers (OIDs) that cause CPU Hogs

This case demonstrates how certain SNMP OIDs for memory polling were identified as the root cause of CPU hogs (performance issue) based on the analysis of SNMP version 3 (SNMPv3) packet captures.

Problem Description: Overruns on data interfaces continuously increase. Further research revealed that there are also CPU hogs (caused by the SNMP process) which are the root cause of the interface overruns.

Next step in the troubleshoot process was to identify the root cause of the CPU hogs caused by the SNMP process and in particular, narrow down the scope of the issue to identify the SNMP Object Identifiers (OID) which, when polled, could potentially result in CPU hogs.

Currently, the FTD LINA engine does not provide a 'show' command for SNMP OIDs that are polled in real-time.

The list of SNMP OIDs for polling can be retrieved from the SNMP monitoring tool, however, in this case, there were these preventive factors:

- The FTD administrator did not have access to the SNMP monitoring tool
- SNMP version 3 with authentication and data encryption for privacy was configured on FTD

#### **Capture Analysis**

Since the FTD administrator had the credentials for the SNMP version 3 authentication and data encryption,

this action plan was proposed:

- 1. Take SNMP packet captures
- 2. Save the captures and use Wireshark SNMP protocol preferences to specify the SNMP version 3 credentials to decrypt the SNMP version 3 packets. The decrypted captures are used for the analysis and retrieval of SNMP OIDs

Configure SNMP packet captures on the interface that is used in snmp-server host configuration:

<#root>

firepower#

show run snmp-server | include host

snmp-server host management 192.168.10.10 version 3 netmonv3

firepower#

show ip address management

System IP Address:

Interface Name IP address Subnet mask Method Management0/0 management 192.168.5.254 255.255.0 CONFIG

Current IP Address:

Interface Name IP address Subnet mask Method Management0/0 management 192.168.5.254 255.255.255.0 CONFIG

firepower#

capture capsnmp interface management buffer 10000000 match udp host 192.168.10.10 host 192.168.5.254 ed

firepower#

show capture capsnmp

capture capsnmp type raw-data buffer 10000000 interface outside [Capturing -

9512

bytes]

match udp host 192.168.10.10 host 192.168.5.254 eq snmp

| io. |       | Time 1     | Protocol | Source                    | Source Port | Destination Port | Destination       | Length | Info                          |
|-----|-------|------------|----------|---------------------------|-------------|------------------|-------------------|--------|-------------------------------|
| _   | 1     | 0.000      | SNMP     | 192.168.10.10             | 65484       | 161              | 192.168.5.254     | 100    | getBulkRequest                |
|     | 2     | 0.000      | SNMP     | 192.168.5.254             | 161         | 65484            | 192.168.10.10     | 167    | report 1.3.6.1.6.3.15.1.1.4.0 |
|     | 3     | 0.176      | SNMP     | 192.168.10.10             | 65484       | 161              | 192.168.5.254     | 197 🕗  |                               |
|     | 4     | 0.176      | SNMP     | 192.168.5.254             | 161         | 65484            | 192.168.10.10     | 192    | report 1.3.6.1.6.3.15.1.1.2.0 |
|     | 5     | 0.325      | SNMP     | 192.168.10.10             | 65484       | 161              | 192.168.5.254     | 199    | encryptedPDU: privKey Unknown |
|     | 6     | 0.326      | SNMP     | 192.168.5.254             | 161         | 65484            | 192.168.10.10     | 678    | encryptedPDU: privKey Unknown |
|     | 7     | 0.490      | SNMP     | 192.168.10.10             | 65484       | 161              | 192.168.5.254     | 205    | encryptedPDU: privKey Unknown |
|     | 8     | 0.490      | SNMP     | 192.168.5.254             | 161         | 65484            | 192.168.10.10     | 560    | encryptedPDU: privKey Unknown |
|     | 9     | 0.675      | SNMP     | 192.168.10.10             | 65484       | 161              | 192.168.5.254     | 205    | encryptedPDU: privKey Unknown |
|     | 10    | 0.767      | SNMP     | 192.168.5.254             | 161         | 65484            | 192.168.10.10     | 610    | encryptedPDU: privKey Unknown |
|     | 11    | 0.945      | SNMP     | 192.168.10.10             | 65484       | 161              | 192.168.5.254     | 205    | encryptedPDU: privKey Unknown |
|     | 12    | 0.946      | SNMP     | 192.168.5.254             | 161         | 65484            | 192.168.10.10     | 584    | encryptedPDU: privKey Unknown |
|     | 13    | 1.133      | SNMP     | 192.168.10.10             | 65484       | 161              | 192.168.5.254     | 205    | encryptedPDU: privKey Unknown |
|     | 14    | 1.134      | SNMP     | 192.168.5.254             | 161         | 65484            | 192.168.10.10     | 588    | encryptedPDU: privKey Unknown |
|     | 15    | 1.317      | SNMP     | 192.168.10.10             | 65484       | 161              | 192.168.5.254     | 205    | encryptedPDU: privKey Unknown |
|     | 16    | 1.318      | SNMP     | 192.168.5.254             | 161         | 65484            | 192.168.10.10     | 513    | encryptedPDU: privKey Unknown |
|     | 17    | 17.595     | SNMP     | 192.168.10.10             | 62008       | 161              | 192.168.5.254     | 100    | getBulkRequest                |
|     | 18    | 17.595     | SNMP     | 192.168.5.254             | 161         | 62008            | 192.168.10.10     | 167    | report 1.3.6.1.6.3.15.1.1.4.0 |
|     | 19    | 17.749     | SNMP     | 192.168.10.10             | 62008       | 161              | 192.168.5.254     | 197    | encryptedPDU: privKey Unknown |
|     | 20    | 17.749     | SNMP     | 192.168.5.254             | 161         | 62008            | 192.168.10.10     | 192    | report 1.3.6.1.6.3.15.1.1.2.0 |
|     | 21    | 17.898     | SNMP     | 192.168.10.10             | 62008       | 161              | 192.168.5.254     | 199    | encryptedPDU: privKey Unknown |
|     | 22    | 17.899     | SNMP     | 192.168.5.254             | 161         | 62008            | 192.168.10.10     | 678    | encryptedPDU: privKey Unknown |
|     | 23    | 18.094     | SNMP     | 192.168.10.10             | 62008       | 161              | 192.168.5.254     | 205    | encryptedPDU: privKey Unknown |
|     | 24    | 18.094     | SNMP     | 192.168.5.254             | 161         | 62008            | 192.168.10.10     | 560    | encryptedPDU: privKey Unknown |
|     | 25    | 18.290     | SNMP     | 192.168.10.10             | 62008       | 161              | 192.168.5.254     | 205    | encryptedPDU: privKey Unknown |
|     |       |            |          |                           |             |                  |                   |        |                               |
|     | <[De  | stination  | Host: 19 | 92.168.5.254]>            |             |                  |                   |        |                               |
|     |       |            |          | on Host: 192.168.5        | 5.2541>     |                  |                   |        |                               |
| Us  |       |            |          | Src Port: 65484, I        |             | 61               |                   |        |                               |
|     |       |            |          | t Protocol                |             |                  |                   |        |                               |
| -   |       | ersion: s  |          |                           |             |                  |                   |        |                               |
| >   | -     | lobalData  |          | ,                         |             |                  |                   |        |                               |
|     | -     |            | veEngine | eID: 80000009fe1c6        | dad4939a99  | ef1fec2301621    | a4158bfc1f40      |        |                               |
|     |       | uthoritat  | _        |                           |             |                  | 0.425001.021.4011 |        |                               |
|     | -     | uthoritat  | -        |                           |             |                  |                   |        |                               |
|     | -     | serName: n | -        |                           |             |                  |                   |        |                               |
|     |       |            |          | meters: ff5176f597        | 3c30h62ffc  | 1168             |                   |        |                               |
|     |       |            |          | 000040e100003196          | SCSODOZITE  | 1100             |                   |        |                               |
| ~   |       | ata: encry |          |                           |             |                  |                   |        |                               |
|     | _     |            |          | (1)<br>(6d23633400a0391c5 | 2884226695  | c944d97101ba     | 703               |        |                               |
|     | e lei | icryptedPt | U. 8/9a/ | 100230334008039103        | 2000220600  | C04400/10109     | / U.S             |        |                               |

## Key points:

- 1. SNMP source and destination addresses/ports.
- 2. The SNMP protocol PDU could not be decoded because privKey is unknown to Wireshark.
- 3. The value of the encryptedPDU primitive.

#### **Recommended Actions**

The actions listed in this section have as a goal to further narrow down the issue.

Action 1. Decrypt the SNMP captures.

Save the captures and edit the Wireshark SNMP protocol preferences to specify the SNMP version 3 credentials to decrypt the packets.

```
<#root>
firepower#
copy /pcap capture: tftp:

Source capture name [capsnmp]?

Address or name of remote host []? 192.168.10.253
```

```
Destination filename [capsnmp]? capsnmp.pcap
```

64 packets copied in 0.40 secs

Open the capture file on Wireshark, select an SNMP packet and navigate to **Protocol Preferences > Users Table**, as shown in the image:

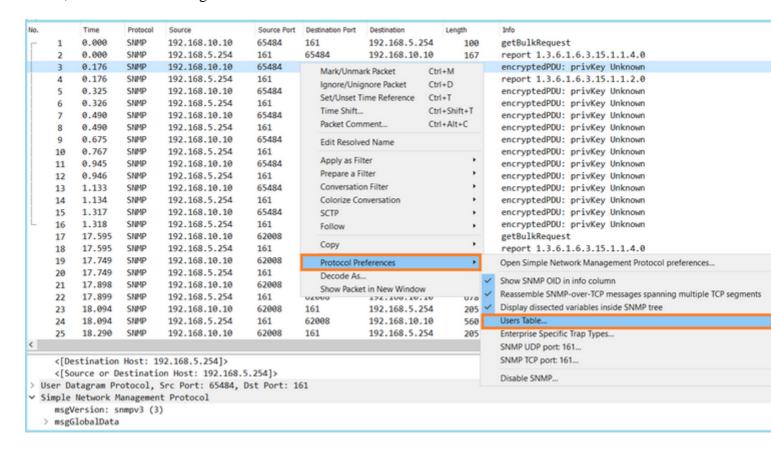

In the SNMP Users table the SNMP version 3 Username, Authentication model, Authentication Password, Privacy protocol and the Privacy password were specified (actual credentials are not shown below):

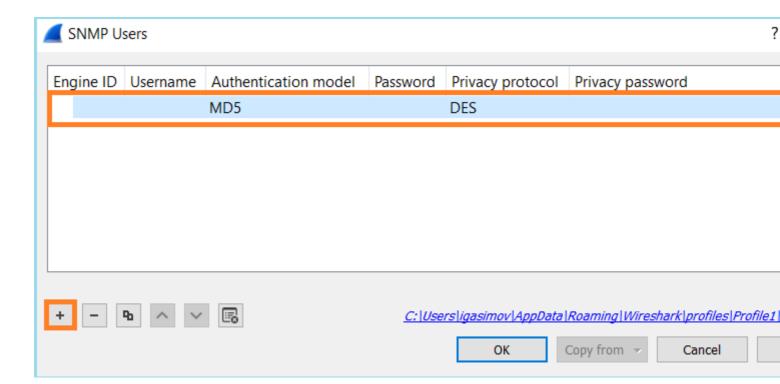

### Once SNMP Users settings were applied Wireshark showed decrypted SNMP PDUs:

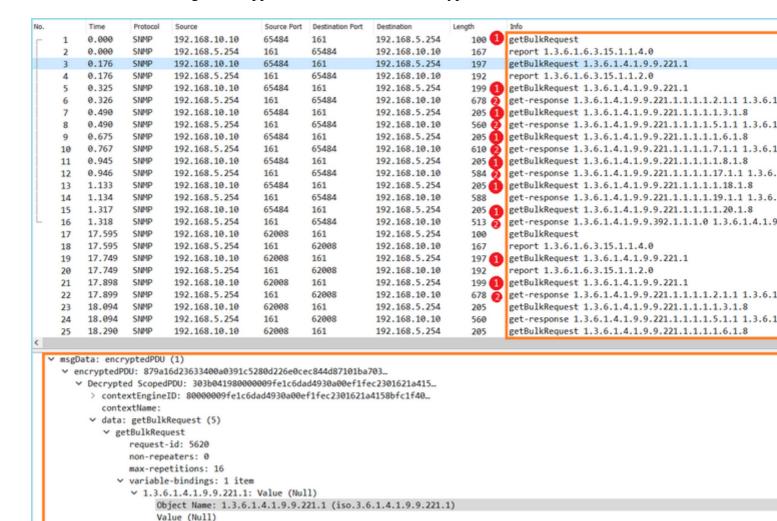

Key points:

- 1. The SNMP monitoring tools used SNMP getBulkRequest to query and walk over the parent OID 1.3.6.1.4.1.9.9.221.1 and related OIDs.
- 2. The FTD responded to each getBulkRequest with get-response that contain OIDs related to 1.3.6.1.4.1.9.9.221.1.

Action 2. Identify the SNMP OIDs.

<u>SNMP Object Navigator</u> showed that OID 1.3.6.1.4.1.9.9.221.1 belongs to the management information base (MIB) named **CISCO-ENHANCED-MEMPOOL-MIB**, as shown in the image:

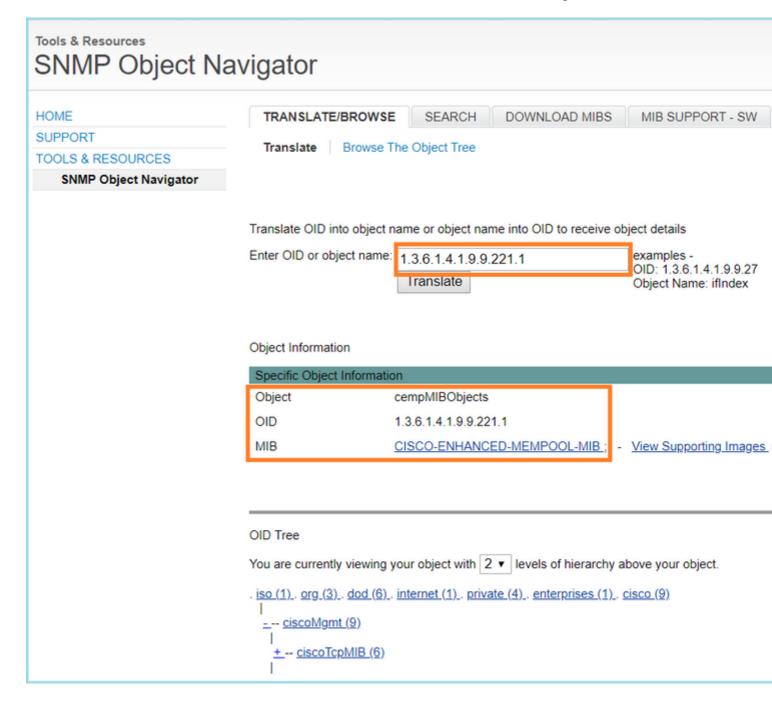

To display the OIDs in human-readable format in Wireshark:

1. Download the MIB **CISCO-ENHANCED-MEMPOOL-MIB** and its dependencies, as shown in the image:

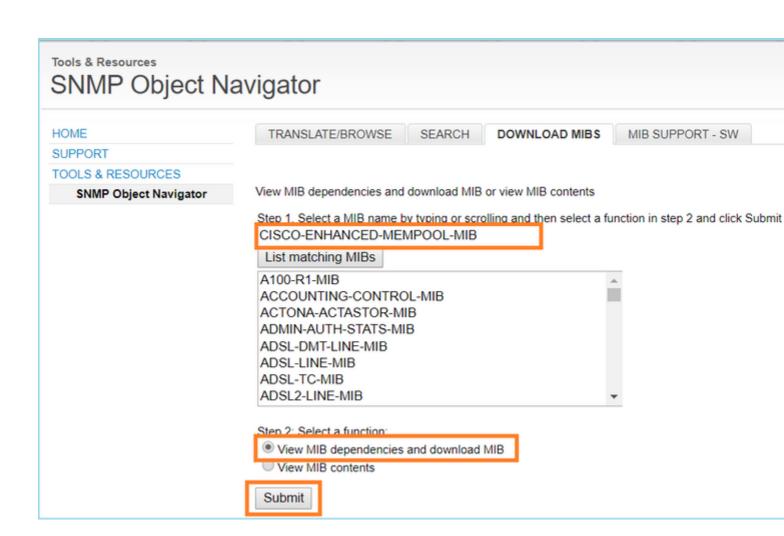

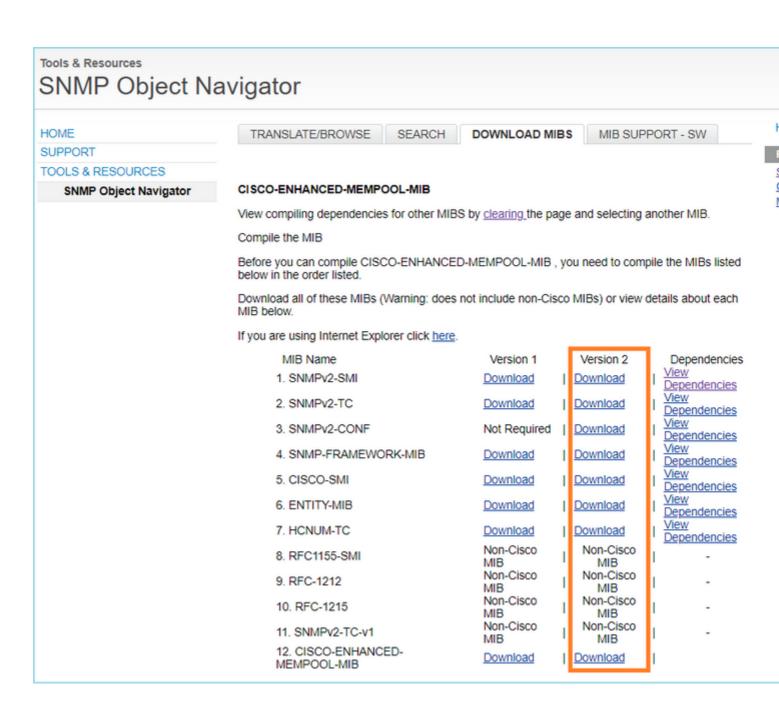

2. In Wireshark in **Edit > Preferences > Name Resolution** window the **Enable OID Resolution** is checked. In **SMI (MIB and PIB paths)** window specify the folder with the downloaded MIBs and in **SMI (MIB and PIB modules).** The CISCO-ENHANCED-MEMPOOL-MIB is added automatically to the list of modules:

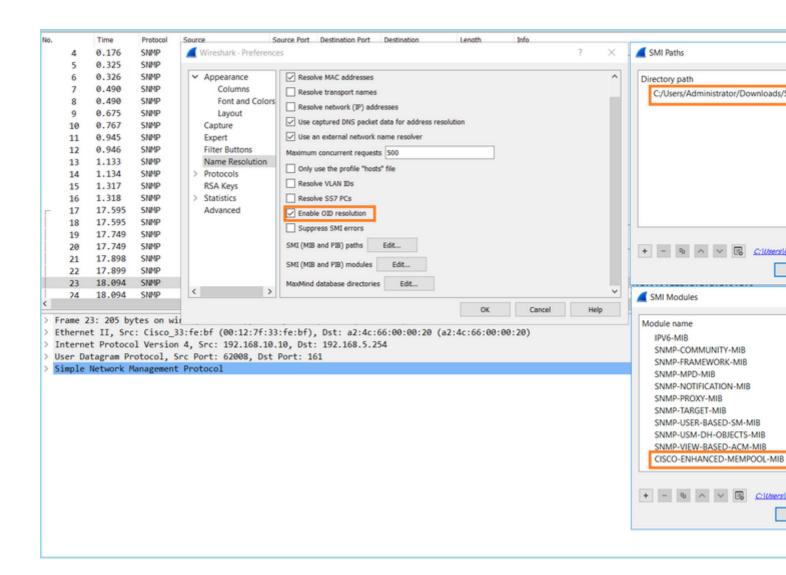

3. Once Wireshark is restarted, OID resolution is activated:

|   | 0.  | Time  | Protocol | Source             | Source Port | Destination Port | Destination      | Length       | Info                                                              |
|---|-----|-------|----------|--------------------|-------------|------------------|------------------|--------------|-------------------------------------------------------------------|
| ш | - 1 | 0.000 | SNMP     | 192.168.10.10      | 65484       | 161              | 192.168.5.254    | 100          | getBulkRequest                                                    |
|   | 2   | 0.000 | SNMP     | 192.168.5.254      | 161         | 65484            | 192.168.10.10    | 167          | report SNMP-USER-BASED-SM-MIB::usmStatsUnknownEngineI             |
|   | 3   | 0.176 | SNMP     | 192.168.10.10      | 65484       | 161              | 192.168.5.254    | 197          | <pre>getBulkRequest CISCO-ENHANCED-MEMPOOL-MIB::cempMIBObje</pre> |
| ш | 4   | 0.176 | SNMP     | 192.168.5.254      | 161         | 65484            | 192.168.10.10    | 192          | report SNMP-USER-BASED-SM-MIB::usmStatsNotInTimeWindo             |
|   | 5   | 0.325 | SNMP     | 192.168.10.10      | 65484       | 161              | 192.168.5.254    | 199          | getBulkRequest CISCO-ENHANCED-MEMPOOL-MIB::cempMIBObj             |
|   | 6   | 0.326 | SNMP     | 192.168.5.254      | 161         | 65484            | 192.168.10.10    | 678          | get-response CISCO-ENHANCED-MEMPOOL-MIB::cempMemPoolTy            |
|   | 7   | 0.490 | SNMP     | 192.168.10.10      | 65484       | 161              | 192.168.5.254    | 205          | getBulkRequest CISCO-ENHANCED-MEMPOOL-MIB::cempMemPool            |
| ш | 8   | 0.490 | SNMP     | 192.168.5.254      | 161         | 65484            | 192.168.10.10    | 560          | get-response CISCO-ENHANCED-MEMPOOL-MIB::cempMemPoolA             |
|   | 9   | 0.675 | SNMP     | 192.168.10.10      | 65484       | 161              | 192.168.5.254    | 205          | getBulkRequest CISCO-ENHANCED-MEMPOOL-MIB::cempMemPoo             |
| ш | 10  | 0.767 | SNMP     | 192.168.5.254      | 161         | 65484            | 192.168.10.10    | 610          | get-response CISCO-ENHANCED-MEMPOOL-MIB::cempMemPoolU             |
| ш | 11  | 0.945 | SNMP     | 192.168.10.10      | 65484       | 161              | 192.168.5.254    | 205          | getBulkRequest CISCO-ENHANCED-MEMPOOL-MIB::cempMemPool            |
| ш | 12  | 0.946 | SNMP     | 192.168.5.254      | 161         | 65484            | 192.168.10.10    | 584          | get-response CISCO-ENHANCED-MEMPOOL-MIB::cempMemPoolU             |
| ш | 13  | 1.133 | SNMP     | 192.168.10.10      | 65484       | 161              | 192.168.5.254    | 205          | getBulkRequest CISCO-ENHANCED-MEMPOOL-MIB::cempMemPool            |
| ш | 1.4 | 1 13/ | CMMD     | 102 168 5 254      | 161         | 65/19/           | 107 169 10 10    | 000          | got posponso CISCO ENUANCED MEMBOOL MIRcompMomDoolE               |
| 4 |     |       |          |                    |             |                  |                  |              |                                                                   |
|   |     |       | → CISC   | D-ENHANCED-MEMPOOL | MIB::cemp   | MemPoolName.1    | .1 (1.3.6.1.4.1. | 9.9.221.1.1  | .1.1.3.1.1): System memory                                        |
|   |     |       | OF-      | Sact Name: 1 3 6   | 1 / 1 0 0 2 | 21 1 1 1 1 2     | 1 1 (CTSCO_ENUA  | MCED_MEMBOOI | L-MTP::campMamPoolNama 1 1)                                       |

```
Object Name: 1.3.6.1.4.1.9.9.221.1.1.1.1.3.1.1 (CISCO-ENHANCED-MEMPOOL-MIB::cempMemPoolName.1.1)
     CISCO-ENHANCED-MEMPOOL-MIB::cempMemPoolName: System memory

    CISCO-ENHANCED-MEMPOOL-MIB::cempMemPoolName.1.2 (1.3.6.1.4.1.9.9.221.1.1.1.1.3.1.2); System memory

     Object Name: 1.3.6.1.4.1.9.9.221.1.1.1.1.3.1.2 (CISCO-ENHANCED-MEMPOOL-MIB::cempMemPoolName.1.2)
     CISCO-ENHANCED-MEMPOOL-MIB::cempMemPoolName: System memory
CISCO-ENHANCED-MEMPOOL-MIB::cempMemPoolName.1.3 (1.3.6.1.4.1.9.9.221.1.1.1.1.3.1.3): MEMPOOL MSGLYR
     Object Name: 1.3.6.1.4.1.9.9.221.1.1.1.1.3.1.3 (CISCO-ENHANCED-MEMPOOL-MIB::cempMemPoolName.1.3)
     CISCO-ENHANCED-MEMPOOL-MIB::cempMemPoolName: MEMPOOL_MSGLYR
 CISCO-ENHANCED-MEMPOOL-MIB::cempMemPoolName.1.4 (1.3.6.1.4.1.9.9.221.1.1.1.1.3.1.4): MEMPOOL_HEAPCACHE_1
    Object Name: 1.3.6.1.4.1.9.9.221.1.1.1.3.1.4 (CISCO-ENHANCED-MEMPOOL-MIB::cempMemPoolName.1.4)
     CISCO-ENHANCED-MEMPOOL-MIB::cempMemPoolName: MEMPOOL_HEAPCACHE_1

    CISCO-ENHANCED-MEMPOOL-MIB::cempMemPoolName.1.5 (1.3.6.1.4.1.9.9.221.1.1.1.1.3.1.5); MEMPOOL_HEAPCACHE_0

     Object Name: 1.3.6.1.4.1.9.9.221.1.1.1.1.3.1.5 (CISCO-ENHANCED-MEMPOOL-MIB::cempMemPoolName.1.5)
     CISCO-ENHANCED-MEMPOOL-MIB::cempMemPoolName: MEMPOOL_HEAPCACHE_0

    CISCO-ENHANCED-MEMPOOL-MIB::cempMemPoolName.1.6 (1.3.6.1.4.1.9.9.221.1.1.1.1.3.1.6): MEMPOOL_DMA_ALT1

     Object Name: 1.3.6.1.4.1.9.9.221.1.1.1.3.1.6 (CISCO-ENHANCED-MEMPOOL-MIB::cempMemPoolName.1.6)
     CISCO-ENHANCED-MEMPOOL-MIB::cempMemPoolName: MEMPOOL_DMA_ALT1
 CISCO-ENHANCED-MEMPOOL-MIB::cempMemPoolName.1.7 (1.3.6.1.4.1.9.9.221.1.1.1.1.3.1.7): MEMPOOL_DMA
    Object Name: 1.3.6.1.4.1.9.9.221.1.1.1.1.3.1.7 (CISCO-ENHANCED-MEMPOOL-MIB::cempMemPoolName.1.7)
     CISCO-ENHANCED-MEMPOOL-MIB::cempMemPoolName: MEMPOOL_DMA
CISCO-ENHANCED-MEMPOOL-MIB::cempMemPoolName.1.8 (1.3.6.1.4.1.9.9.221.1.1.1.1.3.1.8): MEMPOOL_GLOBAL_SHARED
     Object Name: 1.3.6.1.4.1.9.9.221.1.1.1.3.1.8 (CISCO-ENHANCED-MEMPOOL-MIB::cempMemPoolName.1.8)
     CISCO-ENHANCED-MEMPOOL-MIB::cempMemPoolName: MEMPOOL_GLOBAL_SHARED
```

Based on the decrypted output of the capture file the SNMP monitoring tool was periodically (10 seconds interval) polling data about the utilization of memory pools on the FTD. As explained in the TechNote article <u>ASA SNMP Polling for Memory-Related Statistics</u>, polling the Global Shared Pool (GSP) utilization with SNMP results in high CPU usage. In this case from the captures, it was clear that the Global Shared Pool utilization was periodically polled as part of SNMP getBulkRequest primitive.

In order to minimize the CPU hogs caused by the SNMP process, it was recommended to follow the mitigation steps for the CPU Hogs for SNMP mentioned in the article and avoid to poll the OIDs related to GSP. Without the SNMP poll for the OIDs that relate to GSP no CPU hogs caused by the SNMP process were observed and the rate of overruns significantly decreased.

# **Related Information**

- Cisco Firepower Management Center Configuration Guides
- Clarify Firepower Threat Defense Access Control Policy Rule Actions
- Work with Firepower Threat Defense Captures and Packet Tracer
- Learn Wireshark